## <span id="page-0-0"></span>**Manual de service separat pentru Dell™ Latitude™ E5410**

Efectuarea lucr[ărilor în interiorul computerului](file:///C:/data/systems/late5410/ro/sm/work.htm) Adăugarea [şi înlocuirea componentelor](file:///C:/data/systems/late5410/ro/sm/parts.htm) [Specifica](file:///C:/data/systems/late5410/ro/sm/specs.htm)tii [Diagnosticarea](file:///C:/data/systems/late5410/ro/sm/diags.htm) [Configurarea sistemului](file:///C:/data/systems/late5410/ro/sm/bios.htm)

#### **Note, atenţionări şi avertismente**

**Z NOTĂ**: O NOTĂ indică informații importante care vă ajută să optimizați utilizarea computerului dvs.

A TENTIE: O ATENTIONARE indică un pericol potențial de deteriorare a hardware-ului sau de pierdere a datelor dacă nu se respectă instrucțiunile.

**AVERTISMENT: UN AVERTISMENT indică un pericol potenţial de daune materiale, de vătămare corporală sau de deces.** 

Dacă aţi achiziţionat un computer Dell™ Seria n, orice referinţe din prezentul document la sistemele de operare Microsoft® Windows® nu sunt aplicabile.

### **Informaţiile din acest document pot fi modificate fără notificare. © 2010 Dell Inc. Toate drepturile rezervate.**

Este strict interzisă reproducerea sub orice formă a acestui material fără autorizaţia scrisă a Dell Inc.

Mărcile comerciale utilizate în acest text. D*ell, sigla DELL, Latitude, Wi-Fi Catcher*, și E*xpressCharge* sunt mărci comerciale sau mărci comerciale înregistrate ale Dell sub licență;<br>*TouchStrip* este marcă comercială a

Alte märci comerciale și denumiri comerciale pot fi utilizate în acest document pentre la entitățile care au drepturi asupra mărcilor și denumirilor sau la produsele acestora.<br>Dell Inc. neagă orice interes de proprietate a

**Iunie 2010 Rev. A00**

## <span id="page-1-0"></span>**Panou de acces**

**Manual de service separat pentru Dell™ Latitude™ E5410**

AVERTISMENT: **Inainte de a efectua lucrări în interiorul computerului citiț**i instrucțiunile de siguranț**ă livrate împreună** cu computerul. Pentru<br>informații suplimentare despre cele mai bune practici privind siguranța, co

### **Demontarea panoului de acces**

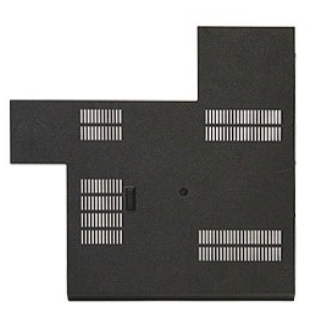

- 1. Urmaţi procedurile din secţiunea <u>Inainte de a efectua lucrări în interiorul computerului</u>.<br>2. Scoateţi <u>bateria</u>.<br>3. Sl**ăbiţi şurubul care fixează panoul de acces la computer.**
- 
- 

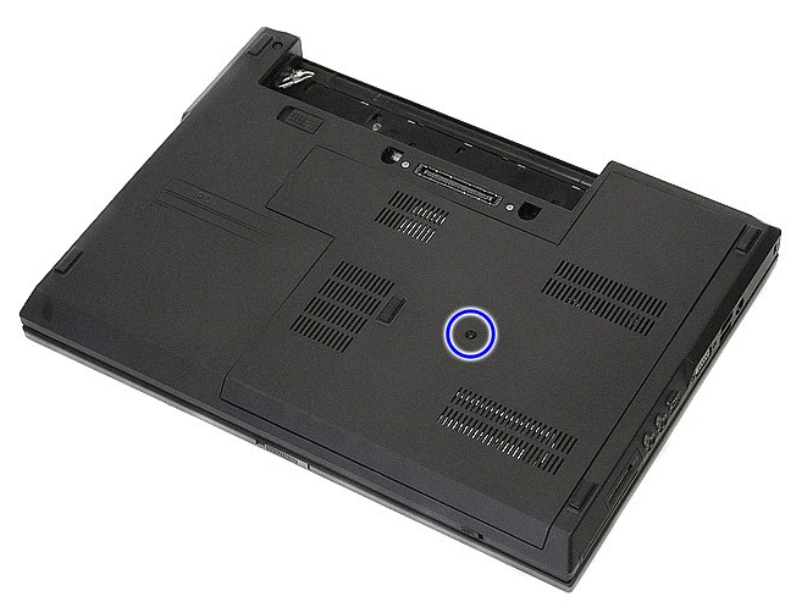

4. Ridicaţi panoul de acces la un anumit unghi şi demontaţi-l de pe computer.

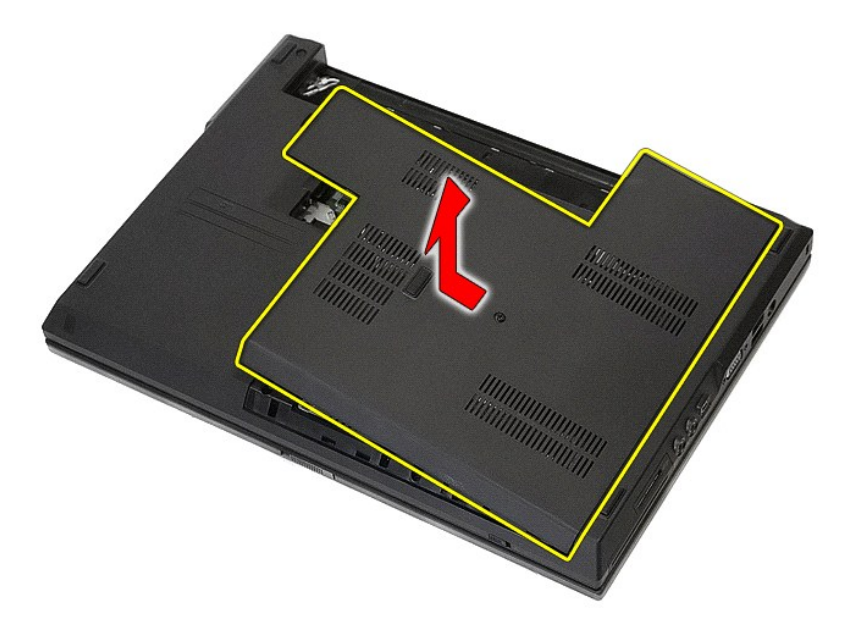

# **Remontarea panoului de acces**

Pentru a remonta panoul de acces, efectuaţi paşii de mai sus în ordine inversă.

## <span id="page-3-0"></span>**Ansamblul afişajului**

#### **Manual de service separat pentru Dell™ Latitude™ E5410**

AVERTISMENT: **Inainte de a efectua lucrări în interiorul computerului citiț**i instrucțiunile de siguranț**ă livrate împreună** cu computerul. Pentru<br>informații suplimentare despre cele mai bune practici privind siguranța, co

### **Scoaterea ansamblului afişajului**

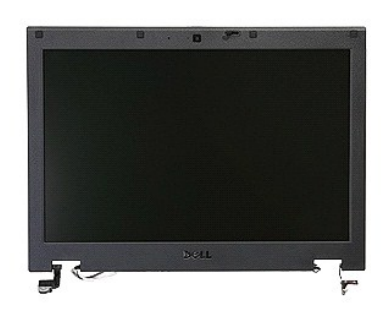

- 1. Urmați procedurile din secțiunea [Înainte de a efectua lucrări în interiorul computerului](file:///C:/data/systems/late5410/ro/sm/work.htm#before).
- 
- 
- 
- 
- 2. Demontați <u>bateria</u> din calculator.<br>3. Scoateți <u>panoul de acces</u> din computer.<br>4. Scoateți <u>placa WLAN</u> din calculator.<br>5. Demontați <u>capacul cu leduri</u> din computer.<br>6. Scoateți <u>lastatura</u> din computer.<br>7. Deconectaț

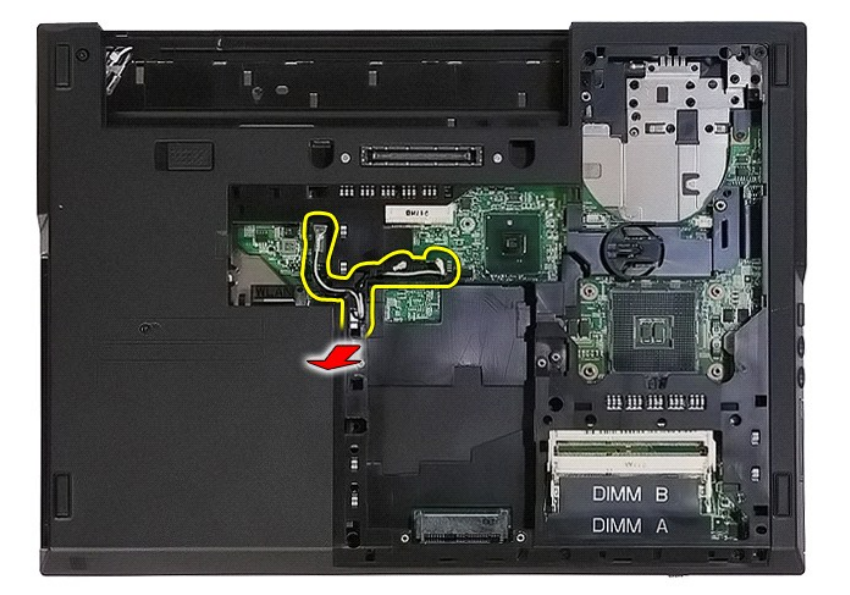

8. Demontați șuruburile care fixează partea inferioară a ansamblului afișajului la computer.

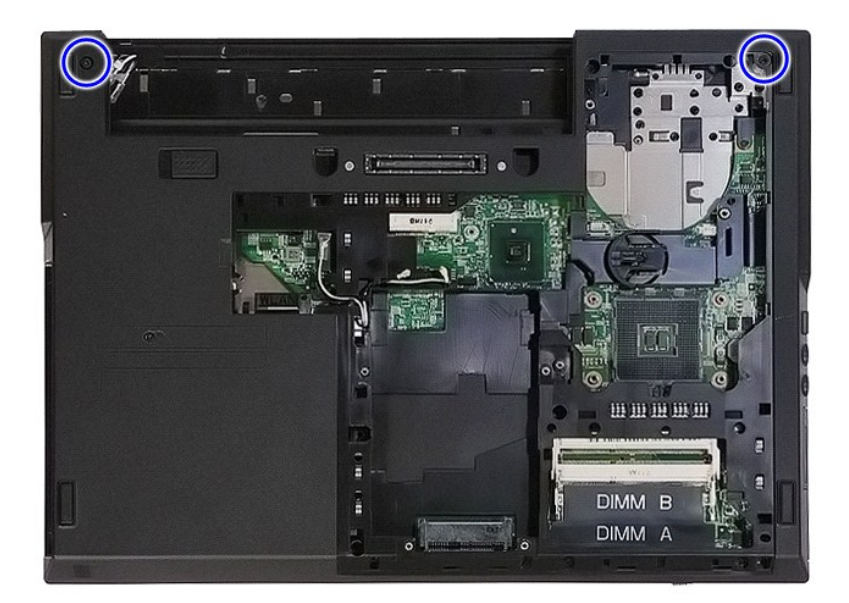

9. Deconectaţi cablul de date al afişajului de la placa de sistem.

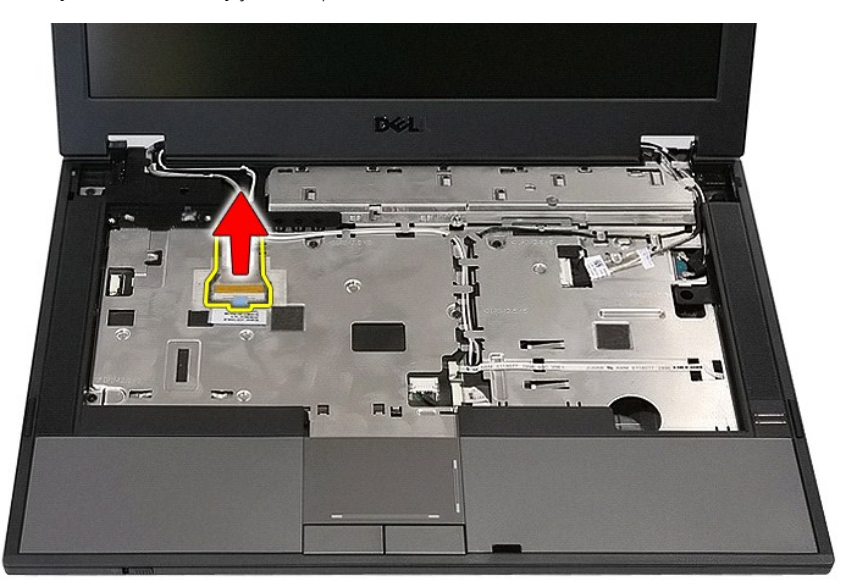

10. Deconectaţi cablul de cameră de la placa de sistem.

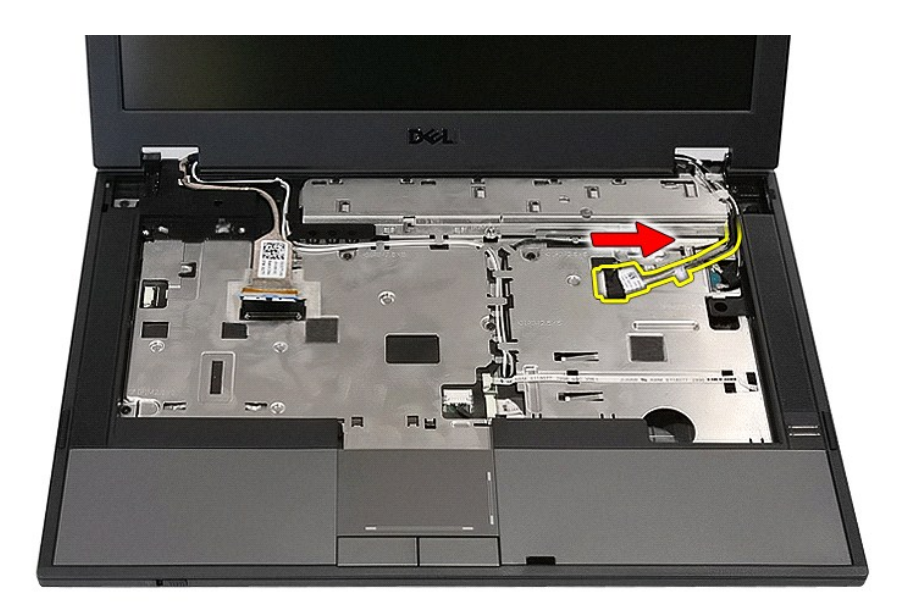

11. Scoateţi cablurile de antenă din placa WWAN (dacă este instalată).

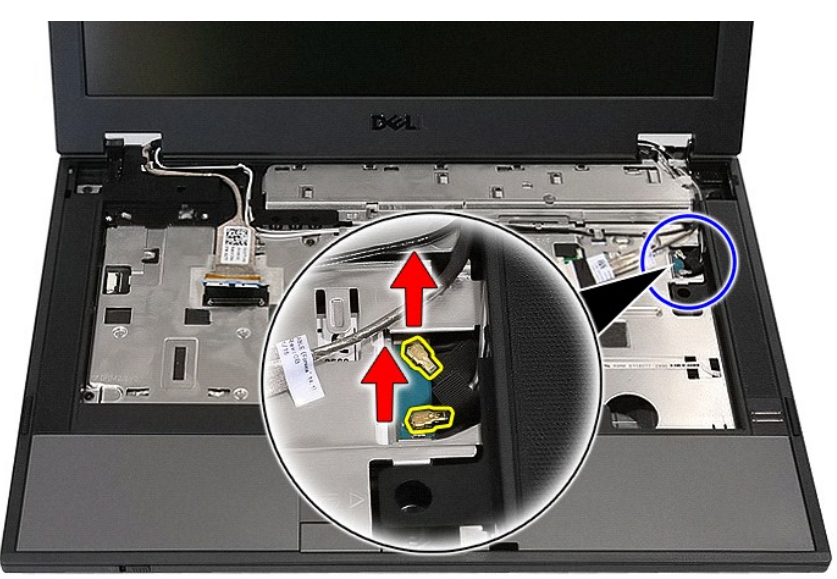

12. Scoateţi cablurile de pe ruta aferentă.

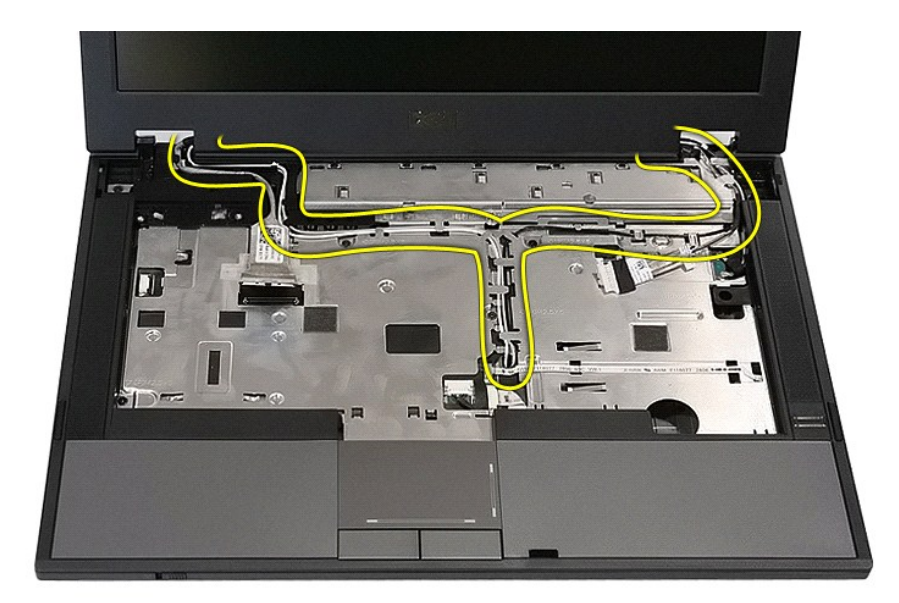

13. Demontaţi şuruburile care fixează ansamblul afişajului pe carcasa computerului.

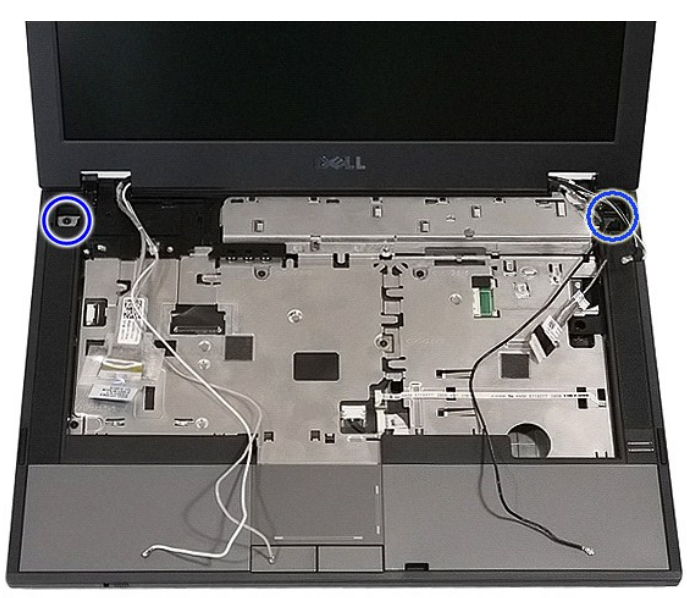

14. Ridicaţi ansamblul afişajului de pe computer şi îndepărtaţi-l.

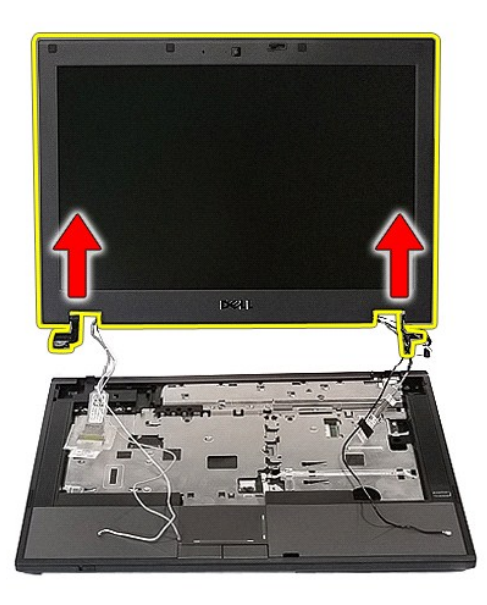

# **Remontarea ansamblului afişajului**

Pentru a remonta ansamblul ecranului, urmaţi paşii de mai sus în ordine inversă.

## <span id="page-8-0"></span>**Bateria**

**Manual de service separat pentru Dell™ Latitude™ E5410**

AVERTISMENT: **Inainte de a efectua lucrări în interiorul computerului citiț**i instrucțiunile de siguranț**ă livrate împreună** cu computerul. Pentru<br>informații suplimentare despre cele mai bune practici privind siguranța, co

### **Scoaterea bateriei**

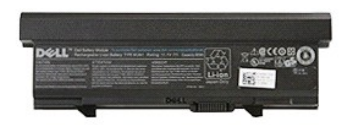

- 1. Urmaţi procedurile din secţiunea <u>Inainte de a efectua lucrări în interiorul computerului</u>. .<br>2. Deplasaţi prin glisare z**ăvorul bateriei în pozi**ţia deblocat.
- 

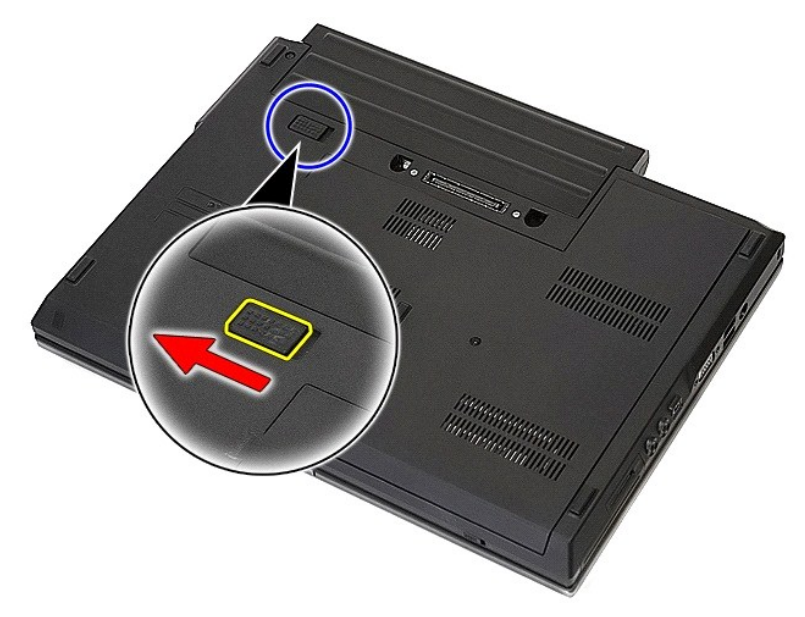

3. Înlăturaţi bateria din computer.

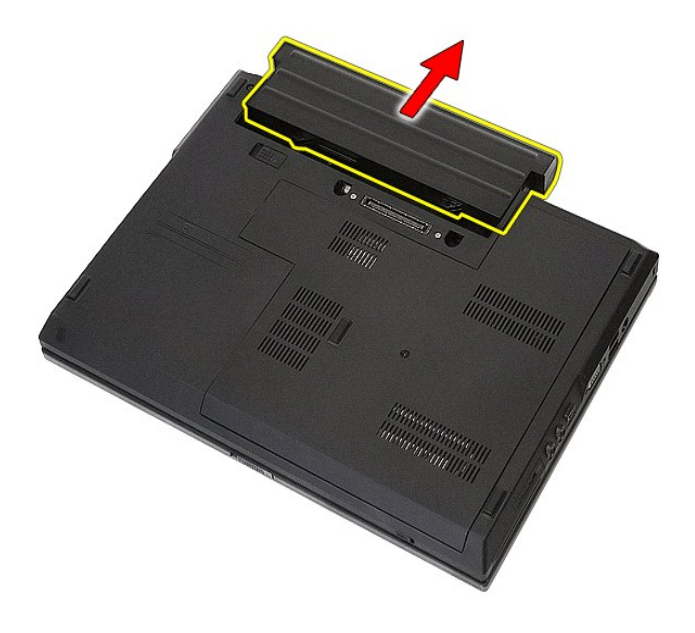

## **Remontarea bateriei**

Pentru a remonta bateria, urmaţi paşii de mai sus în ordine inversă.

## **Placa Bluetooth**

**Manual de service separat pentru Dell™ Latitude™ E5410**

AVERTISMENT: **Inainte de a efectua lucrări în interiorul computerului citiț**i instrucțiunile de siguranț**ă livrate împreună** cu computerul. Pentru<br>informații suplimentare despre cele mai bune practici privind siguranța, co

### **Demontarea plăcii Bluetooth**

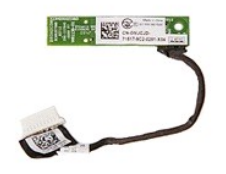

- 1. Urmați procedurile din secțiunea [Înainte de a efectua lucrări în interiorul computerului](file:///C:/data/systems/late5410/ro/sm/work.htm#before).
- 
- 
- 
- 
- 
- 2. Demontați <u>bateria</u> din calculator.<br>3. Scoateți <u>panoul de acces</u> din computer.<br>4. Demontați <u>unitatea optică</u> din computer.<br>5. Demontați <u>capacul cu leduri</u> din computer.<br>6. Scoateți <u>lastatura</u> din computer.<br>7. Demont
- 
- 

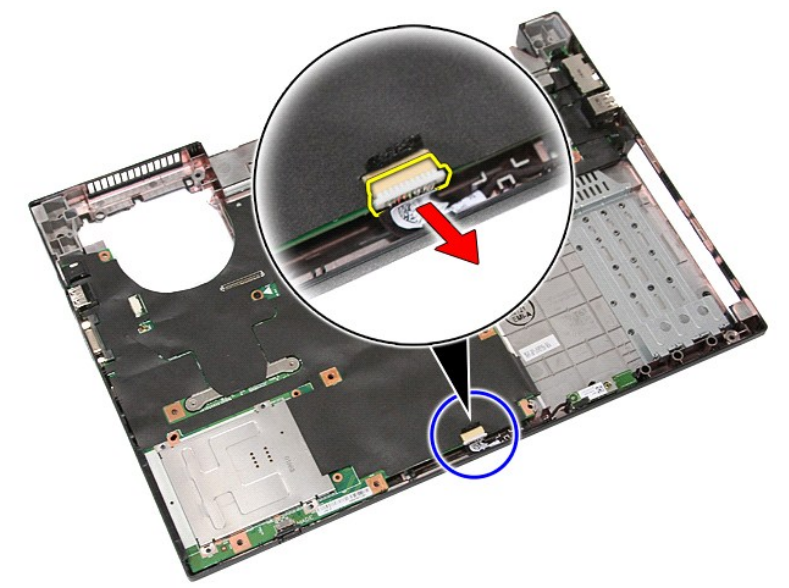

11. Desprindeţi placa Bluetooth din dispozitivele de prindere şi îndepărtaţi-o.

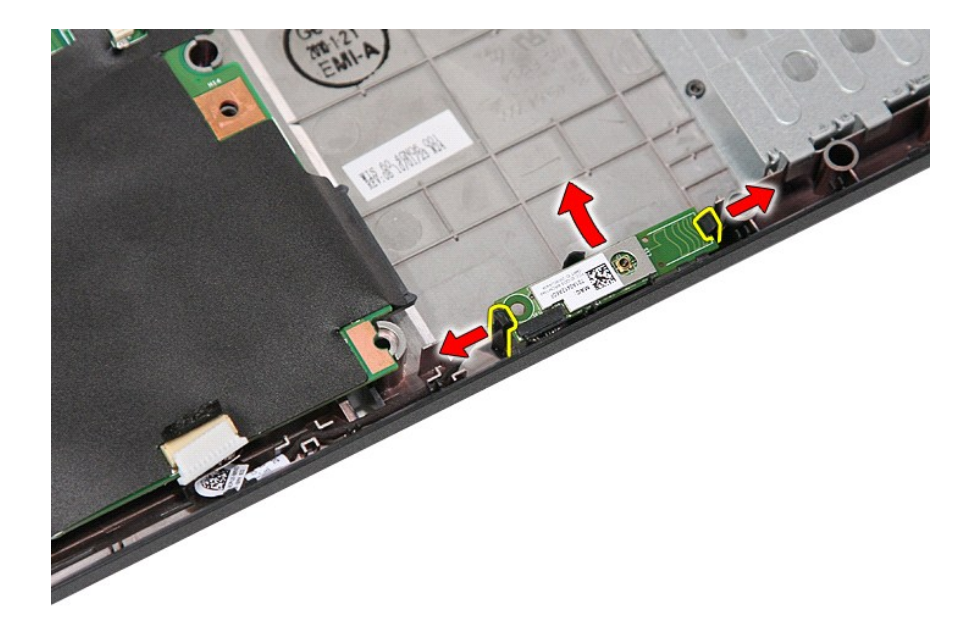

## **Remontarea plăcii Bluetooth**

Pentru a remonta placa Bluetooth, urmați pașii de mai sus în ordine inversă.

#### <span id="page-12-0"></span>**Configurarea sistemului Manual de service separat pentru Dell™ Latitude™ E5410**

#### $\bullet$  [Meniul <F12>](#page-12-1)

- **•** [Accesarea configur](#page-12-2)ării siste
- [Boot Menu \(Meniu de pornire\)](#page-12-3)
- O [Drive BIOS Quicktest](#page-12-4)
- Combinaţ[ii de taste de navigare](#page-12-5)
- O Opt[iunile meniului din configurarea sistemului](#page-12-6)

Computerul vă oferă următoarele optiuni de BIOS și de configurare a sistemului:

- 
- ı Accesaţi System Setup (Configurare sistem) ap**ăsând <F2>**<br>ı Activaţi o singură dată meniul de pornire prin apăsarea tastei <F12><br>ı Porniţi **evaluarea sistemului înainte de încă**rcare apăsând p**e <Fn> ş**i pe butonu
- 

#### <span id="page-12-1"></span>**Meniul <F12>**

La apariția logoului Dell™, apăsați <F12> pentru a iniția o singură dată meniul de pornire cu o listă a dispozitivelor de pornire valide ale computerului.<br>**Diagnosticarea și Enter Setup (Configurare acces) sunt, de asemen** dispozitivele de pornire instalate în computer. Acest meniu este util când încercați să porniți de pe un anumit dispozitiv sau pentru a activa diagnosticarea<br>computerului. Modificarea acestui meniu de pornire nu modifică o

#### <span id="page-12-2"></span>**Accesarea configurării sistemului**

Apăsați <F2> pentru a accesa configurarea sistemului și a modifica setările care pot fi definite de utilizator. Dacă întâmpinați probleme la accesarea configurării<br>sistemului cu această tastă, apăsați <F2> la primul semnal

#### <span id="page-12-3"></span>**Boot Menu (Meniu de pornire)**

Computerul este prevăzut cu un meniu îmbunătăţit cu încărcare o singură dată:

- 
- 
- ı Acces facil—Accesaţi meniul prin apăsarea pe <F12> în timpul încărcării sistemului.<br>1 S**olicitare utilizator**—Absența tastării este acum afișată în ecranul de pornire a sistemului BIOS.<br>1 **Opțiuni de diagnosticare supli**

#### <span id="page-12-4"></span>**Drive BIOS Quicktest**

Drive BIOS Quicktest vă permite să testați funcționarea fizică a hard diskului fără a mai fi necesară localizarea și descărcarea fișierelor de pe **support.dell.com**<br>sau realizarea de dischete sau de CD-uri **de înc**ărcare.

#### <span id="page-12-5"></span>**Combinaţii de taste de navigare**

Utilizaţi următoarele combinaţii de taste pentru a naviga în ecranele de configurare a sistemului.

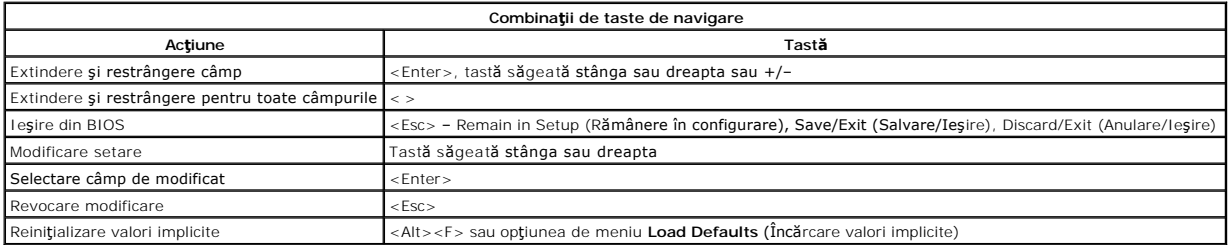

### <span id="page-12-6"></span>**Opţiunile meniului din configurarea sistemului**

Tabelul următor descrie opţiunile de meniu pentru configurarea sistemului BIOS.

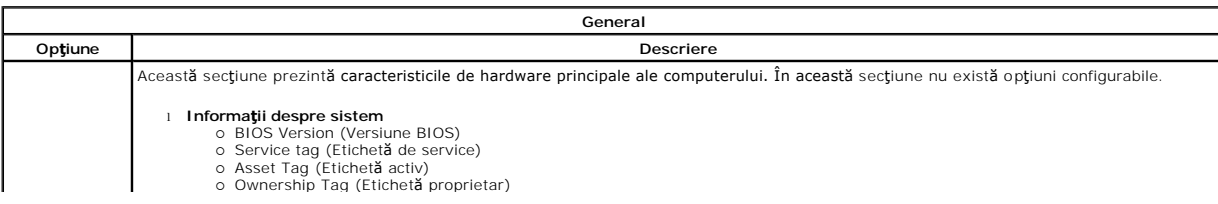

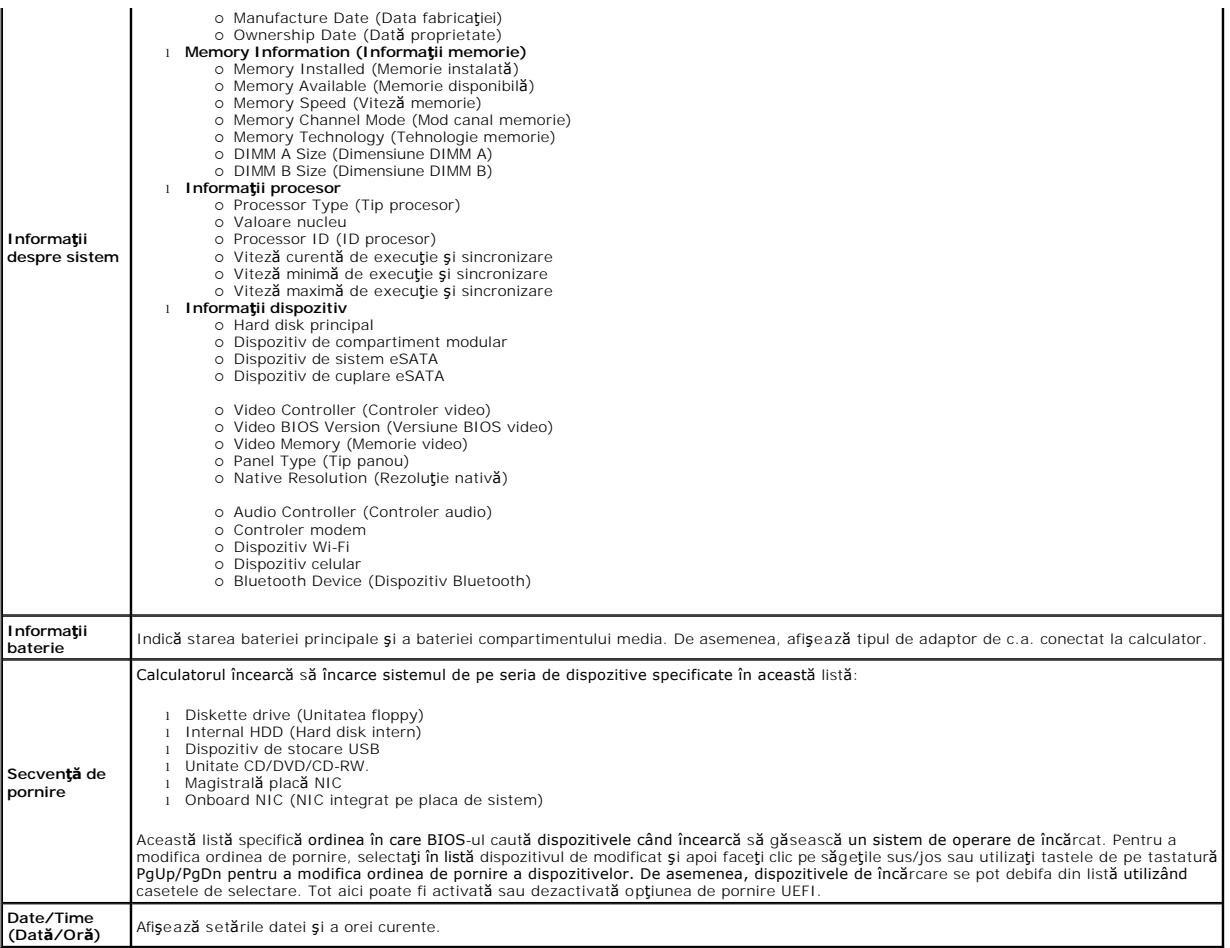

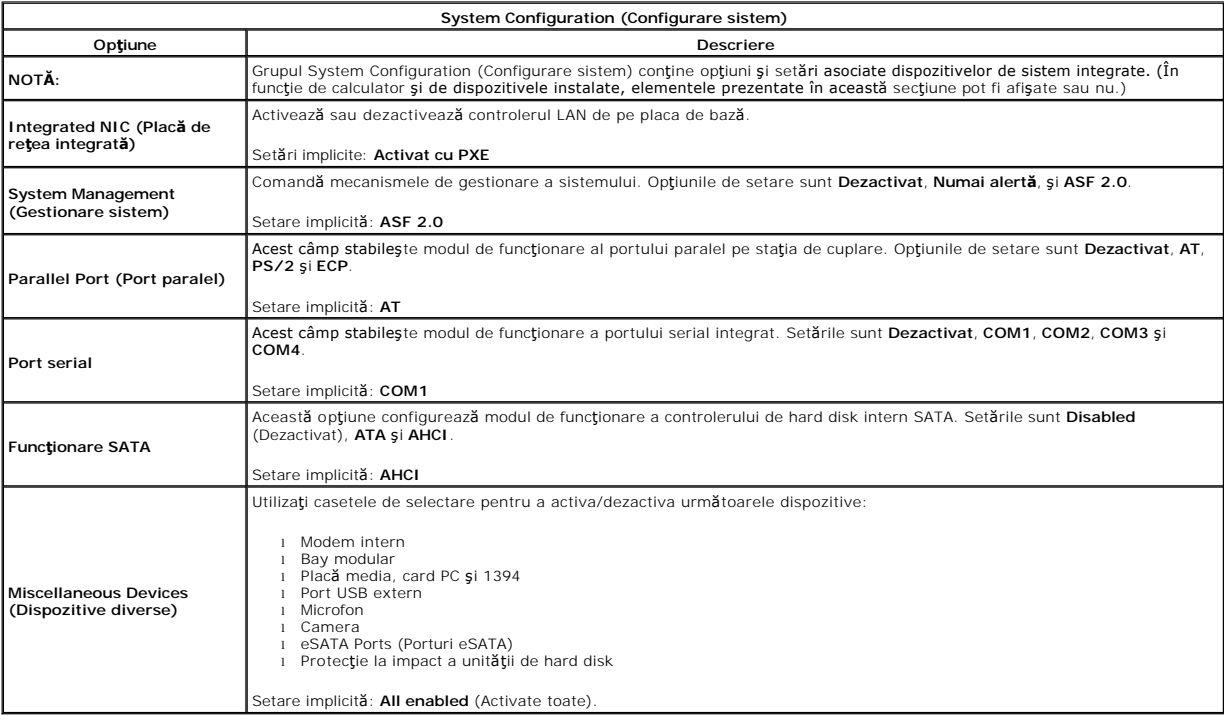

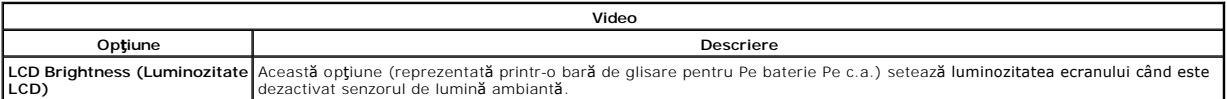

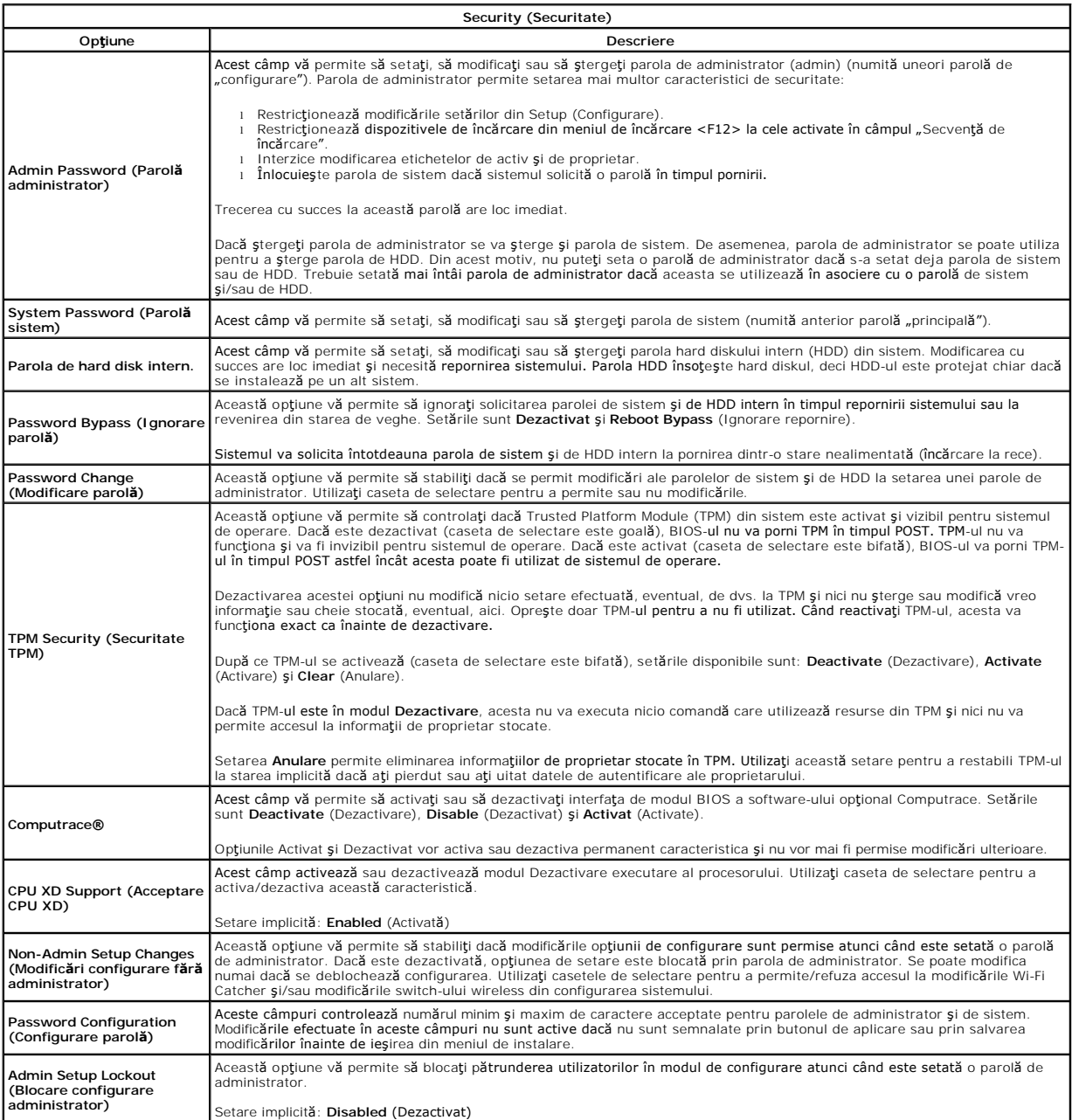

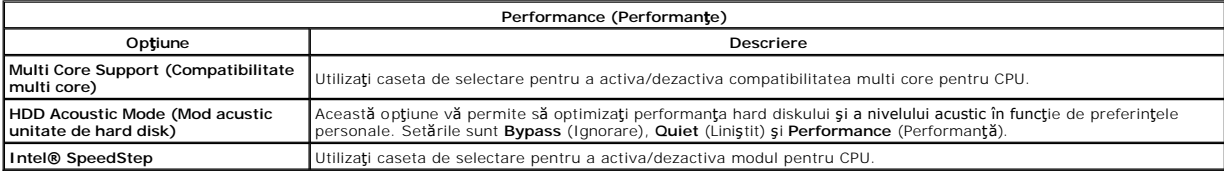

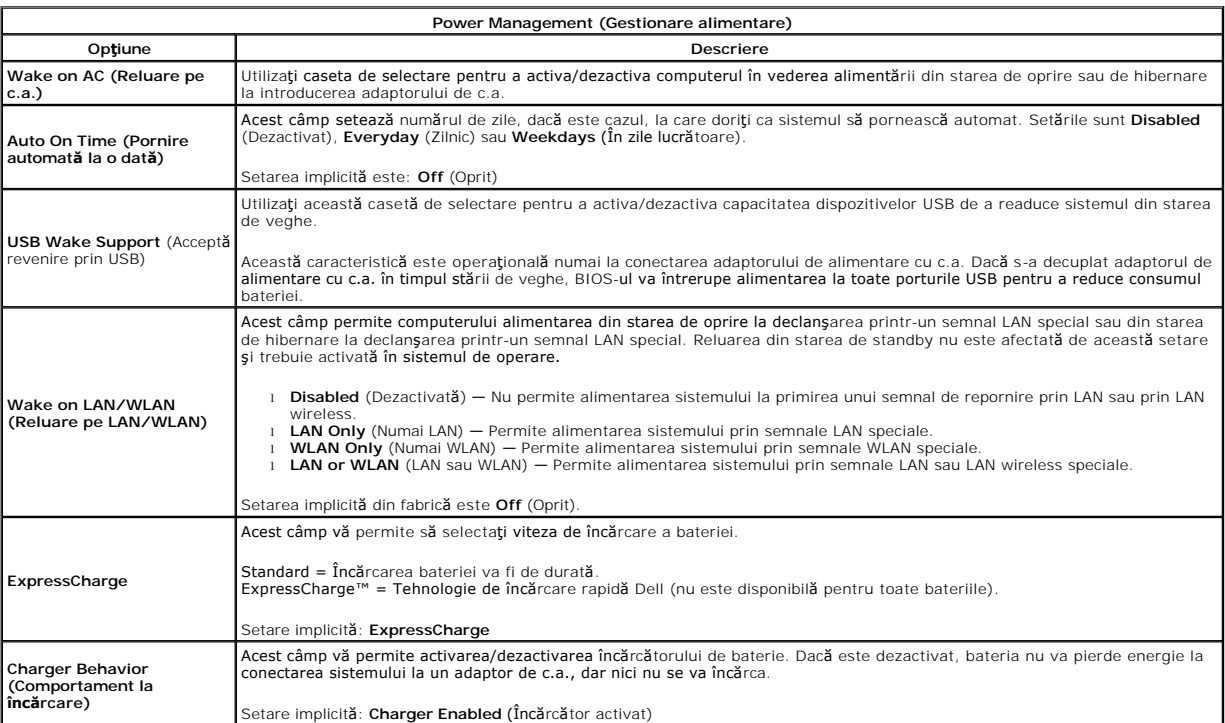

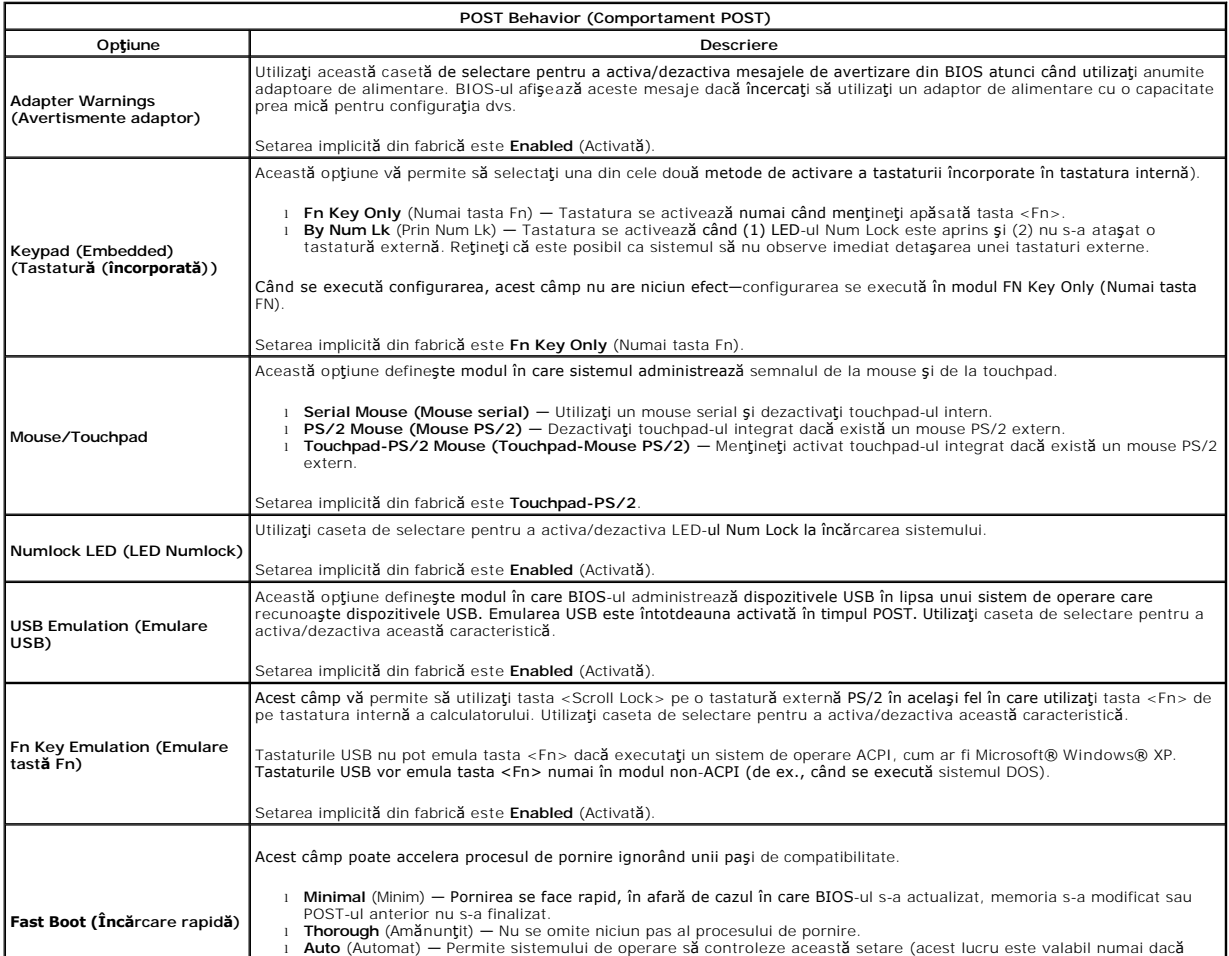

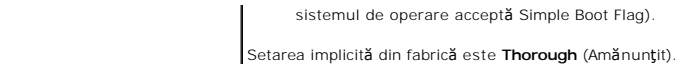

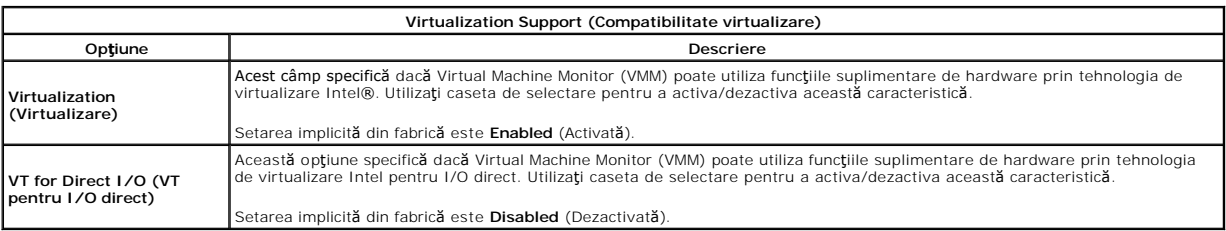

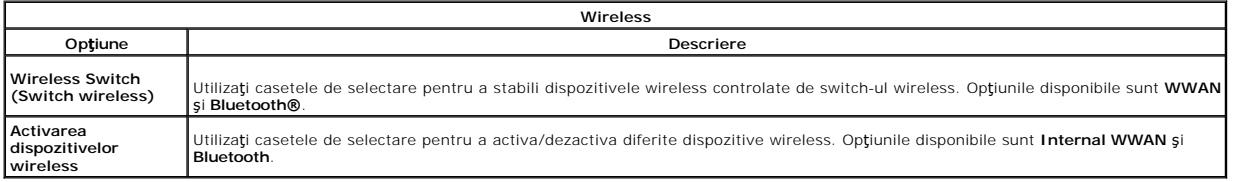

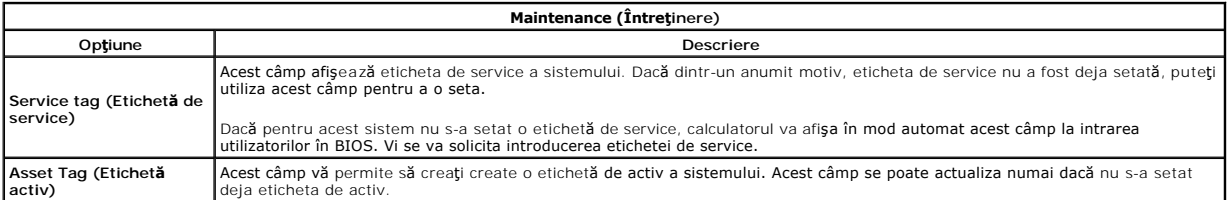

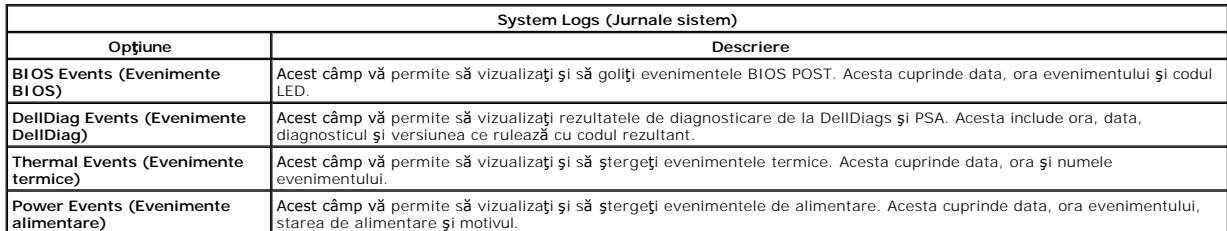

# <span id="page-17-0"></span>**Capacul cu LED-uri**

### **Manual de service separat pentru Dell™ Latitude™ E5410**

AVERTISMENT: **Inainte de a efectua lucrări în interiorul computerului citiț**i instrucțiunile de siguranț**ă livrate împreună** cu computerul. Pentru<br>informații suplimentare despre cele mai bune practici privind siguranța, co

### **Demontarea capacului cu LED-uri**

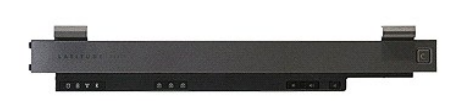

- 
- 1. Urmați procedurile din secțiunea <u>Inainte de a efectua lucrări în interiorul computerului</u>.<br>2. Scoateți <u>bateria</u>.<br>3. Deschideți afi**șa**jul la un unghi de 180 grade. În partea dreaptă a computerului, utilizați o șuru

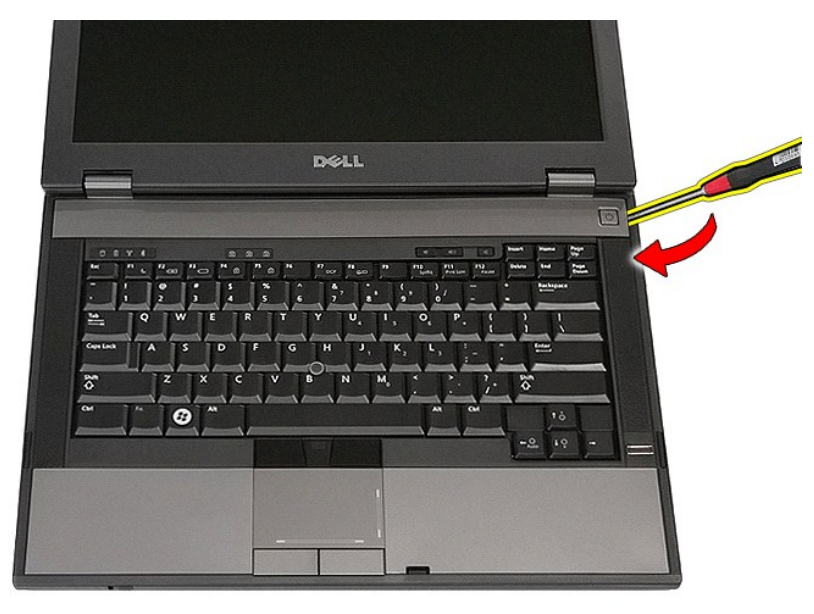

4. Desprindeţi uşor marginea capacului cu LED-uri pentru a-l elibera din dispozitivele de prindere şi îndepărtaţi-l.

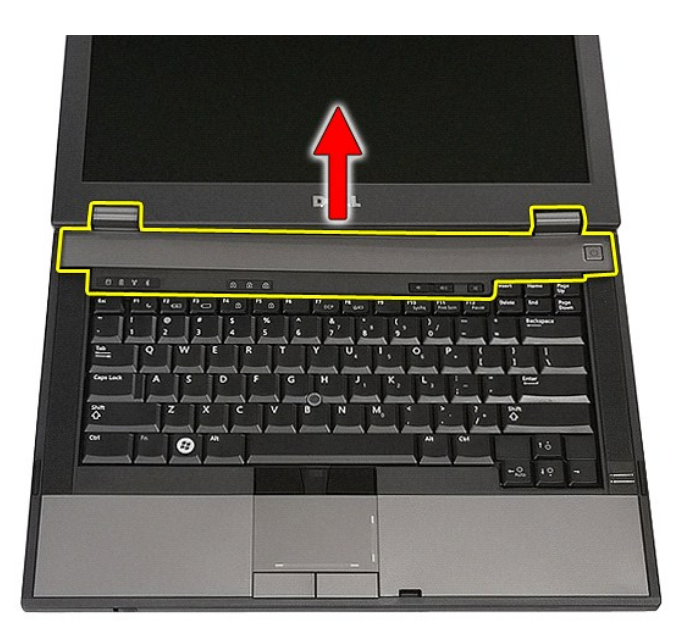

# **Remontarea capacului cu LED-uri**

Pentru a remonta capacul cu LED-uri, efectuaţi paşii de mai sus în ordine inversă.

## **Bateria rotundă**

**Manual de service separat pentru Dell™ Latitude™ E5410**

AVERTISMENT: **Inainte de a efectua lucrări în interiorul computerului citiț**i instrucțiunile de siguranț**ă livrate împreună** cu computerul. Pentru<br>informații suplimentare despre cele mai bune practici privind siguranța, co

### **Scoaterea bateriei rotunde**

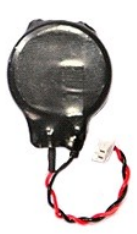

- 1. Urmați procedurile din secțiunea <u>Inainte de a efectua lucrări în interiorul computerului</u>.<br>2. Demontați <u>bateria</u> din calculator.<br>3. Scoateți <u>panoul de acces</u> din computer.<br>4. Deconectați cablul bateriei rotunde
- 
- 
- 

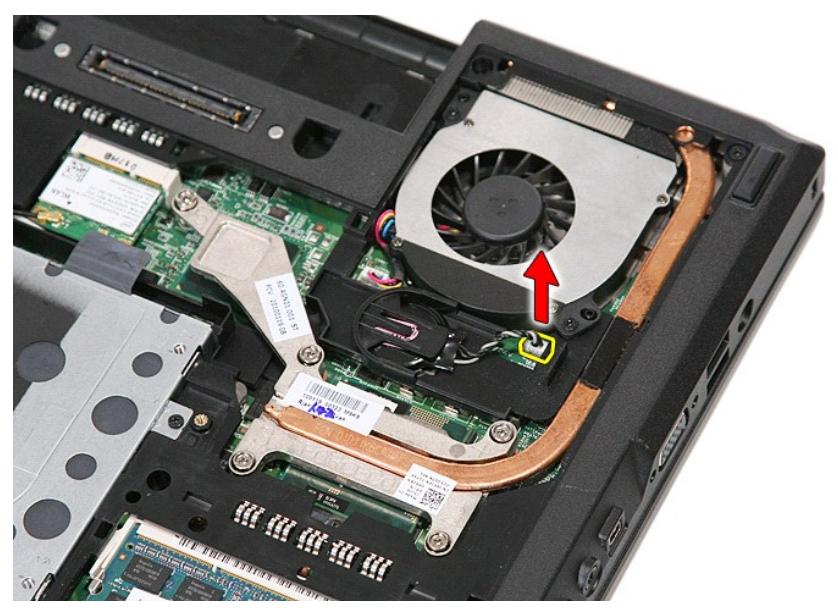

5. Scoateţi bateria rotundă din locaşul aferent.

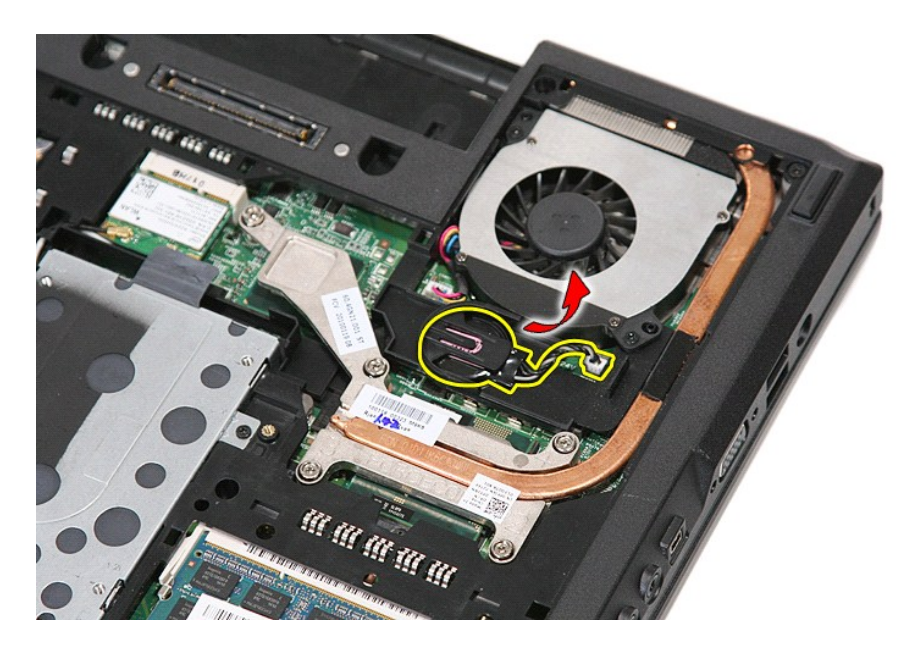

## **Remontarea bateriei rotunde**

Pentru a remonta bateria rotundă, urmați pașii de mai sus în ordine inversă.

### <span id="page-21-0"></span>**Diagnosticarea**

**Manual de service separat pentru Dell™ Latitude™ E5410** 

- Indicatorii luminoş[i de stare a dispozitivului](#page-21-1)
- **O** Indicatorii luminosi de stare
- **Indicatorii luminoș[i de stare a tastaturii](#page-21-3)**
- [Codurile de eroare cu LED](#page-21-4)

### <span id="page-21-1"></span>**Indicatorii luminoşi de stare a dispozitivului**

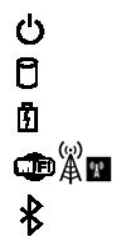

Se aprinde atunci când porniţi computerul şi luminează intermitent atunci când computerul funcţionează într-un mod de gestionare a alimentării.

Se aprinde atunci când computerul citeste sau scrie date.

Se aprinde continuu sau intermitent pentru a indica starea de încărcare a bateriei.

Se aprinde atunci când reţeaua wireless este activată.

Se aprinde atunci când este activat un card cu tehnologie wireless Bluetooth®. Pentru a opri doar funcţionarea tehnologiei wireless Bluetooth, faceţi clic dreapta pe pictograma din bara sistemului şi<br>selectaţi **Disable Bluetooth Radio** (Dezactivare comunicaţii prin Bluetooth).

### <span id="page-21-2"></span>**Indicatorii luminoşi de stare a bateriei**

Atunci când computerul este conectat la priza electrică, indicatorul luminos al bateriei acţionează după cum urmează:

- i L**uminează intermitent alternativ galben și albastru —** la laptop este ataşat un adaptor de c.a. neautentic sau neacceptat, non-Dell.<br>I Luminea**ză intermitent galben cu albastru continuu ero**are temporară a bateriei cu
- 
- l **Luminează intermitent în mod constant galben** eroare critică a bateriei cu un adaptor de c.a. prezent. l **Indicator stins** bateria se află în modul de încărcare completă, cu adaptor de c.a. prezent.
- l **Albastru pornit** bateria se află în modul de încărcare, cu adaptor de c.a. prezent.

## <span id="page-21-3"></span>**Indicatorii luminoşi de stare a tastaturii**

Indicatorii luminoşi verzi amplasaţi deasupra tastaturii indică următoarele:

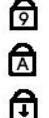

Se aprinde atunci când tastatura numerică este activată.

Se aprinde atunci când funcția Caps Lock este activată.

Se aprinde atunci când funcția Scroll Lock este activată.

## <span id="page-21-4"></span>**Codurile de eroare cu LED**

Următorul tabel prezintă posibile coduri LED care pot fi afişate într-o situaţie în care nu a fost efectuat autotestul la iniţializare (POST).

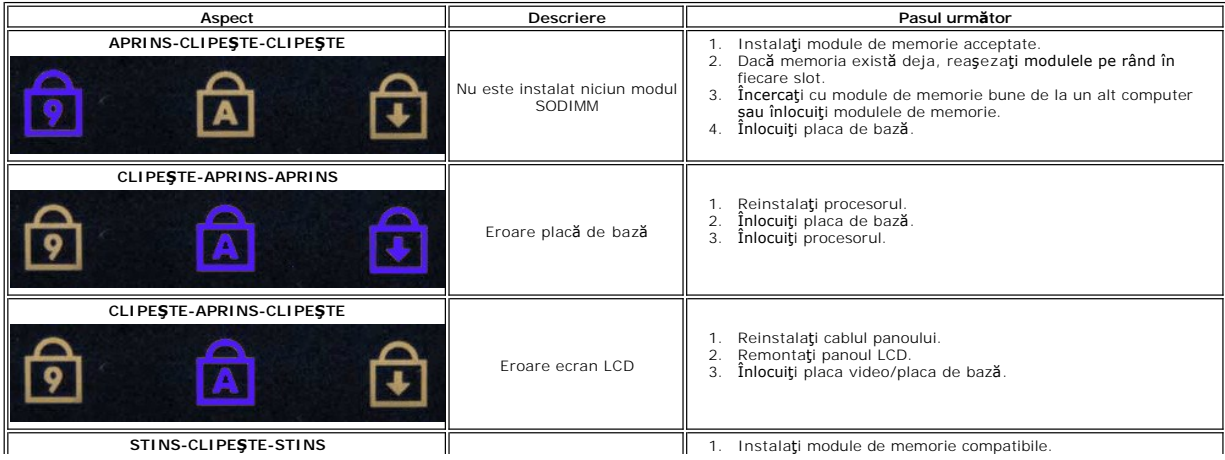

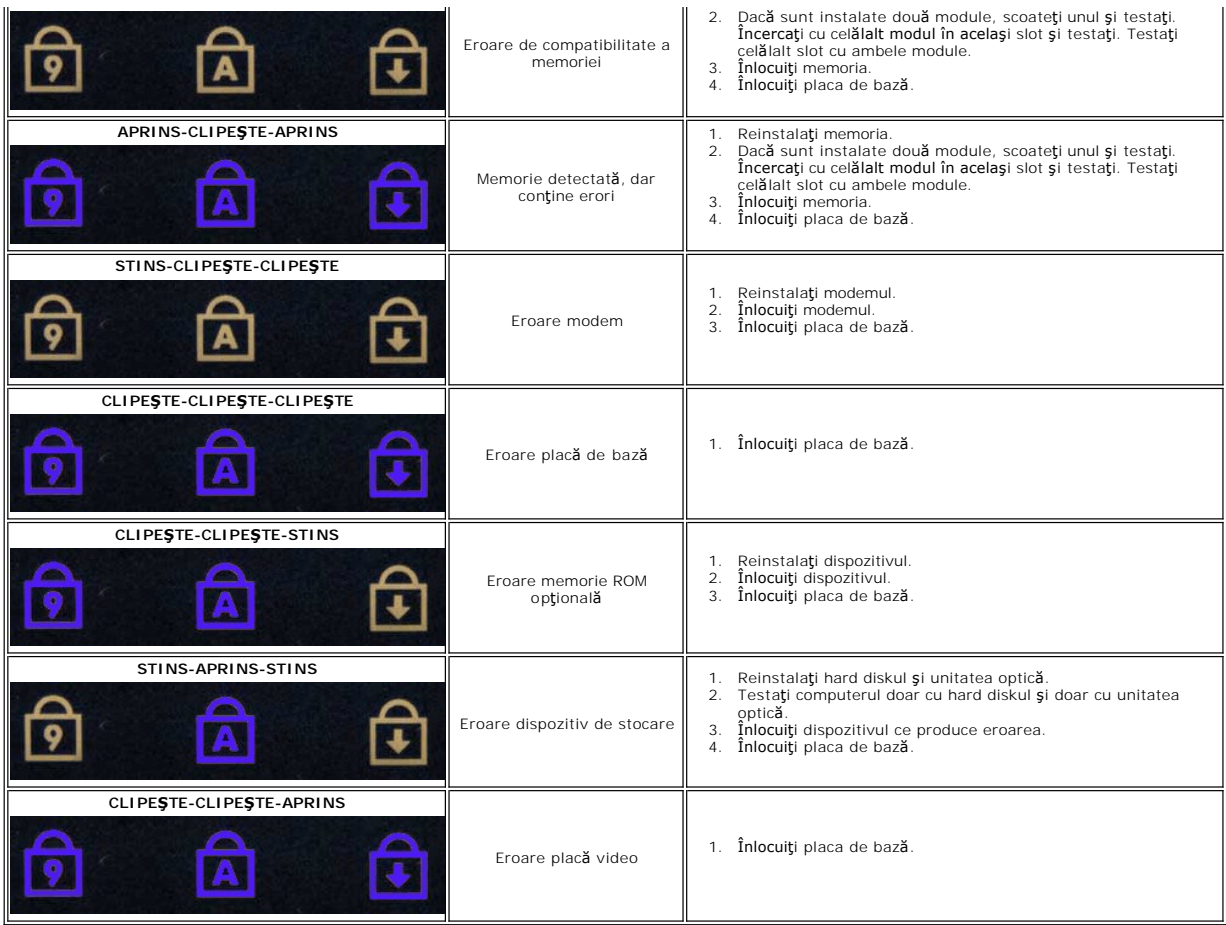

## <span id="page-23-0"></span>**Ventilatorul**

**Manual de service separat pentru Dell™ Latitude™ E5410**

AVERTISMENT: **Inainte de a efectua lucrări în interiorul computerului citiț**i instrucțiunile de siguranț**ă livrate împreună** cu computerul. Pentru<br>informații suplimentare despre cele mai bune practici privind siguranța, co

### **Demontarea ventilatorului**

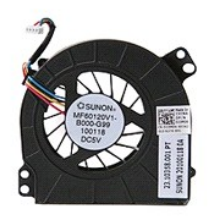

- 
- 
- 1. Urmaţi procedurile din secţiunea <u>Inainte de a efectua lucrări în interiorul computerului</u>.<br>2. Scoateţi <u>bateria</u>.<br>3. Demontaţi <u>panoul de acces</u>.<br>4. Deconectaţi cablul ventilatorului de la placa de baz**ă**.
- 

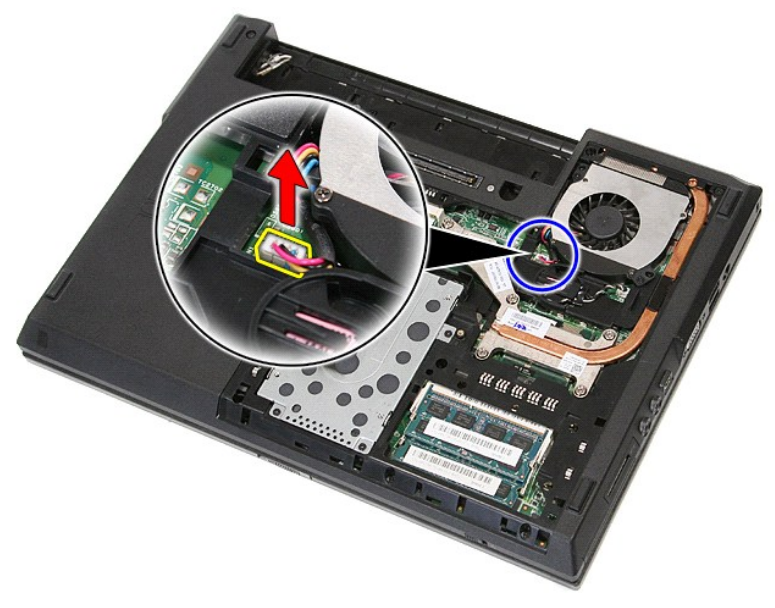

5. Scoateţi şuruburile ce fixează ventilatorul pe placa de sistem.

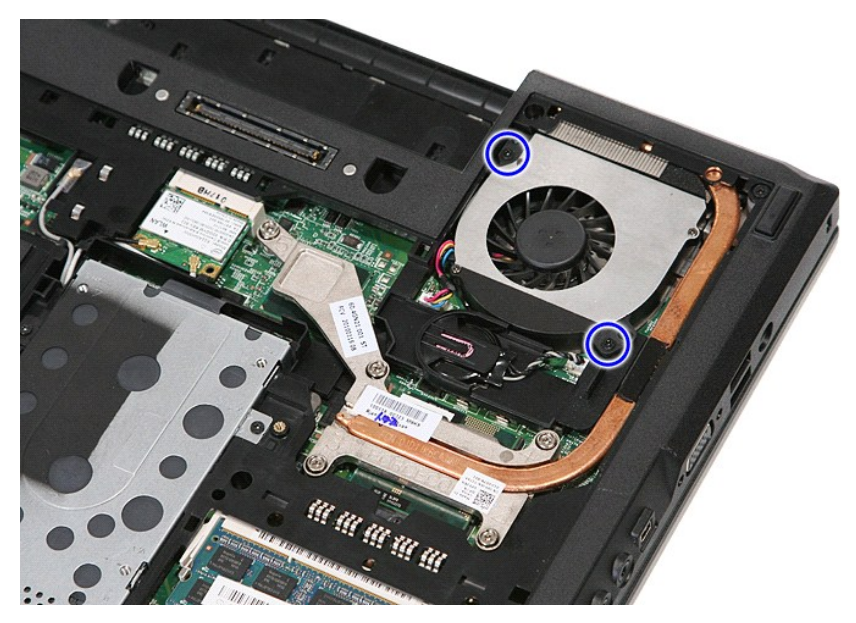

6. Ridicaţi ventilatorul şi îndepărtaţi-l.

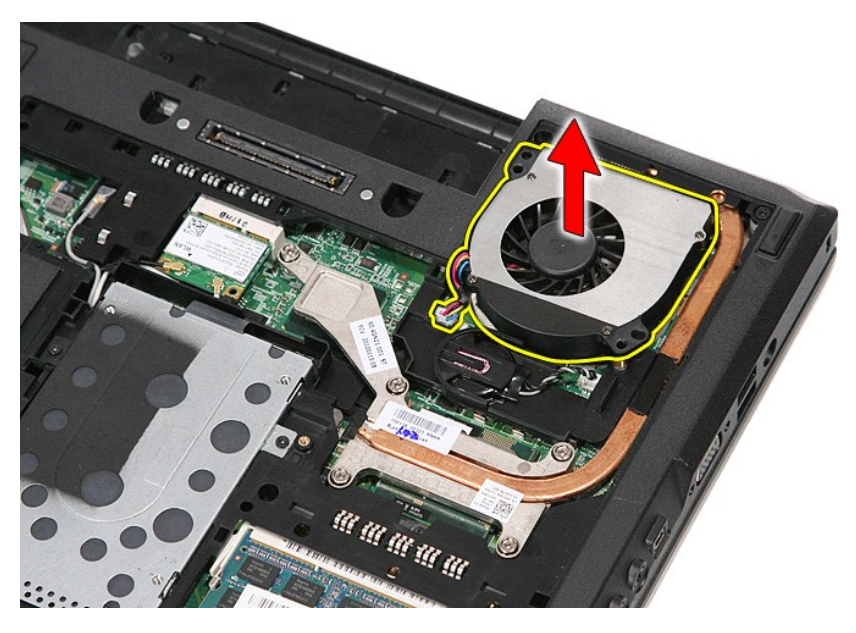

## **Remontarea ventilatorului**

Pentru a remonta ventilatorul, efectuați etapele de mai sus în ordine inversă.

## **Cititor de amprente**

#### **Manual de service separat pentru Dell™ Latitude™ E5410**

AVERTISMENT: **Inainte de a efectua lucrări în interiorul computerului citiț**i instrucțiunile de siguranț**ă livrate împreună** cu computerul. Pentru<br>informații suplimentare despre cele mai bune practici privind siguranța, co

### **Scoaterea cititorului de amprentă**

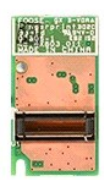

- 
- 
- 
- 
- 
- 
- 
- 1. Urmați procedurile din secțiunea <u>Inainte de a efectua lucrări în interiorul computerului</u>.<br>2. Demontați <u>bateria</u> din calculator.<br>3. Scoateți <u>panoul de acces</u> din computer.<br>4. Demontați <u>unitatea optică</u> din computer.

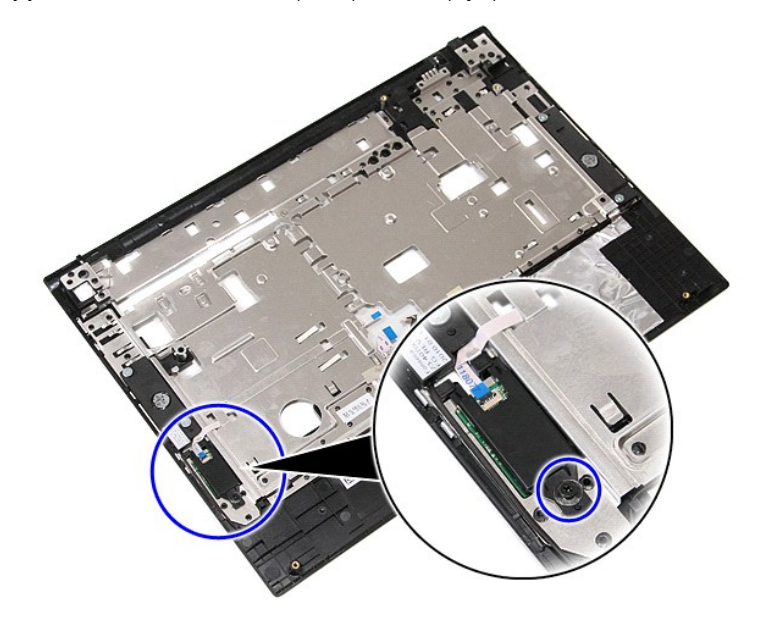

11. Ridicaţi capacul cititorului de amprente la un anumit unghi şi îndepărtaţi-l.

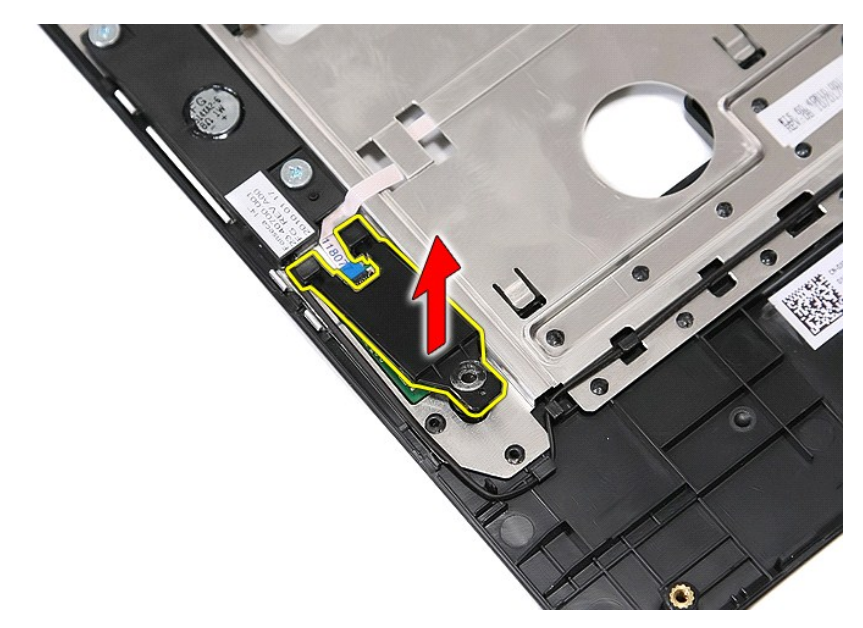

12. Deschideţi clema de fixare a cablului de date al cititorului de amprente.

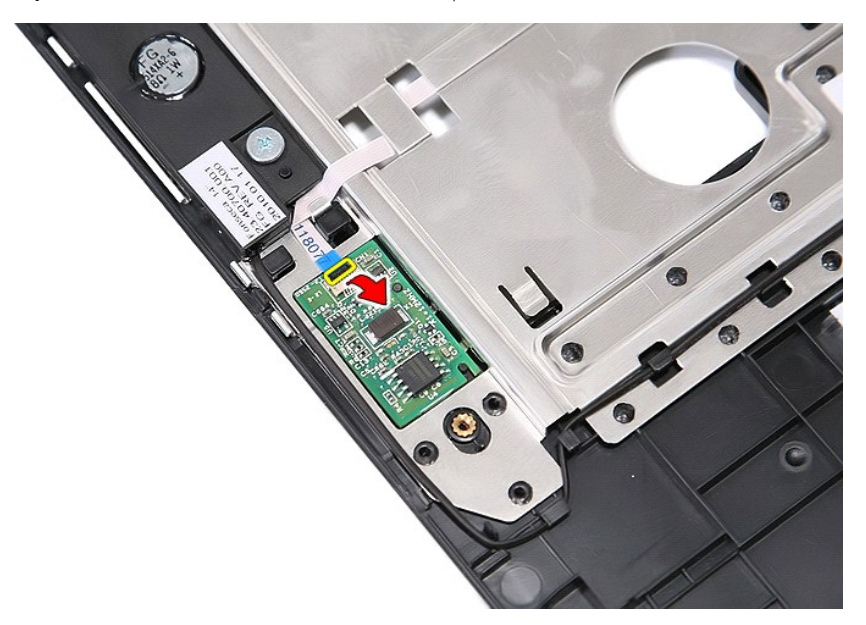

13. Deconectaţi cablul de date al cititorului de amprente.

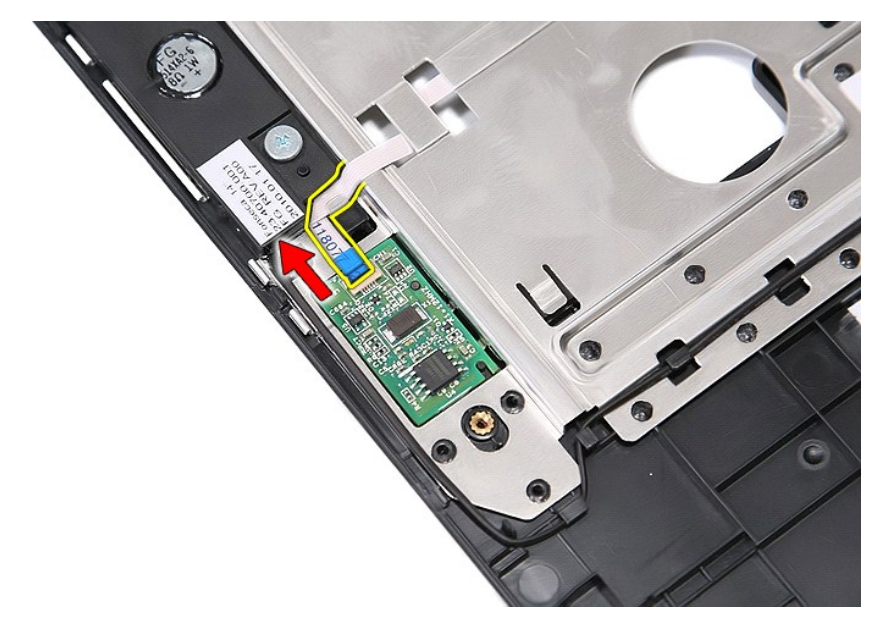

14. Ridicaţi placa cititorului de amprente şi îndepărtaţi-o.

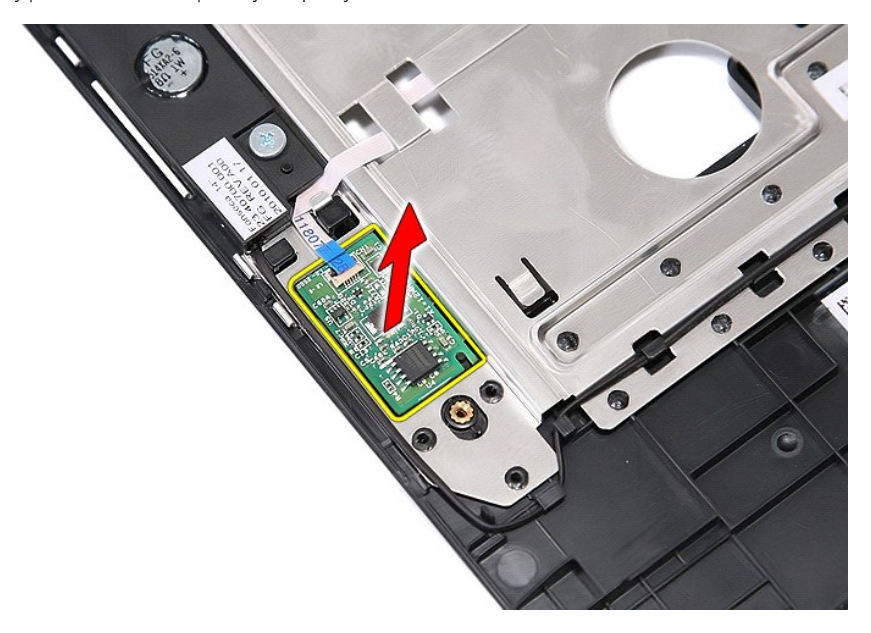

## **Remontarea cititorului de amprente**

Pentru a remonta cititorul de amprente, efectuați pașii de mai sus în ordine inversă.

### **Hard diskul**

**Manual de service separat pentru Dell™ Latitude™ E5410**

AVERTISMENT: **Inainte de a efectua lucrări în interiorul computerului citiț**i instrucțiunile de siguranț**ă livrate împreună** cu computerul. Pentru<br>informații suplimentare despre cele mai bune practici privind siguranța, co

### **Scoaterea hard diskului**

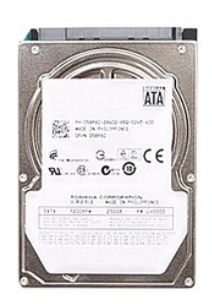

- 1. Urmați procedurile din secțiunea <u>Inainte de a efectua lucrări în interiorul computerului</u>.<br>2. Demontați <u>bateria</u> din calculator.<br>3. Scoateți <u>panoul de acces</u> din computer.<br>4. Scoateți şuruburile care fixeaz<mark>ă uni</mark>
- 
- 
- 

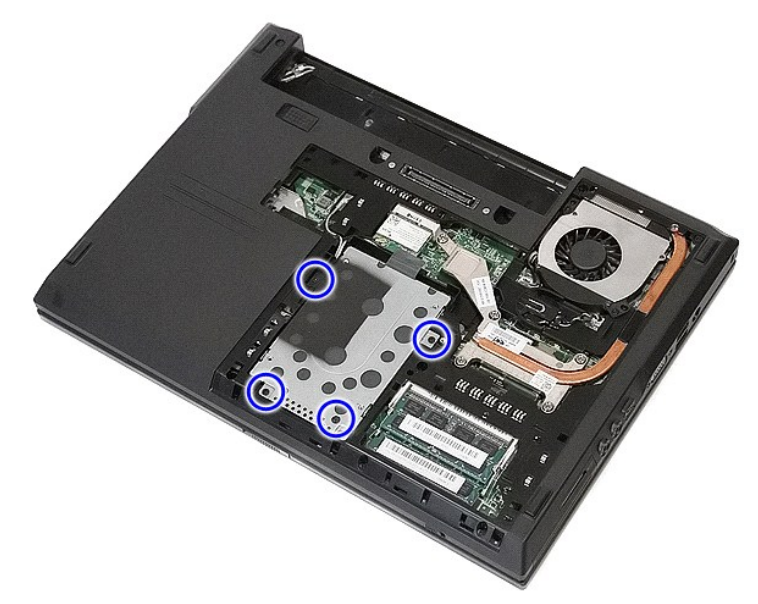

5. Glisaţi unitatea hard diskului spre partea centrală a computerului şi îndepărtaţi-o.

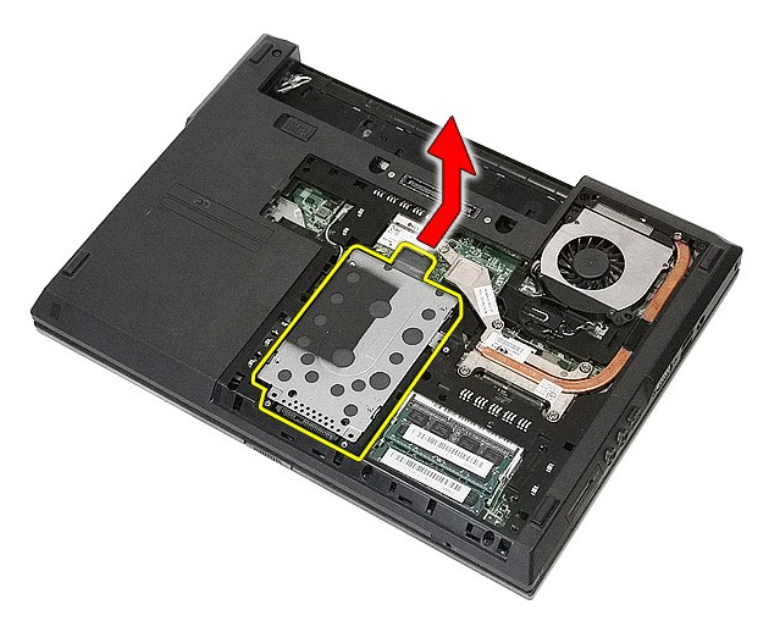

6. Scoateţi şuruburile care fixează caseta hard diskului pe hard disk.

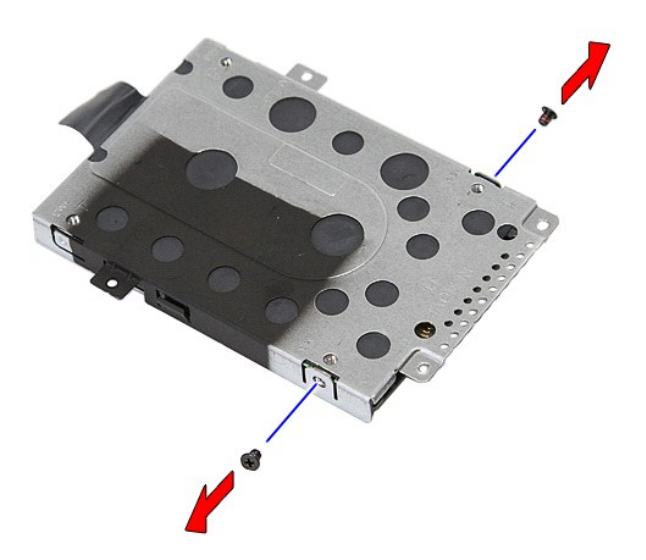

7. Ridicaţi caseta hard diskului din unitatea aferentă la un anumit unghi şi îndepărtaţi-o.

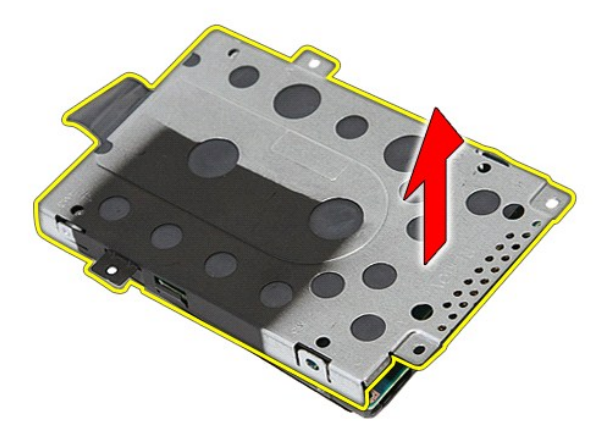

## **Remontarea hard diskului**

Pentru a remonta hard diskul, urmaţi paşii de mai sus în ordine inversă.

## **Radiatorul**

**Manual de service separat pentru Dell™ Latitude™ E5410**

AVERTISMENT: **Inainte de a efectua lucrări în interiorul computerului citiț**i instrucțiunile de siguranț**ă livrate împreună** cu computerul. Pentru<br>informații suplimentare despre cele mai bune practici privind siguranța, co

### **Demontarea radiatorului**

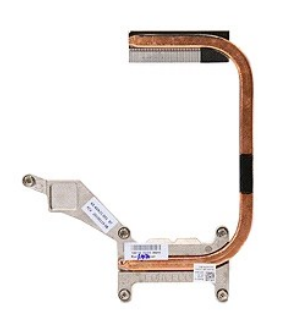

- 1. Urmați procedurile din secțiunea <u>Inainte de a efectua lucrări în interiorul computerului</u>.<br>2. Demontați <u>bateria</u> din calculator.<br>3. Scoateți <u>panoul de acces</u> din computer.<br>4. Scoateți <u>vaniliatorul</u> din calculator.<br>5
- 
- 
- 

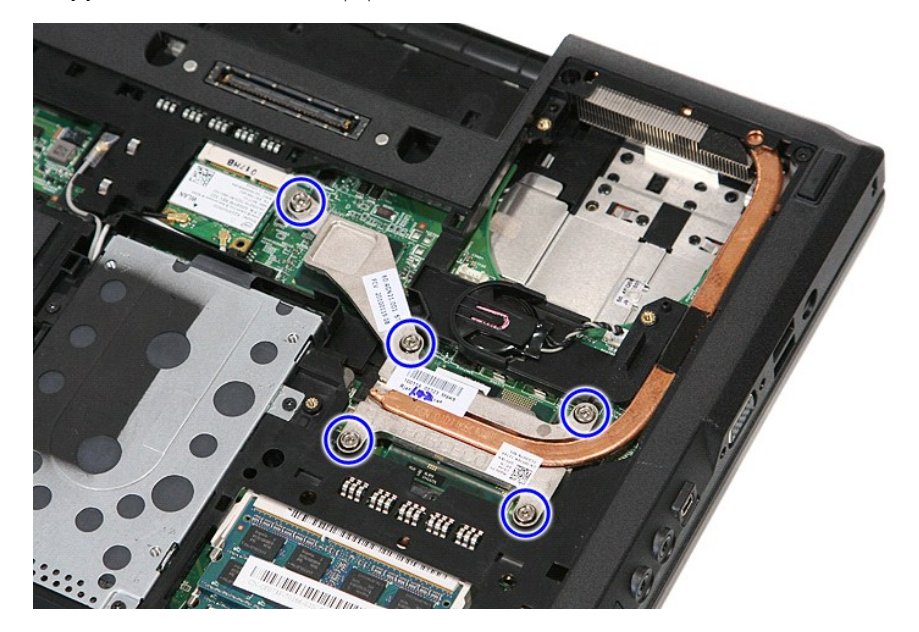

6. Ridicaţi radiatorul la un anumit unghi şi scoateţi-l din computer.

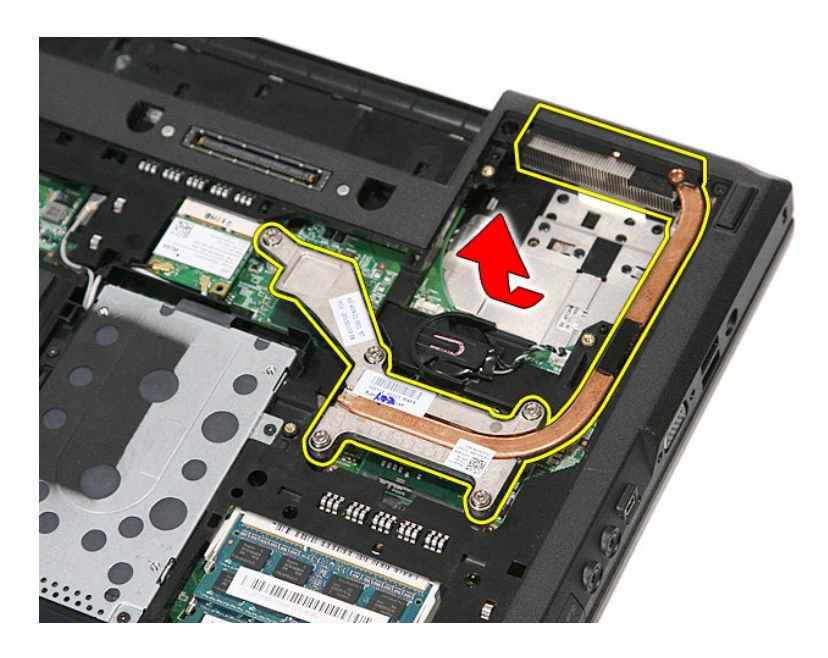

## **Remontarea radiatorului**

Pentru a remonta radiatorul, efectuaţi paşii de mai sus în ordine inversă.

## <span id="page-33-0"></span>**Tastatura**

**Manual de service separat pentru Dell™ Latitude™ E5410**

AVERTISMENT: **Inainte de a efectua lucrări în interiorul computerului citiț**i instrucțiunile de siguranț**ă livrate împreună** cu computerul. Pentru<br>informații suplimentare despre cele mai bune practici privind siguranța, co

### **Scoaterea tastaturii**

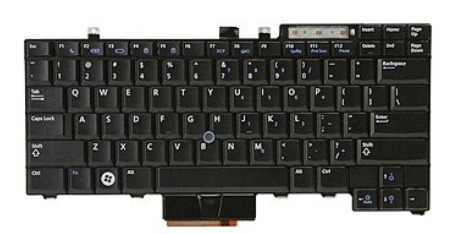

- 
- 
- 1. Urmați procedurile din secțiunea <u>Inainte de a efectua lucrări în interiorul computerului</u>.<br>2. Demontați <u>bateria</u> din calculator.<br>3. Demontați <u>capacul cu leduri</u> din computer.<br>4. Demontați guruburile care fixează tast

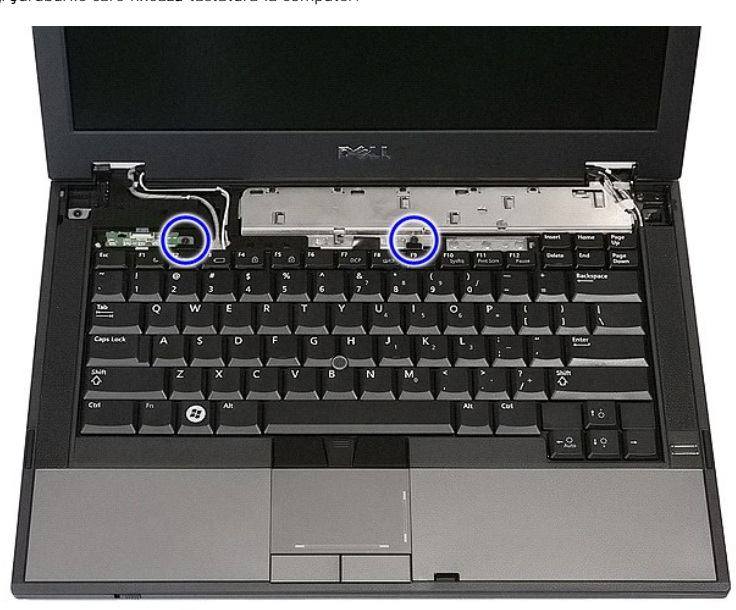

5. Glisaţi tastatura în sus, apoi ridicaţi şi îndepărtaţi tastatura de pe computer.

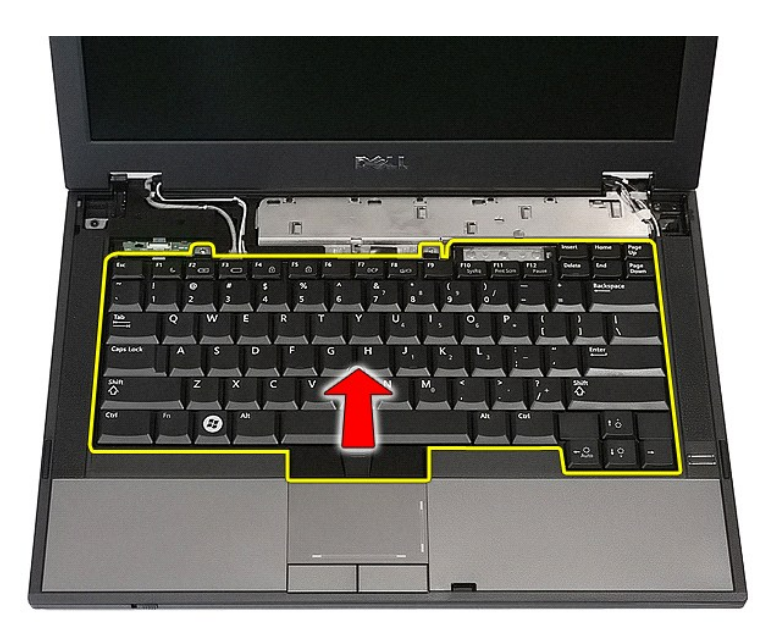

## **Remontarea tastaturii**

Pentru a remonta tastatura, urmaţi paşii de mai sus în ordine inversă.

## **Cadrul afişajului**

### **Manual de service separat pentru Dell™ Latitude™ E5410**

AVERTISMENT: **Inainte de a efectua lucrări în interiorul computerului citiț**i instrucțiunile de siguranț**ă livrate împreună** cu computerul. Pentru<br>informații suplimentare despre cele mai bune practici privind siguranța, co

### **Scoaterea cadrului afişajului**

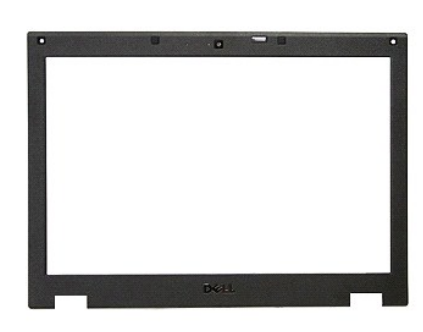

- 1. Urmați procedurile din secțiunea <u>[Înainte de a efectua lucrări în interiorul computerului](file:///C:/data/systems/late5410/ro/sm/work.htm#before)</u>.<br>
2. Scoateți <u>panul de acces</u> din computer.<br>
4. Scoateți <u>placa WLAN</u> din calculator.<br>
5. Demontați <u>capacul cu leduri</u> din co
- 
- 
- 
- 
- 2. Demontați <u>bateria</u> din calculator.<br>3. Scoateți <u>panoul de acces</u> din computer.<br>4. Scoateți <u>placa WLAN</u> din calculator.<br>5. Demontați <u>capacul cu leduri</u> din computer.<br>6. Scoateți <u>tastatura</u> din computer.<br>7. Demontați

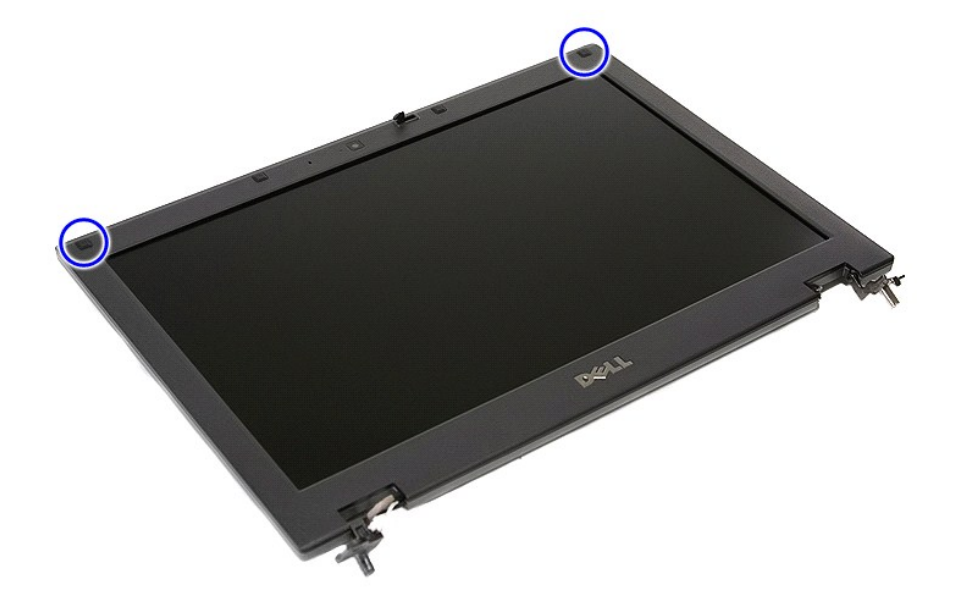

9. Demontați cele patru șuruburi care fixează cadrul afișajului pe capac.
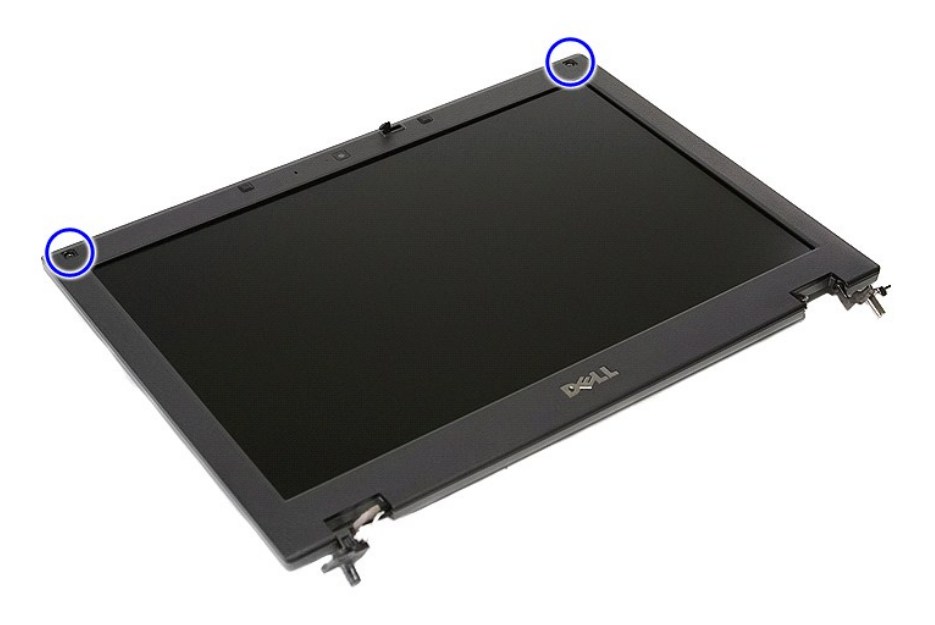

10. Degajaţi cu atenţie rama ecranului din ansamblul afişajului introducând degetele sub o margine a ecranului şi desprindeţi împrejur rama până la eliberarea completă.

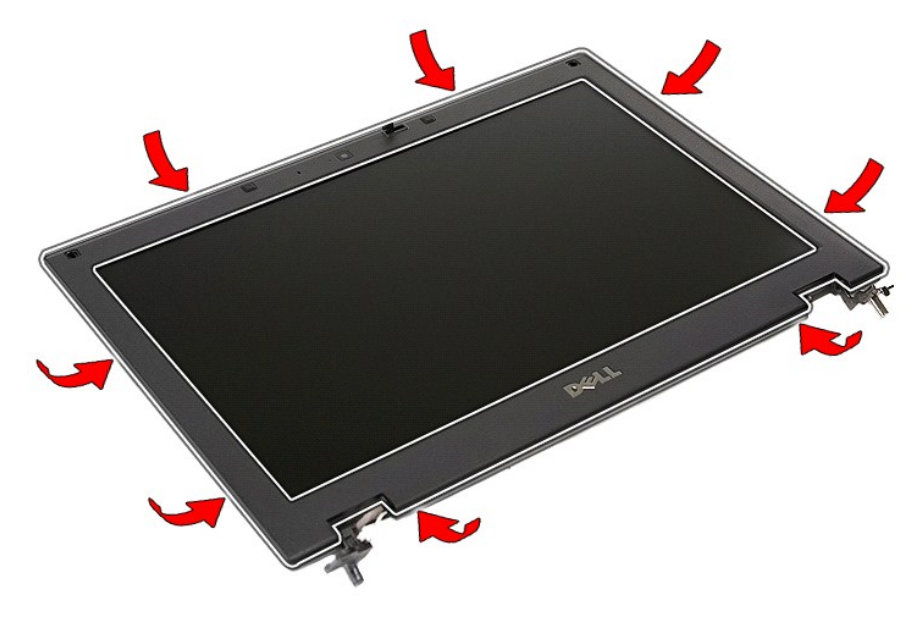

11. Ridicaţi şi scoateţi cadrul ecranului din computer.

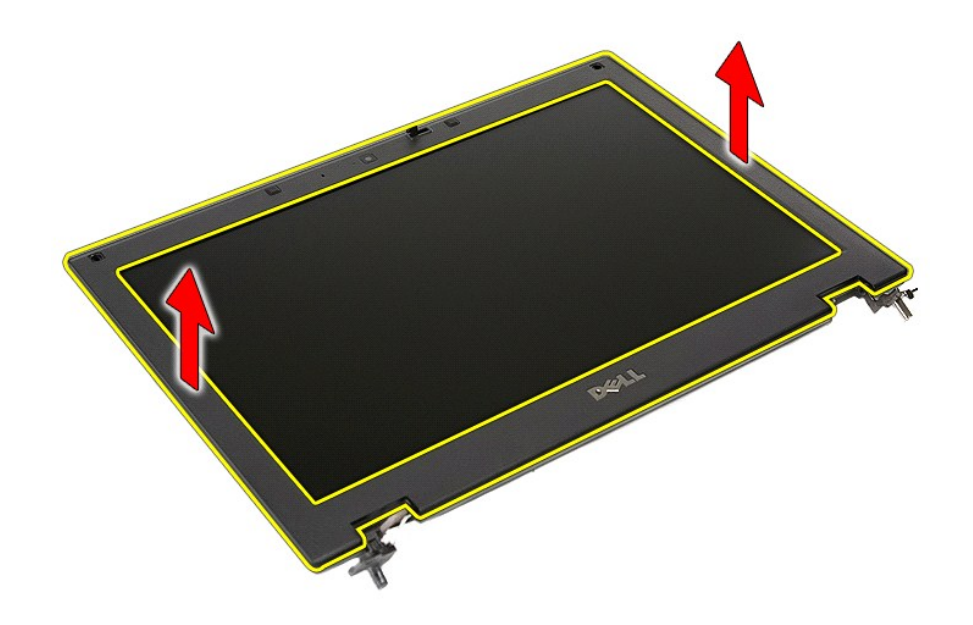

# **Remontarea cadrului afişajului**

Pentru a remonta cadrul afişajului, urmați pașii de mai sus în ordine inversă.

### <span id="page-38-0"></span>**Camera**

**Manual de service separat pentru Dell™ Latitude™ E5410**

AVERTISMENT: **Inainte de a efectua lucrări în interiorul computerului citiț**i instrucțiunile de siguranț**ă livrate împreună** cu computerul. Pentru<br>informații suplimentare despre cele mai bune practici privind siguranța, co

## **Scoaterea camerei**

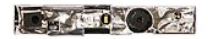

- 
- 
- 
- 
- 
- 
- 
- 1. Urmați procedurile din secțiunea <u>Inainte de a efectua lucrări în interiorul computerului</u>.<br>2. Demontați <u>bateria</u> din calculator.<br>3. Scoateți <u>panoul de acces</u> din computer.<br>4. Scoateți <u>panoul de acces</u> din computer.<br>
- 

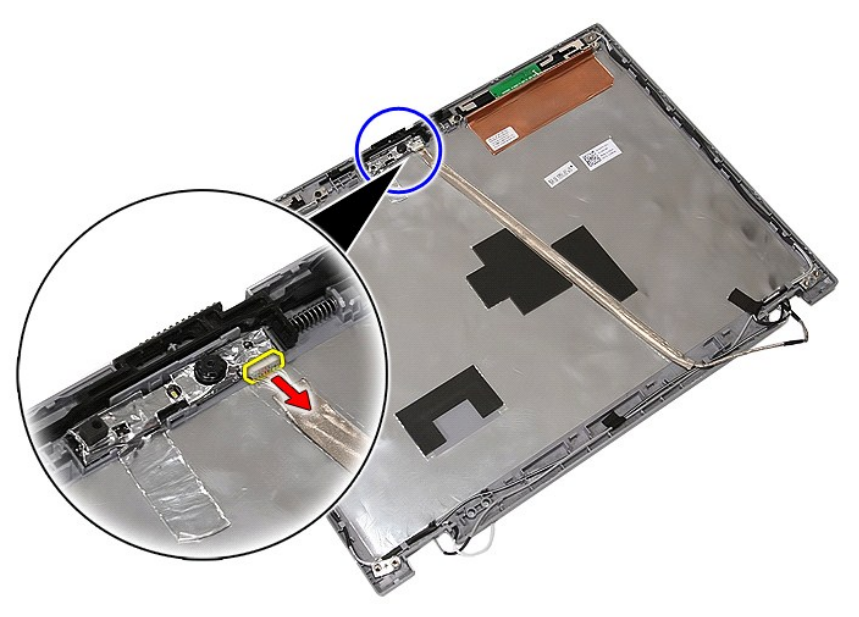

11. Ridicaţi camera şi îndepărtaţi-o.

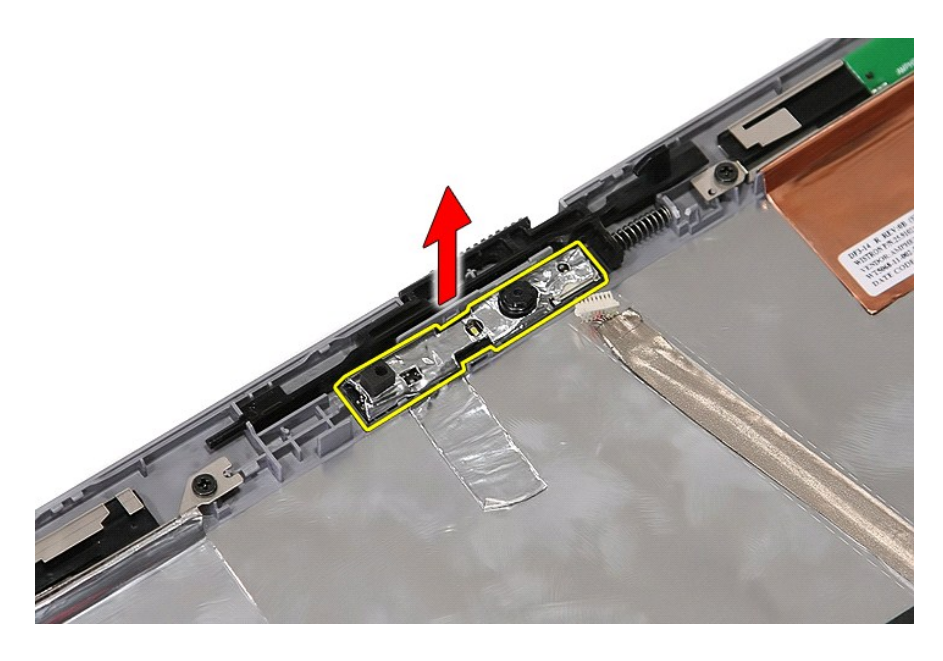

# **Remontarea camerei**

Pentru a remonta camera, urmaţi paşii de mai sus în ordine inversă.

#### <span id="page-40-0"></span>**Panoul de afişare, suporturile şi balamalele Manual de service separat pentru Dell™ Latitude™ E5410**

AVERTISMENT: **Inainte de a efectua lucrări în interiorul computerului citiț**i instrucțiunile de siguranț**ă livrate împreună** cu computerul. Pentru<br>informații suplimentare despre cele mai bune practici privind siguranța, co

## **Demontarea panoului de afişare, suporturilor şi balamalelor**

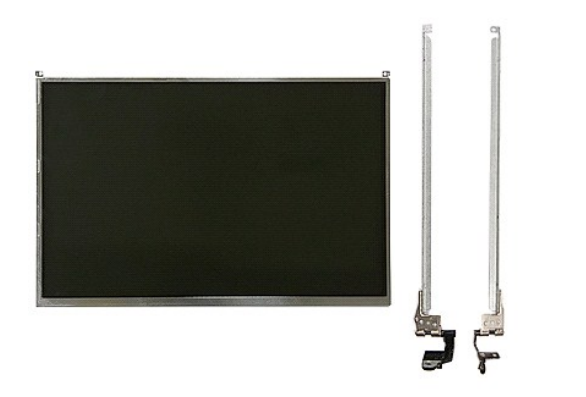

- 1. Urmați procedurile din secțiunea <u>Inainte de a efectua lucrări în interiorul computerului</u>.<br>2. Demontaț<u>i bateria</u> din calculator.<br>3. Scoateți <u>placa WLAN</u> din calculator.<br>4. Scoateți <u>placa WLAN</u> din calculator.<br>5. Dem
- 
- 
- 
- 
- 
- 
- 

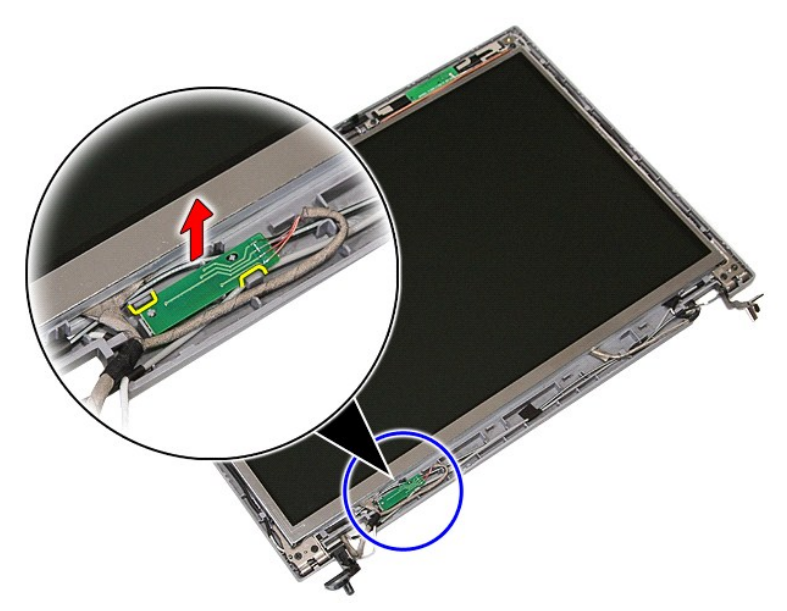

10. Demontaţi şuruburile care fixează panoul de afişare, suporturile şi balamalele la ansamblul afişajului.

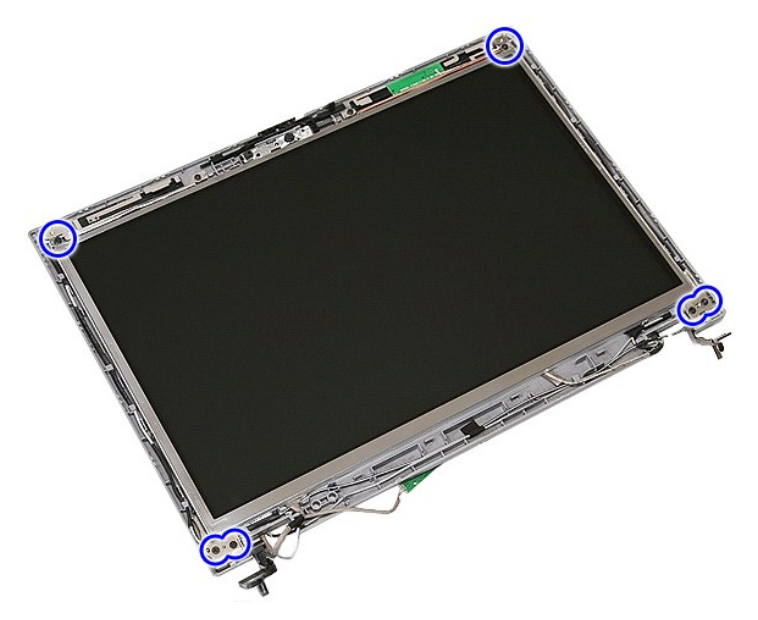

11. Ridicaţi panoul de afişare, suporturile şi balamalele.

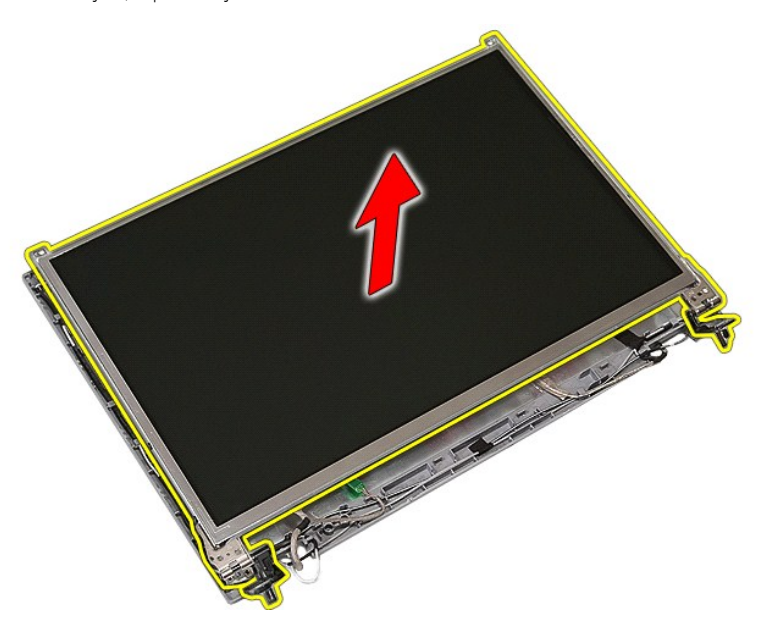

12. Demontaţi şuruburile care fixează suporturile şi balamalele afişajului la panoul de afişare şi îndepărtaţi-le.

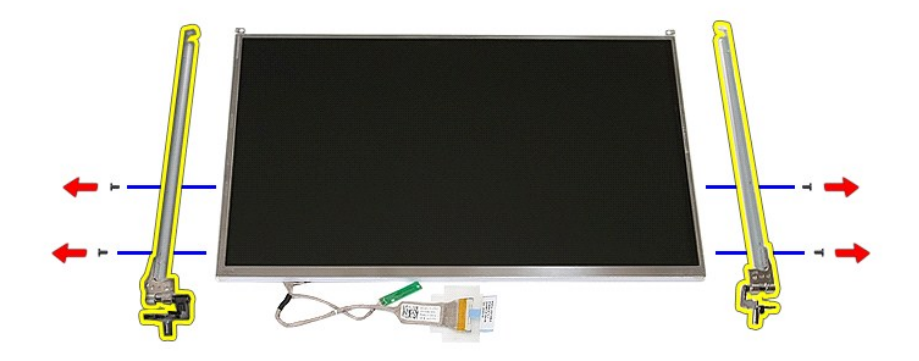

13. Desprindeţi banda care fixează cablul afişajului pe panoul de afişare.

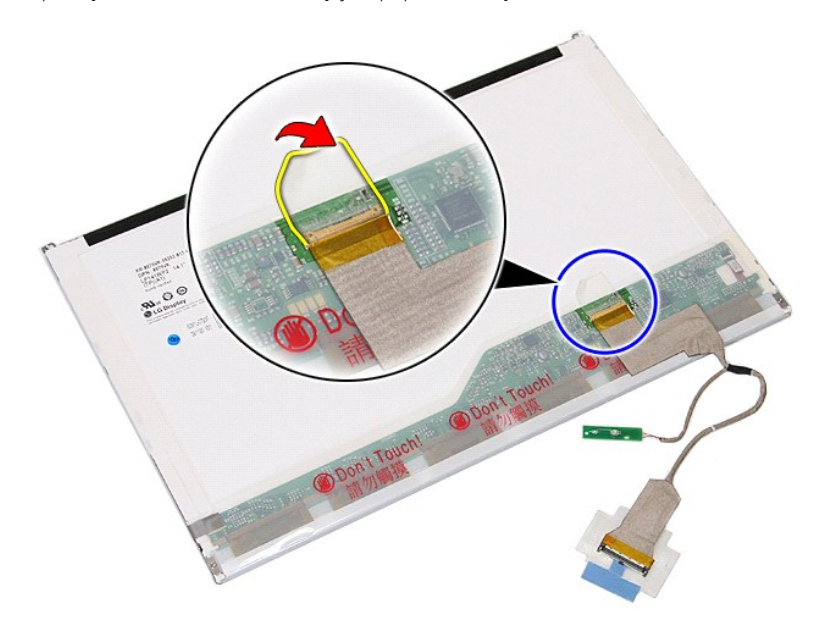

14. Deconectaţi cablul de afişaj de pe panoul afişajului.

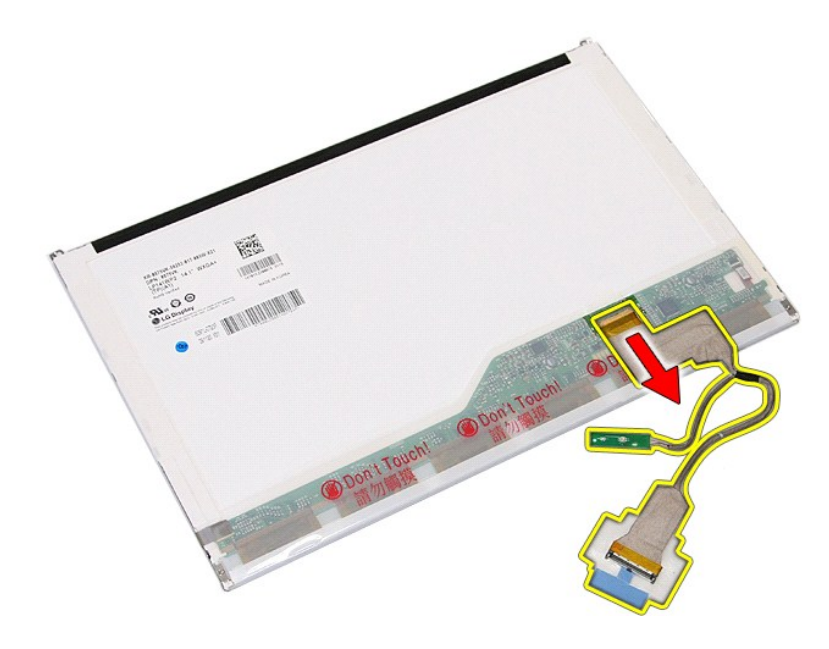

# **Remontarea panoului de afişare, suporturilor şi balamalelor**

Pentru a remonta panoul de afişare, suporturile și balamalele, urmați pașii de mai sus în ordine inversă.

## <span id="page-44-0"></span>**Placa pentru LED-uri Manual de service separat pentru Dell™ Latitude™ E5410**

AVERTISMENT: **Inainte de a efectua lucrări în interiorul computerului citiț**i instrucțiunile de siguranț**ă livrate împreună** cu computerul. Pentru<br>informații suplimentare despre cele mai bune practici privind siguranța, co

# **Înlăturarea plăcii pentru LED-uri**

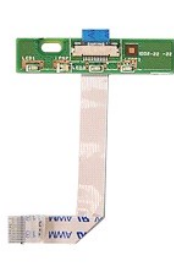

- 
- 
- 
- 1. Urmați procedurile din secțiunea <u>Inainte de a efectua lucrări în interiorul computerului</u>.<br>2. Demontați <u>bateria</u> din calculator.<br>3. Demontați <u>capacul cu leduri</u> din computer.<br>4. Scoateți <u>Iastatura</u> din computer.<br>5.

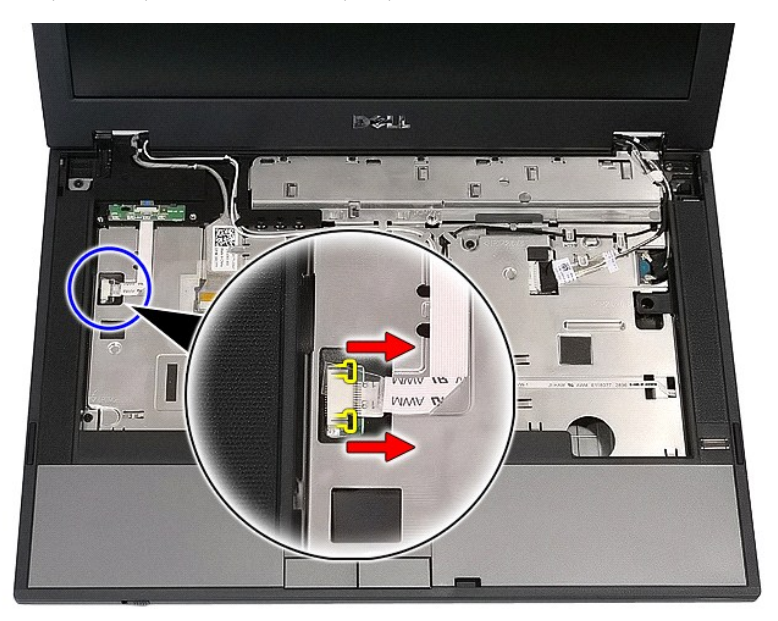

6. Deconectaţi cablul plăcii pentru LED-uri.

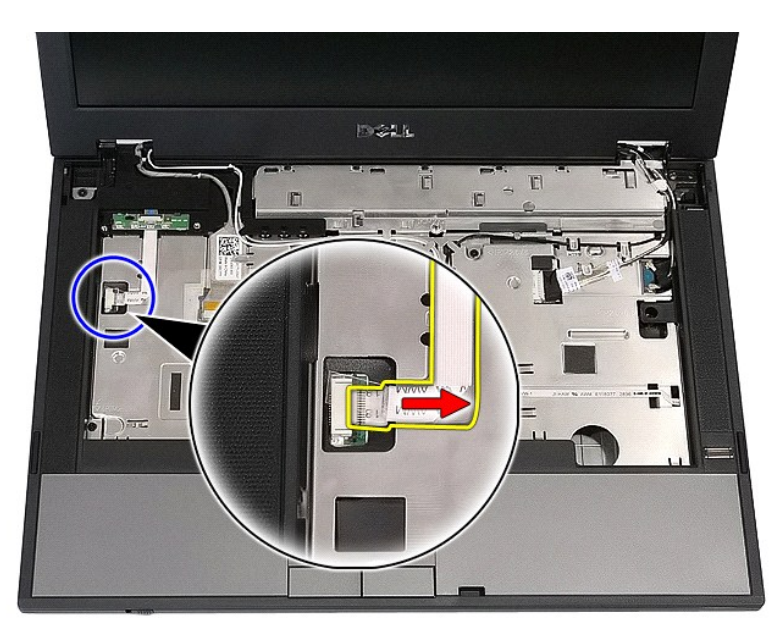

7. Eliberaţi dispozitivele de prindere ce fixează placa pentru LED-uri şi îndepărtaţi-o.

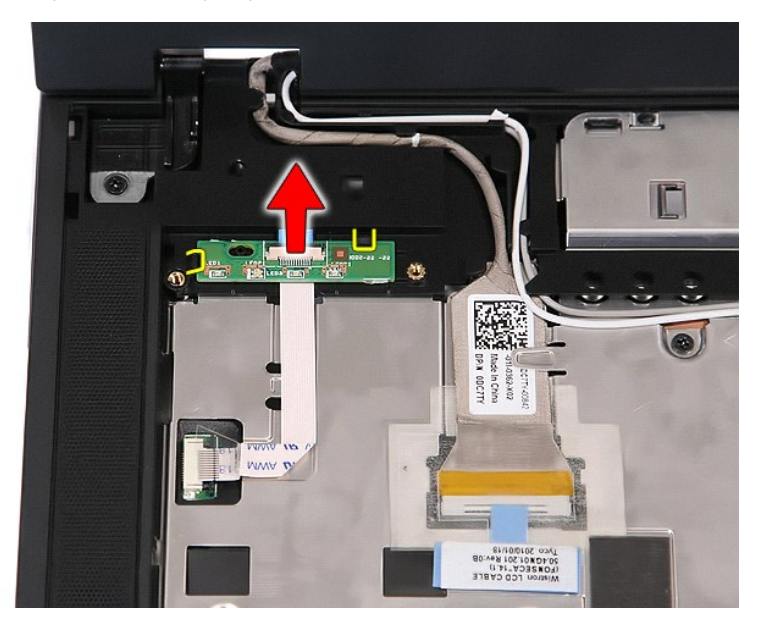

# **Remontarea plăcii pentru LED-uri**

Pentru a remonta placa pentru LED-uri, urmaţi paşii de mai sus în ordine inversă.

# <span id="page-46-0"></span>**Cardul de memorie**

## **Manual de service separat pentru Dell™ Latitude™ E5410**

AVERTISMENT: **Inainte de a efectua lucrări în interiorul computerului citiț**i instrucțiunile de siguranț**ă livrate împreună** cu computerul. Pentru<br>informații suplimentare despre cele mai bune practici privind siguranța, co

## **Scoaterea cardului de memorie**

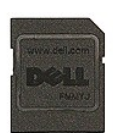

- 1. Urmaţi procedurile din secţiunea <u>Inainte de a efectua lucrări în interiorul computerului</u>.<br>2. Demontaţi <u>bateria</u> din calculator.<br>3. Apăsaţi pe cardul de memorie şi eliberaţi-l.
- 

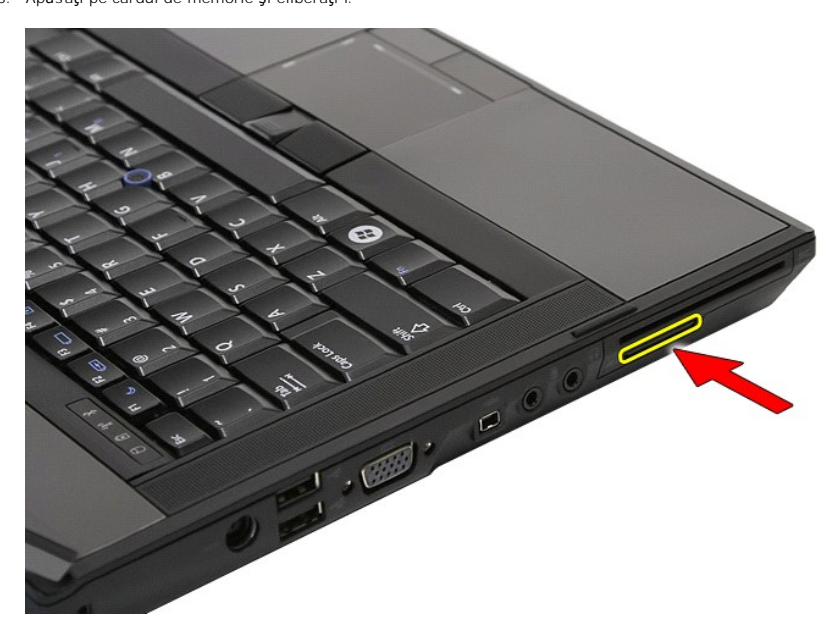

4. Glisaţi cardul de memorie în afara computerului.

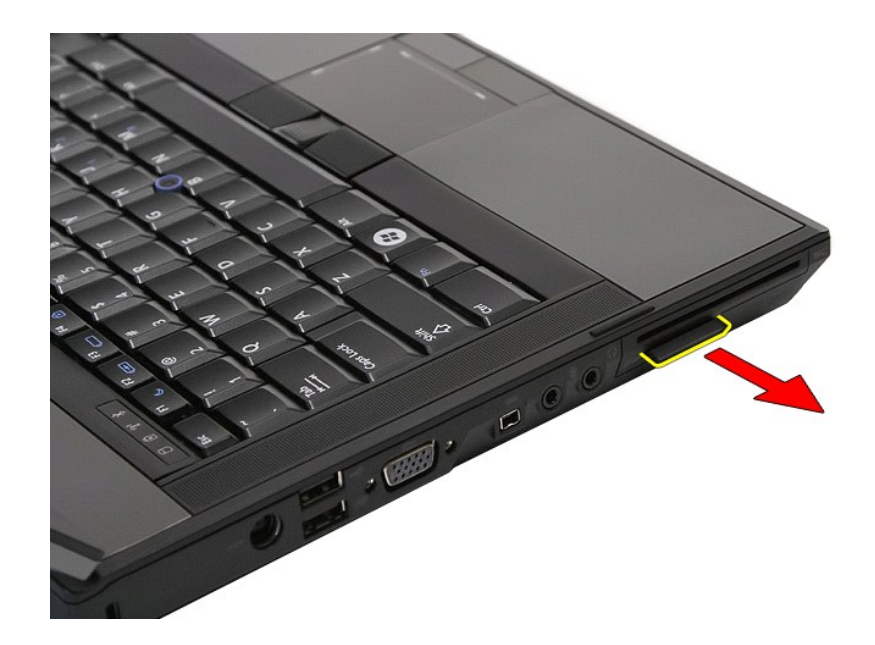

# **Remontarea cardului de memorie**

Pentru a remonta cardul de memorie, urmați pașii de mai sus în ordine inversă.

# <span id="page-48-0"></span>**Memoria**

**Manual de service separat pentru Dell™ Latitude™ E5410**

AVERTISMENT: **Inainte de a efectua lucrări în interiorul computerului citiț**i instrucțiunile de siguranț**ă livrate împreună** cu computerul. Pentru<br>informații suplimentare despre cele mai bune practici privind siguranța, co

## **Demontarea modulelor de memorie**

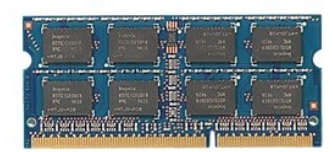

- 1. Urmați procedurile din secțiunea [Înainte de a efectua lucrări în interiorul computerului](file:///C:/data/systems/late5410/ro/sm/work.htm#before)
- 
- 2. Demontaţi <u>bateria</u> din calculator.<br>3. Scoateţi <u>panoul de acces</u> din computer.<br>4. Degajaţi cu atenţie modulul de memorie din clemele de reţinere.

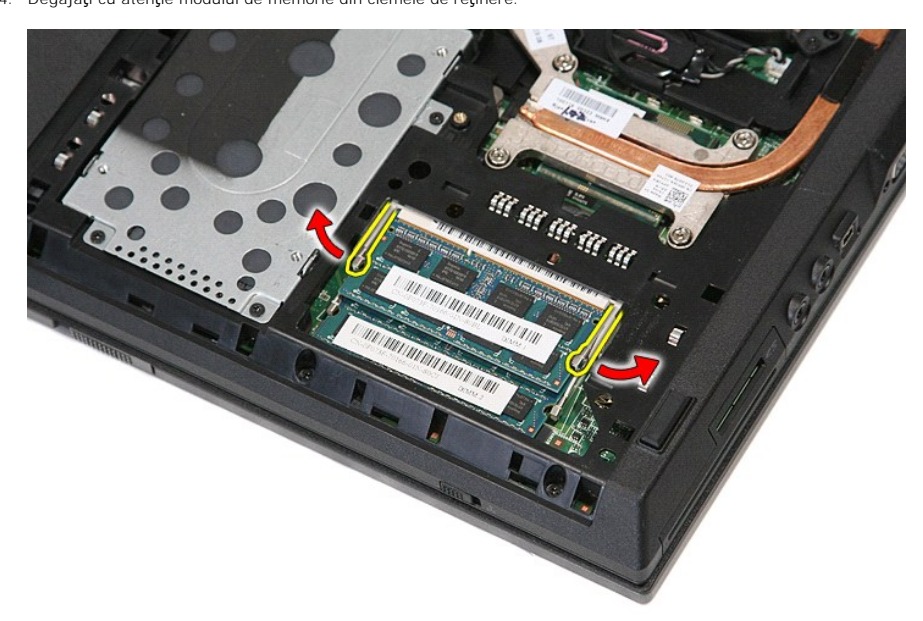

5. Scoateţi modulul de memorie din computer.

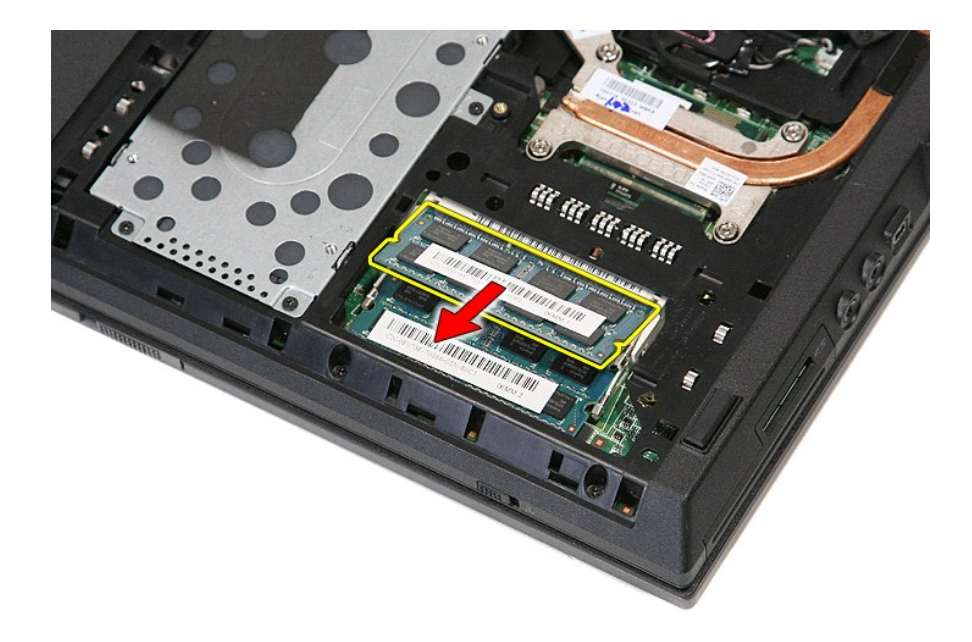

# **Remontarea modulelor de memorie**

Pentru a remonta modulele de memorie, urmați pașii de mai sus în ordine inversă.

#### <span id="page-50-0"></span>**Card de extensie al modemului Manual de service separat pentru Dell™ Latitude™ E5410**

AVERTISMENT: **Inainte de a efectua lucrări în interiorul computerului citiț**i instrucțiunile de siguranț**ă livrate împreună** cu computerul. Pentru<br>informații suplimentare despre cele mai bune practici privind siguranța, co

## **Demontarea cardului de extensie al modemului**

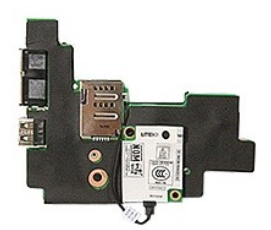

- 1. Urmați procedurile din secțiunea <u>[Înainte de a efectua lucrări în interiorul computerului](file:///C:/data/systems/late5410/ro/sm/work.htm#before)</u>.<br>2. Scoateți <u>cardul de memorie</u> din computer.<br>3. Scoateți <u>SIM-ul telefonului</u> din computer.
- 2. Scoateţi <u>[cardul de memorie](file:///C:/data/systems/late5410/ro/sm/memcard.htm)</u> din computer.<br>3. Scoateţi <u>SIM-ul telefonului</u> din computer.
- 
- 
- 4. Demontați <u>bateria</u> din calculator.<br>5. Scoateți <u>unitatea hard disk</u> din computer.<br>6. Scoateți <u>unitatea hard disk</u> din computer.<br>7. Demontați <u>unitatea optică</u> din computer.<br>8. Scoateți <u>placa WLAN</u> din calculator.<br>9.
- 
- 
- 
- 
- 
- 12. Scoateţi <u>capacul cu leduri</u> din computer.<br>13. Scoateţi <u>tastatura</u> din computer.
- 14. Demontaţi <u>ansamblul ecranului</u> din computer.<br>15. Scoateţi <u>placa pentru leduri</u> din computer.
- 
- 
- 
- 
- 16. Scoateți <u>[zona de sprijin pentru mâini](file:///C:/data/systems/late5410/ro/sm/palmrest.htm)</u> din computer.<br>17. Scoateți <u>[placa WWAN](file:///C:/data/systems/late5410/ro/sm/wwan.htm) din computer</u>.<br>18. Scoateți <u>placa Bluetooth</u> din computer.<br>19. Scoateți <u>placa de sistem</u> din computer.<br>20. Demontați capacul din cauciuc

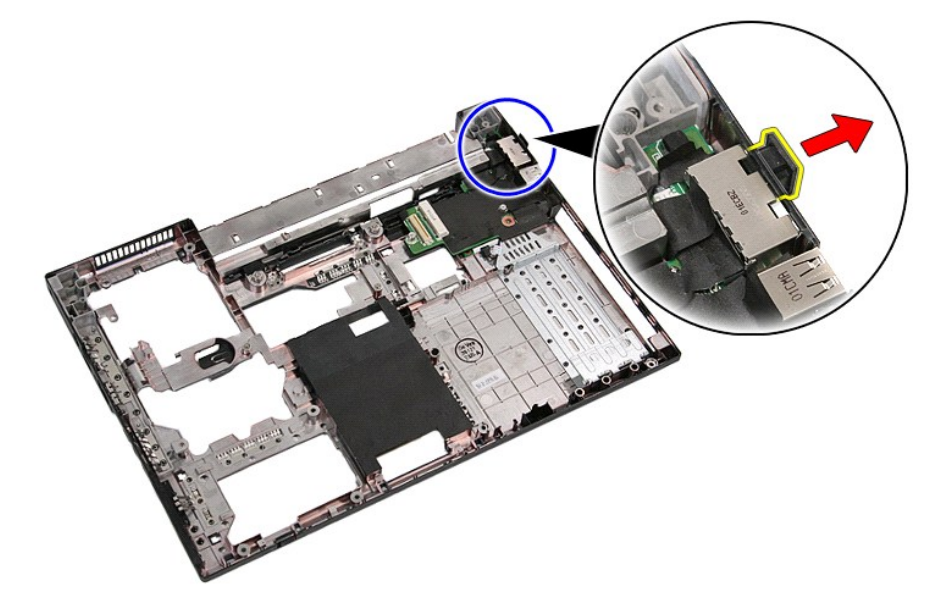

21. Ridicați cardul de extensie al modemului și îndepărtați-l.

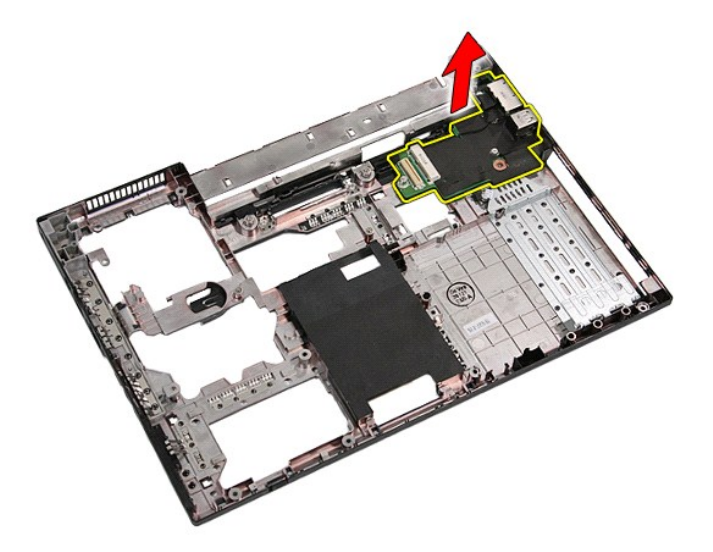

# **Remontarea cardului de extensie al modemului**

Pentru a remonta cardul de extensie al modemului, urmați pașii de mai sus în ordine inversă.

# <span id="page-52-0"></span>**Unitatea optică**

## **Manual de service separat pentru Dell™ Latitude™ E5410**

AVERTISMENT: **Inainte de a efectua lucrări în interiorul computerului citiț**i instrucțiunile de siguranț**ă livrate împreună** cu computerul. Pentru<br>informații suplimentare despre cele mai bune practici privind siguranța, co

## **Scoaterea unităţii optice**

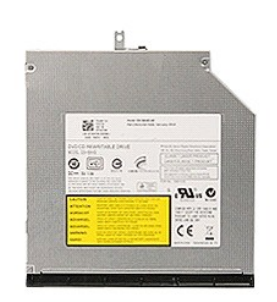

- 1. Urmaţi procedurile din secţiunea <u>Inainte de a efectua lucrări în interiorul computerului</u>.<br>2. Demontaţi <u>bateria</u> din calculator.<br>3. Scoateţi şurubul de reţinere a unităţii optice din computer.
- 
- 

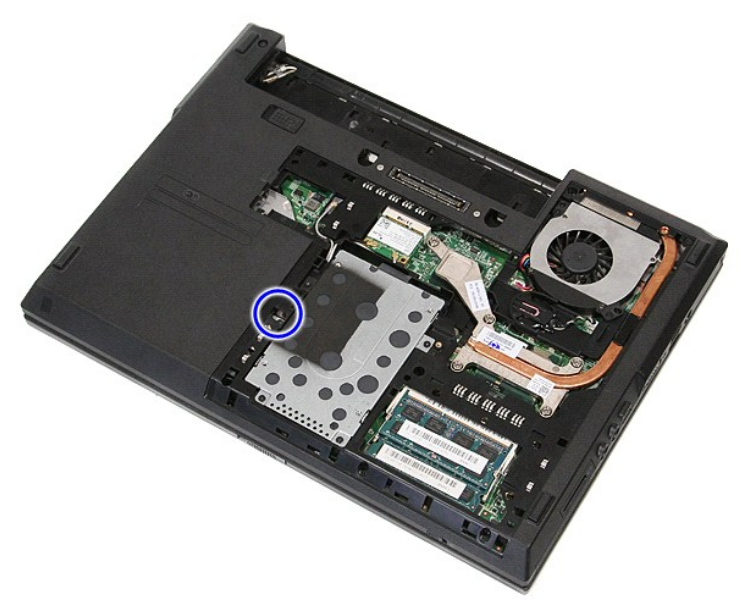

4. Introduceţi o şurubelniţă din plastic în locaşul şurubului de prindere şi desprindeţi şi îndepărtaţi cu grijă unitatea optică din computer.

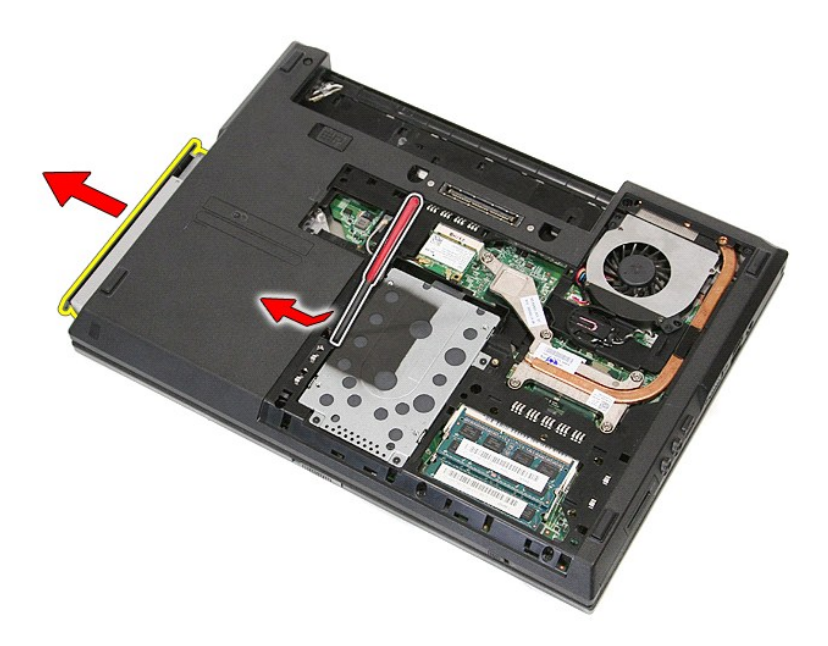

# **Remontarea unităţii optice**

Pentru a remonta unitatea optică, urmaţi paşii de mai sus în ordine inversă.

# <span id="page-54-0"></span>**Zona de sprijin pentru mâini**

**Manual de service separat pentru Dell™ Latitude™ E5410**

AVERTISMENT: **Inainte de a efectua lucrări în interiorul computerului citiț**i instrucțiunile de siguranț**ă livrate împreună** cu computerul. Pentru<br>informații suplimentare despre cele mai bune practici privind siguranța, co

## **Scoaterea zonei de sprijin pentru mâini**

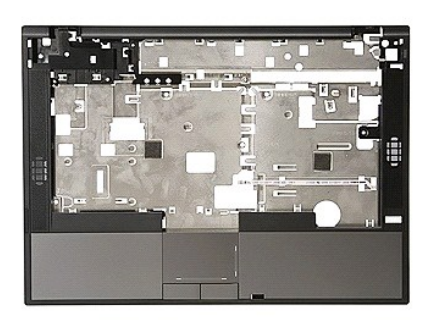

- 1. Urmați procedurile din secțiunea <u>Inainte de a efectua lucrări în interiorul computerului</u>.<br>2. Demontați <u>bateria</u> din calculator.<br>3. Scoateți <u>panoul de acces</u> din computer.<br>4. Demontați <u>unitatea optică</u> din computer.
- 
- 
- 
- 
- 
- 
- 
- 8. Scoateţi <u>tastatura</u> din computer.<br>9. Demontaţi <u>ansamblul ecranului</u> din computer.<br>10. Scoateţi <u>placa pentru leduri</u> din computer.<br>11. Scoateţi placoruşele din cauciuc din partea inferioar**ă** a computerului.

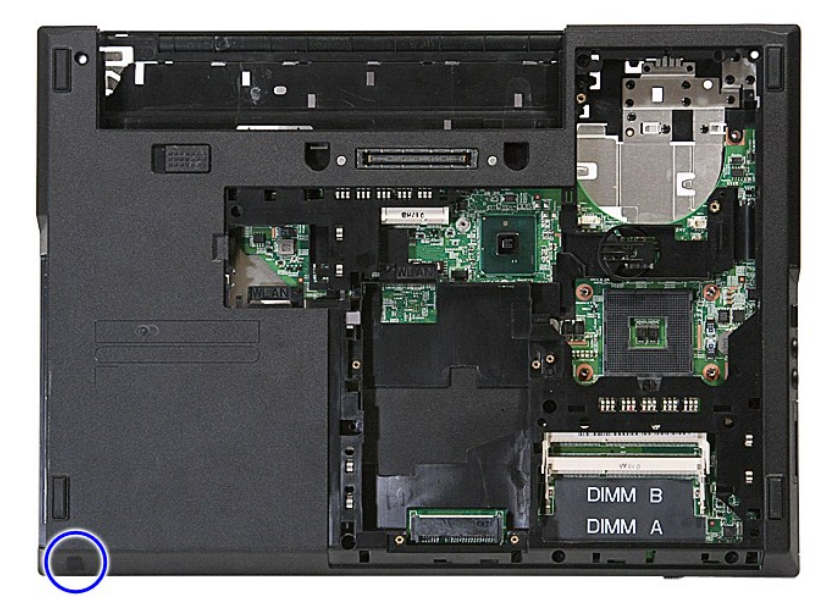

12. Demontaţi şuruburile care fixează zona de sprijin pentru mâini la computer.

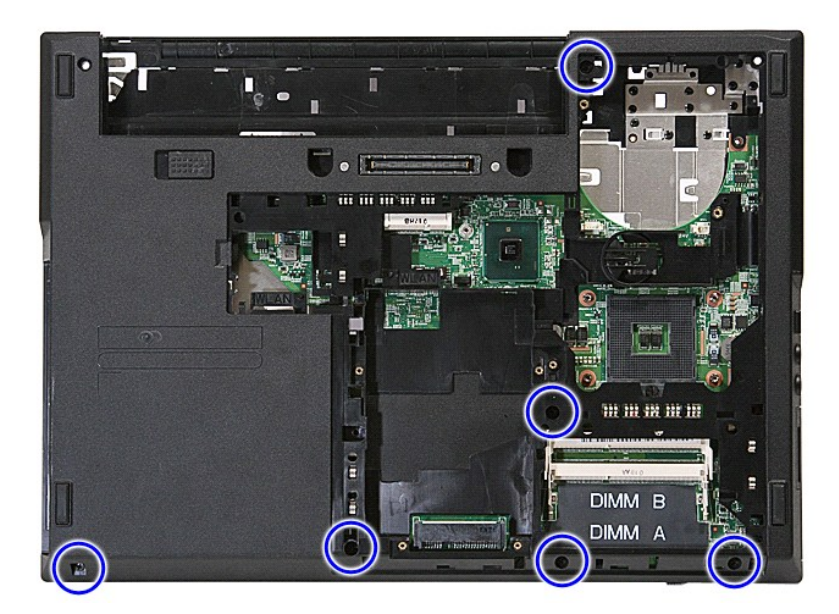

13. Deconectaţi cablul difuzorului de la placa de sistem.

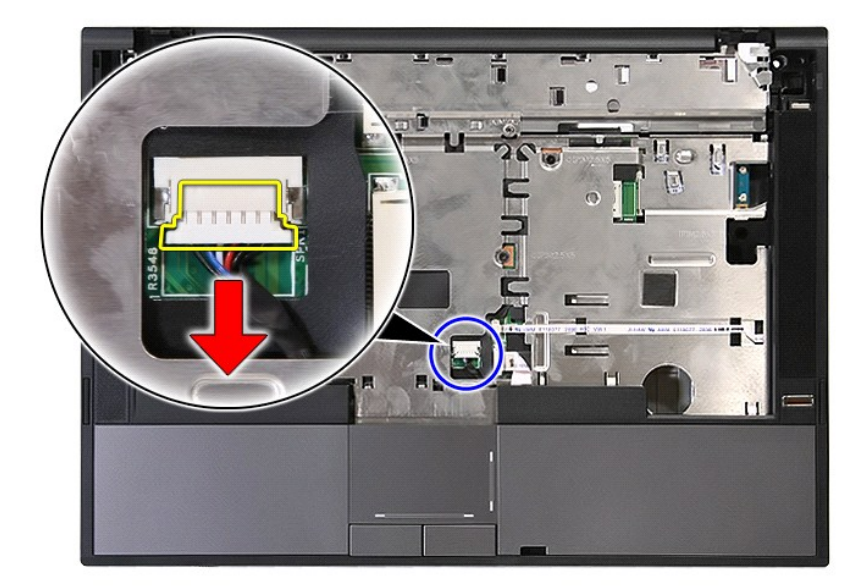

14. Eliberaţi dispozitivul de prindere ce fixează cablul de date al cititorului de amprente.

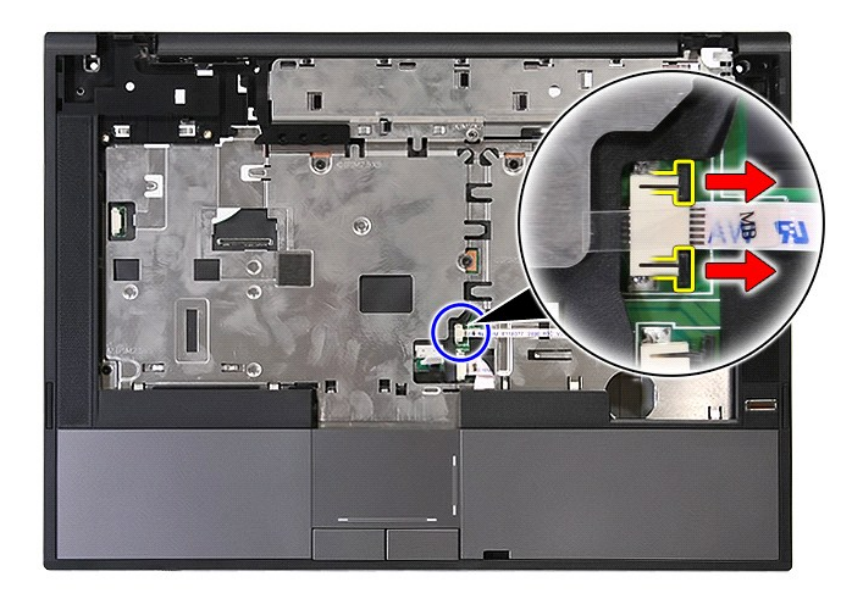

15. Deconectaţi cablul de date al cititorului de amprente.

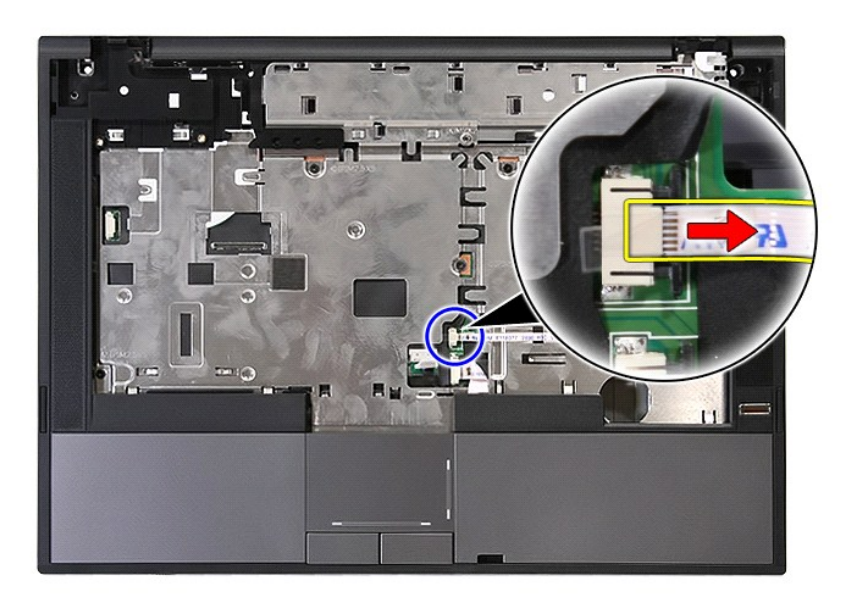

16. Eliberaţi dispozitivul de prindere ce fixează cablul de date al touchpad-ului.

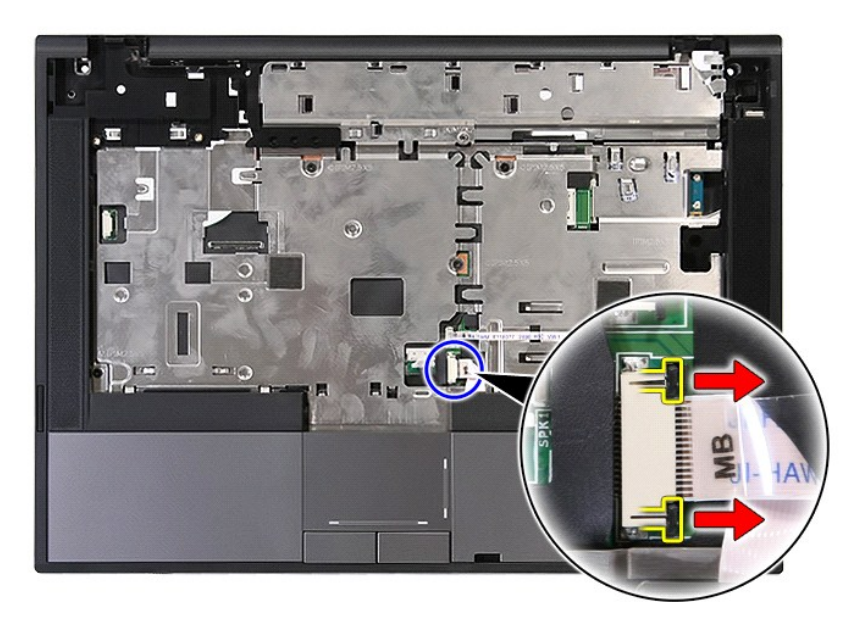

17. Deconectaţi cablul de date al touchpad-ului.

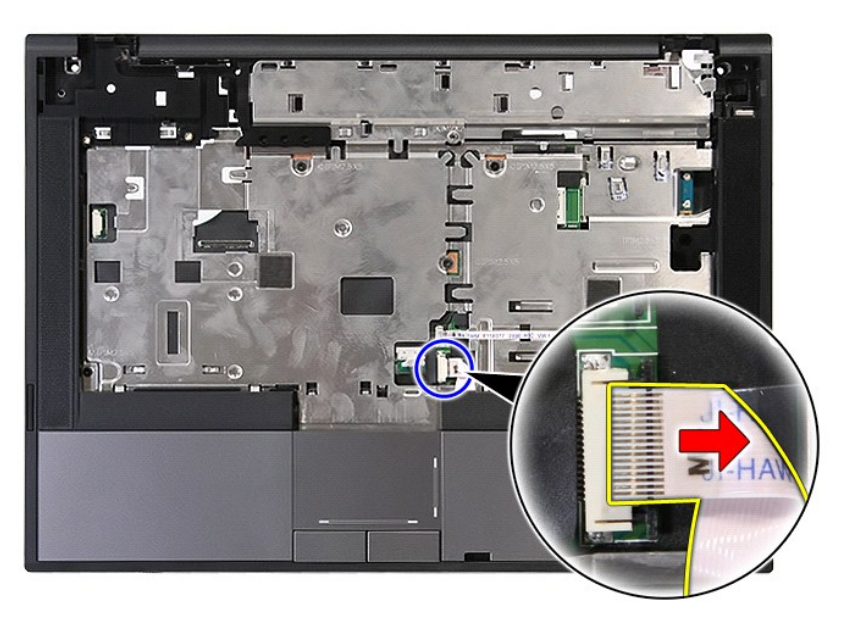

18. Demontaţi şuruburile care fixează zona de sprijin pentru mâini la computer.

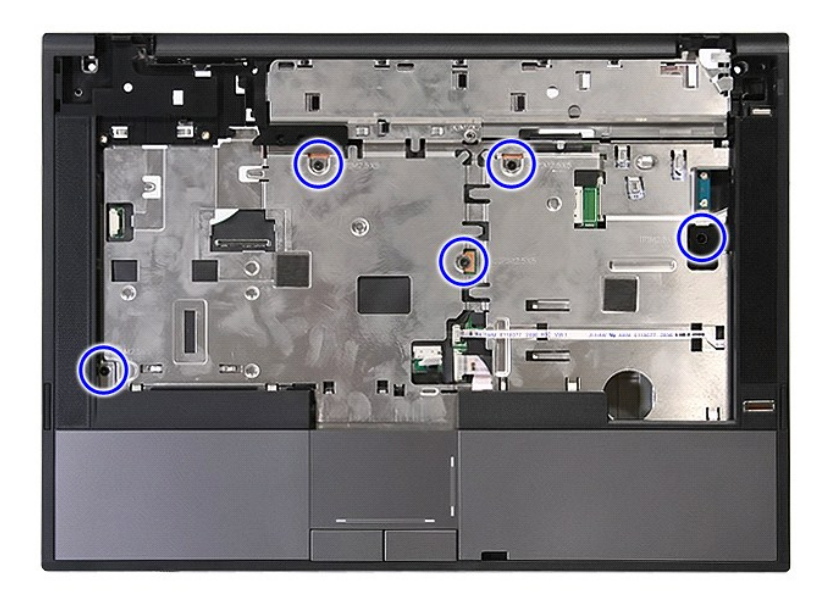

19. Desprindeţi uşor marginile zonei de sprijin pentru mâini.

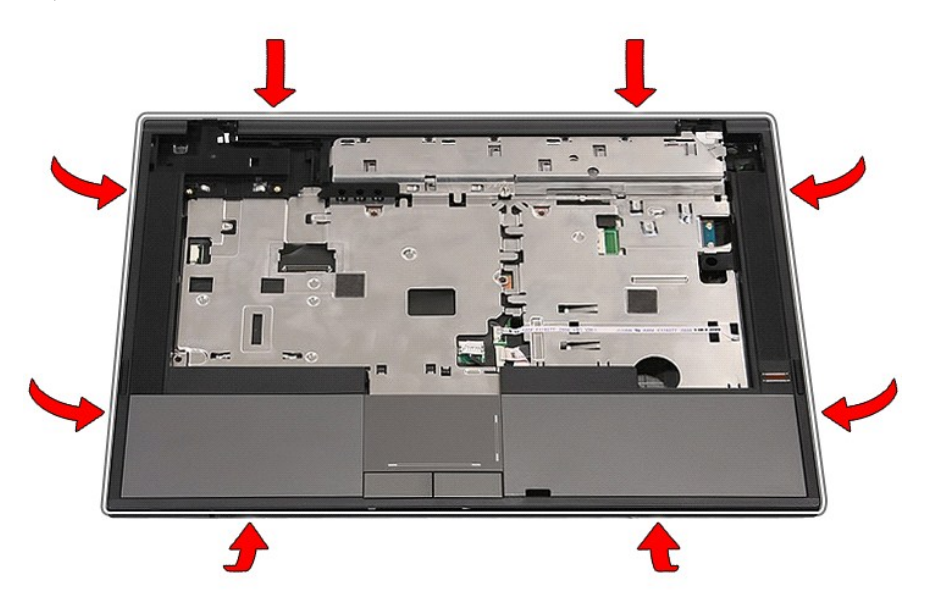

20. Ridicaţi zona de sprijin pentru mâini din computer şi îndepărtaţi-o.

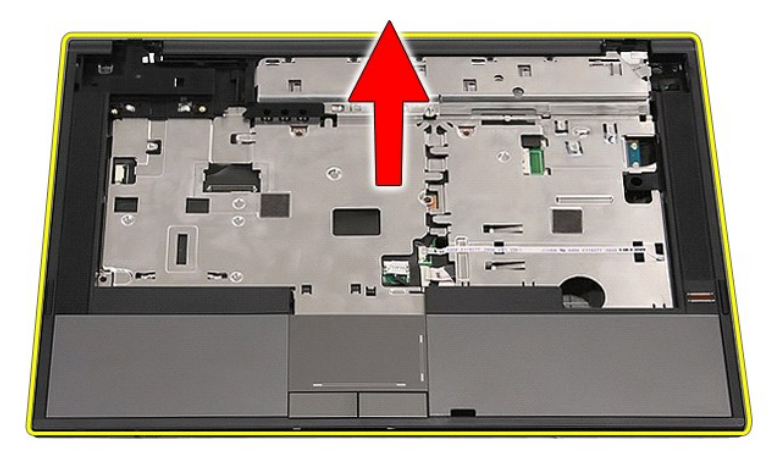

# **Remontarea zonei de sprijin pentru mâini**

Pentru a remonta zona de sprijin pentru mâini, urmaţi paşii de mai sus în ordine inversă.

## <span id="page-60-0"></span>**Adăugarea şi înlocuirea componentelor Manual de service separat pentru Dell™ Latitude™ E5410**

**O** [Bateria](file:///C:/data/systems/late5410/ro/sm/battery.htm)

- **O [Procesorul](file:///C:/data/systems/late5410/ro/sm/proces.htm) [Placa pentru LED-uri](file:///C:/data/systems/late5410/ro/sm/led_bd.htm)**
- [Cardul SIM](file:///C:/data/systems/late5410/ro/sm/phones.htm) [Panou de acces](file:///C:/data/systems/late5410/ro/sm/acc_pan.htm) [Capacul cu LED-uri](file:///C:/data/systems/late5410/ro/sm/cencov.htm)

[Card WLAN](file:///C:/data/systems/late5410/ro/sm/wlan.htm) **O** [Memoria](file:///C:/data/systems/late5410/ro/sm/memory.htm) **[Bateria rotund](file:///C:/data/systems/late5410/ro/sm/coincll.htm)ă [Hard diskul](file:///C:/data/systems/late5410/ro/sm/hd_dr.htm)** 

- [Ansamblul afi](file:///C:/data/systems/late5410/ro/sm/assembly.htm)şajului
- [Cadrul afi](file:///C:/data/systems/late5410/ro/sm/lcd_bz.htm)sajului
- [Panoul de afi](file:///C:/data/systems/late5410/ro/sm/lcd_pan.htm)sare, suport si balamale
- [Camera ecranului](file:///C:/data/systems/late5410/ro/sm/lcd_cam.htm)

**[Card WWAN](file:///C:/data/systems/late5410/ro/sm/wwan.htm)** [Boxele](file:///C:/data/systems/late5410/ro/sm/speaker.htm)

- [Zona de sprijin pentru mâini](file:///C:/data/systems/late5410/ro/sm/palmrest.htm)
- [Fingerprint Reader \(Cititor de amprente\)](file:///C:/data/systems/late5410/ro/sm/fingread.htm)
- 
- [Unitatea optic](file:///C:/data/systems/late5410/ro/sm/op_dv.htm)ă **[Tastatura](file:///C:/data/systems/late5410/ro/sm/kboard.htm)**
- [Cardul de memorie](file:///C:/data/systems/late5410/ro/sm/memcard.htm)
	-
- **[Ventilatorul](file:///C:/data/systems/late5410/ro/sm/fan.htm) [Radiatorul](file:///C:/data/systems/late5410/ro/sm/heatsink.htm)**
- [Placa Bluetooth](file:///C:/data/systems/late5410/ro/sm/bbboard.htm) [Placa de baz](file:///C:/data/systems/late5410/ro/sm/sys_bd.htm)ă [Card de extensie al modemului](file:///C:/data/systems/late5410/ro/sm/modaucar.htm)

#### <span id="page-61-0"></span>**Modulul de identitate abonat (SIM) Manual de service separat pentru Dell™ Latitude™ E5410**

AVERTISMENT: **Inainte de a efectua lucrări în interiorul computerului citiț**i instrucțiunile de siguranț**ă livrate împreună** cu computerul. Pentru<br>informații suplimentare despre cele mai bune practici privind siguranța, co

## **Demontarea cardului SIM**

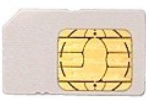

- 1. Urmați procedurile din secțiunea [Înainte de a efectua lucrări în interiorul computerului](file:///C:/data/systems/late5410/ro/sm/work.htm#before).
- 2. Scoateţi <u>bateria</u>.<br>3. Apăsaţi pe cardul SIM şi eliberaţi-l.

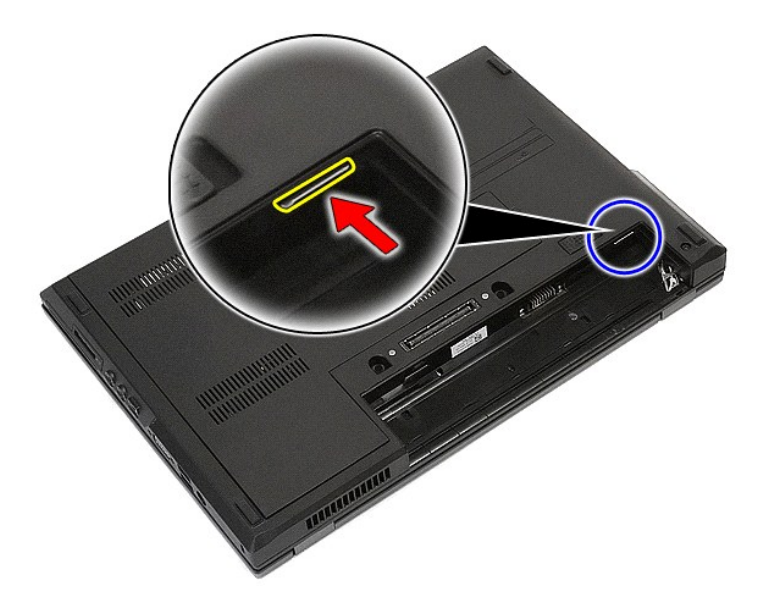

4. Extrageţi cardul SIM.

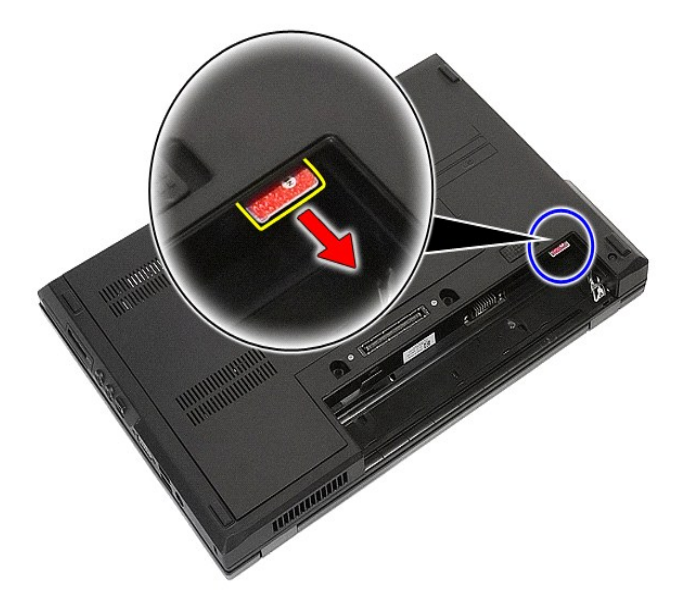

# **Remontarea cardului SIM pentru telefon**

Pentru a remonta cardul SIM, urmați pașii de mai sus în ordine inversă.

## <span id="page-63-0"></span>**Procesorul**

**Manual de service separat pentru Dell™ Latitude™ E5410**

AVERTISMENT: **Inainte de a efectua lucrări în interiorul computerului citiț**i instrucțiunile de siguranț**ă livrate împreună** cu computerul. Pentru<br>informații suplimentare despre cele mai bune practici privind siguranța, co

## **Scoaterea procesorului**

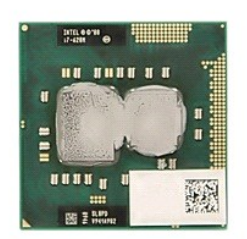

- 
- 
- 
- 
- 1. Urmați procedurile din secțiunea <u>[Înainte de a efectua lucrări în interiorul computerului](file:///C:/data/systems/late5410/ro/sm/work.htm#before)</u>.<br>2. Demontați <u>bateria</u> din calculator.<br>3. Scoateți <u>panoul de acces</u> din computer.<br>5. Scoateți <u>[ventilatorul](file:///C:/data/systems/late5410/ro/sm/fan.htm)</u> din calculator.<br>5

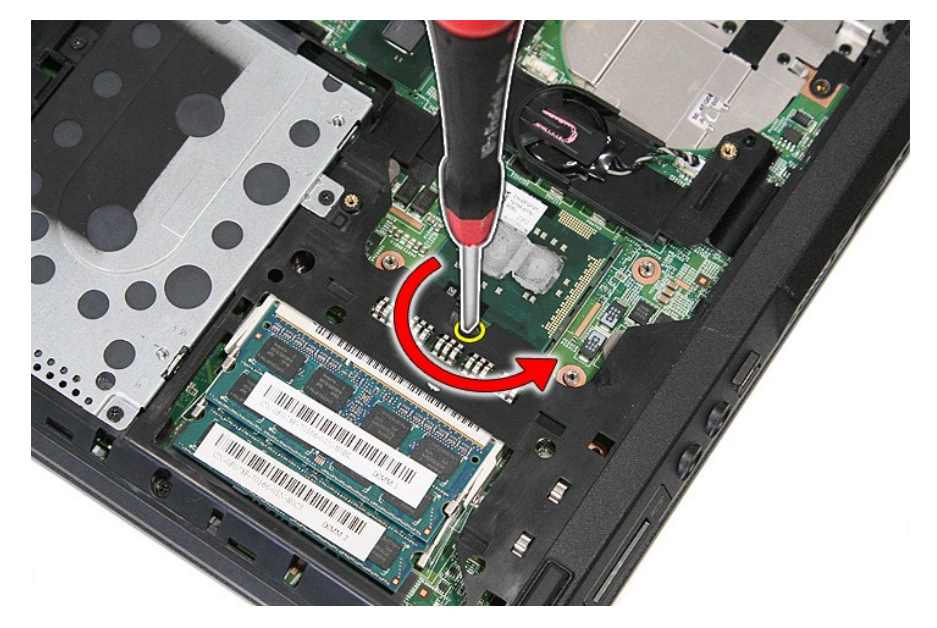

7. Scoateţi procesorul din computer prin ridicare pe verticală.

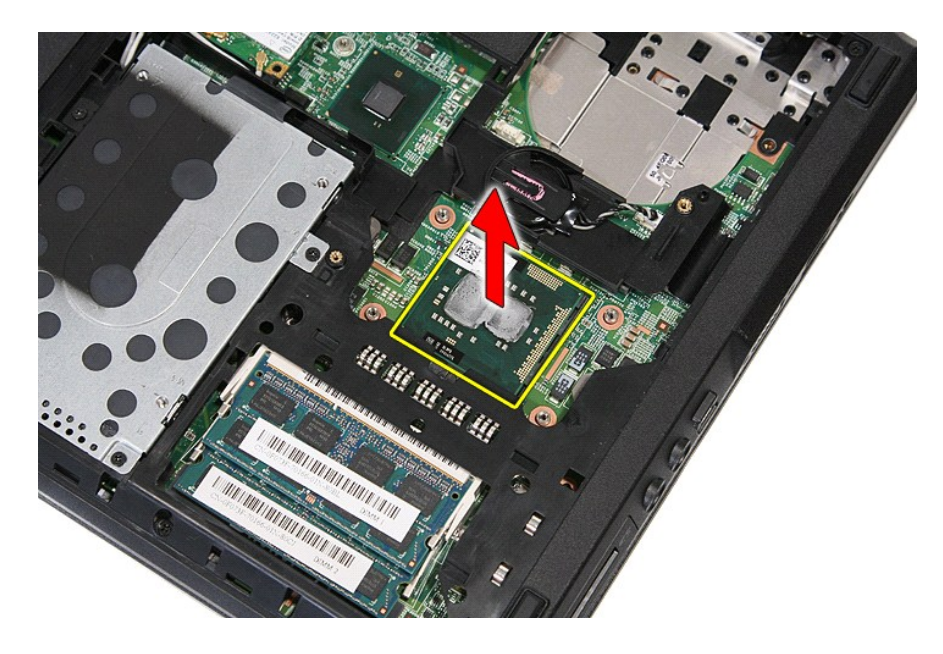

# **Remontarea procesorului**

Pentru a remonta procesorul, urmați pașii de mai sus în ordine inversă.

## <span id="page-65-0"></span>**Boxele**

**Manual de service separat pentru Dell™ Latitude™ E5410**

AVERTISMENT: **Inainte de a efectua lucrări în interiorul computerului citiț**i instrucțiunile de siguranț**ă livrate împreună** cu computerul. Pentru<br>informații suplimentare despre cele mai bune practici privind siguranța, co

## **Scoaterea boxelor**

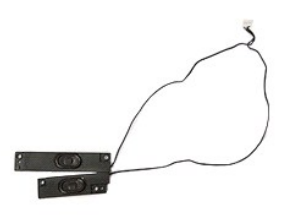

- 1. Urmați procedurile din secțiunea <u>[Înainte de a efectua lucrări în interiorul computerului](file:///C:/data/systems/late5410/ro/sm/work.htm#before)</u>.<br>2. Scoateți <u>panoul de acces</u> din computer.<br>4. Demontați <u>unitatea optică</u> din computer.<br>5. Scoateți <u>capacul cu leduri</u> din co
- 
- 2. Demontați <u>bateria</u> din calculator.<br>3. Scoateţi <u>panoul de acces</u> din computer.<br>4. Demontați <u>unitatea optică</u> din computer.<br>5. Scoateţi <u>tastatura</u> din computer.
- 
- 
- 
- 
- 
- 7. Demontați <u>ansamblul ecranulul</u> din computer.<br>8. Scoateți <u>placa pentru leduri</u> din computer.<br>9. Scoateți <u>cititorul de amprente</u> din computer.<br>11. Scoateți <u>știruburile care fixează</u> suportul capacului touchpad-ului **p**

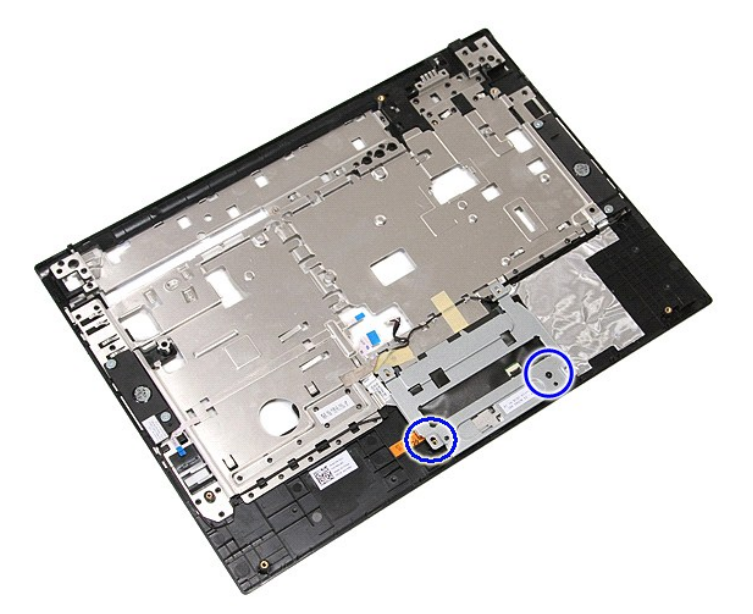

12. Ridicaţi suportul capacului touchpad-ului şi îndepărtaţi-l.

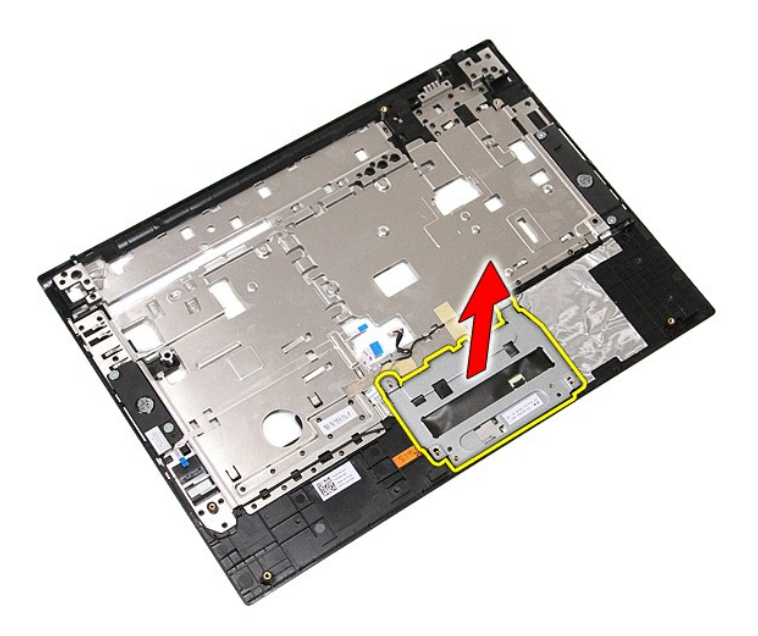

13. Deschideţi benzile care fixează cablurile boxelor pe zona de sprijin pentru mâini.

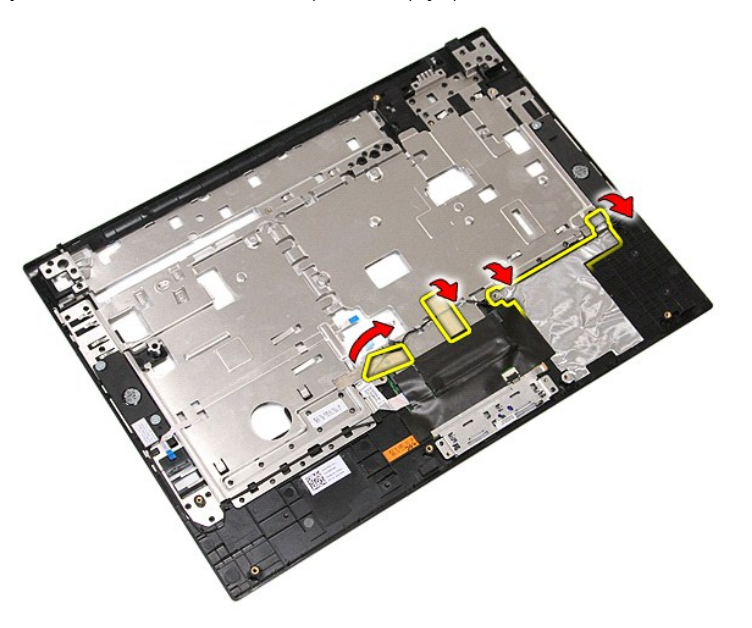

14. Deschideţi banda care fixează cablul de date pentru touchpad pe zona de sprijin pentru mâini şi extrageţi cablul din orificiu.

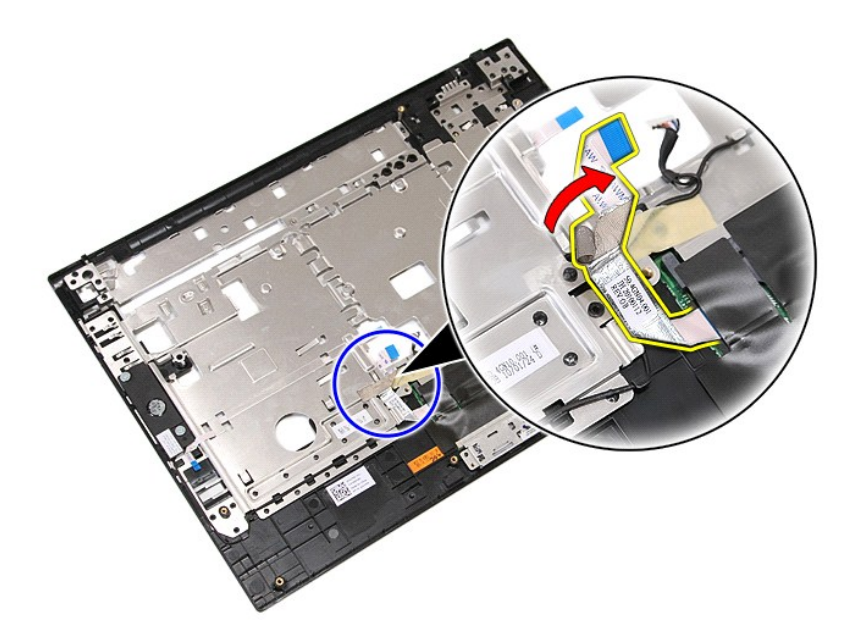

15. Scoateţi cablul boxelor de pe ruta sa.

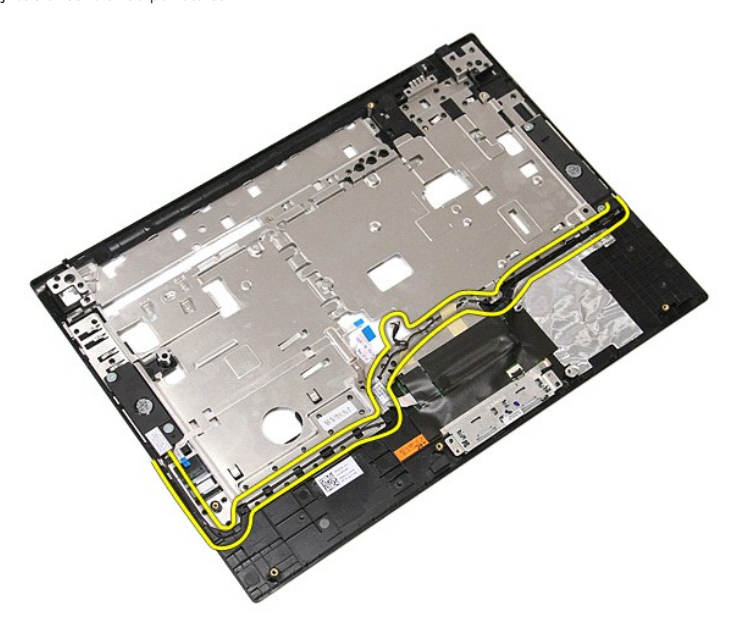

16. Scoateţi şuruburile care fixează boxele stânga şi dreapta pe zona de sprijin pentru mâini.

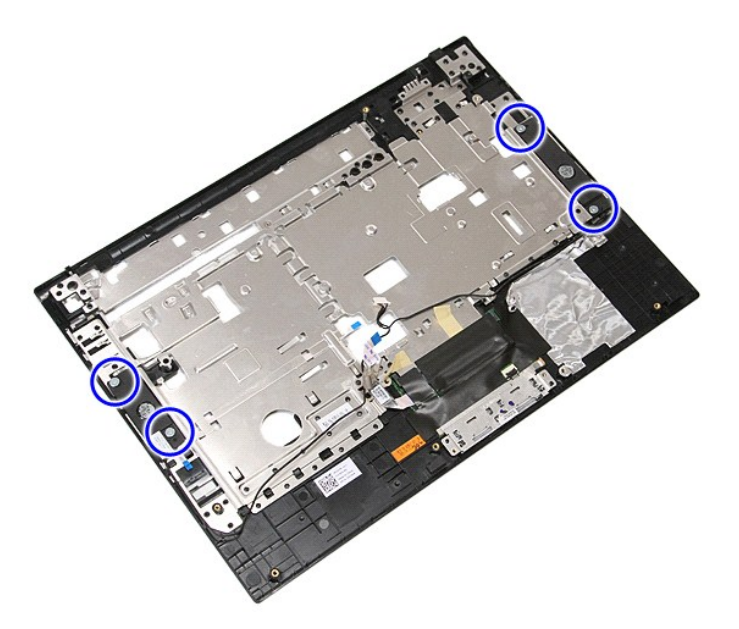

17. Ridicaţi boxele stânga şi dreapta şi îndepărtaţi-le.

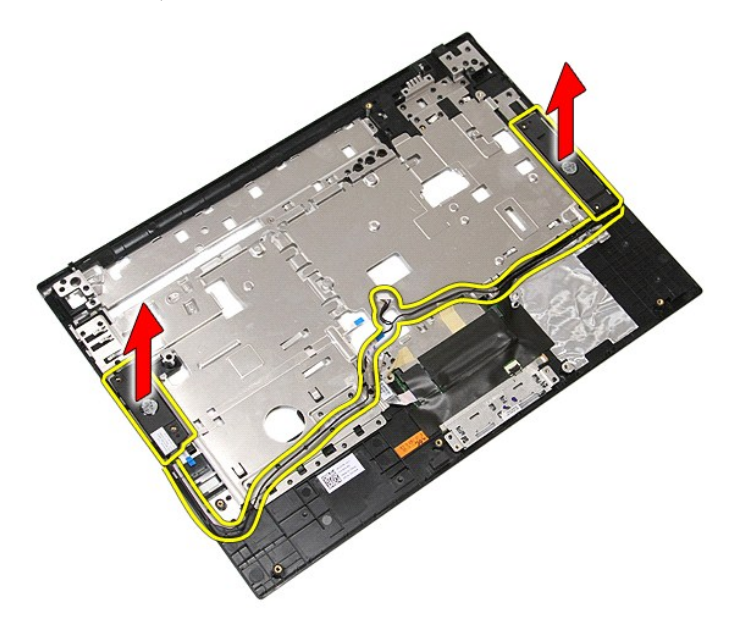

# **Remontarea boxelor**

Pentru a remonta boxele, urmaţi paşii de mai sus în ordine inversă.

## **Specificaţii**

**Manual de service separat pentru Dell™ Latitude™ E5410**

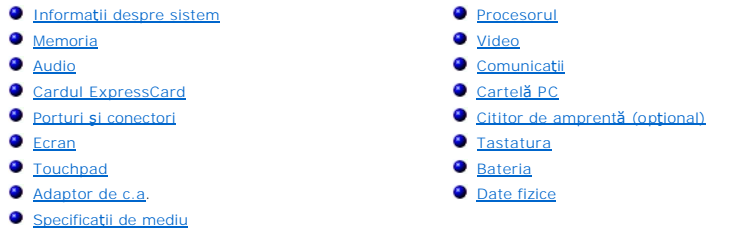

**NOTA: Ofertele pot varia în funcț**ie de regiune. Pentru mai multe informații despre configurația computerului dvs., faceți clic pe **Start→ Help and Support**<br>(Ajutor și asistență) și selectați opțiunea de vizualizare a in

<span id="page-69-0"></span>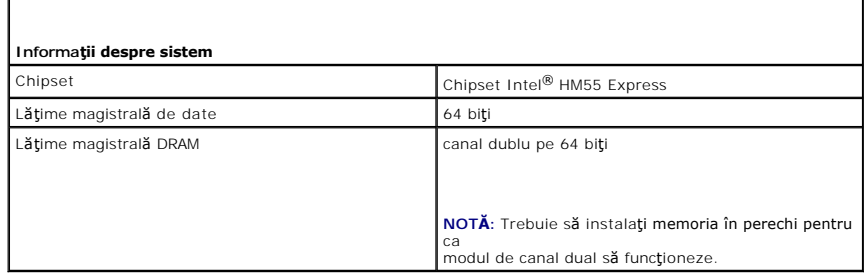

<span id="page-69-1"></span>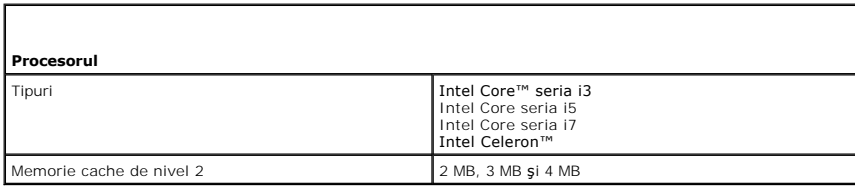

<span id="page-69-2"></span>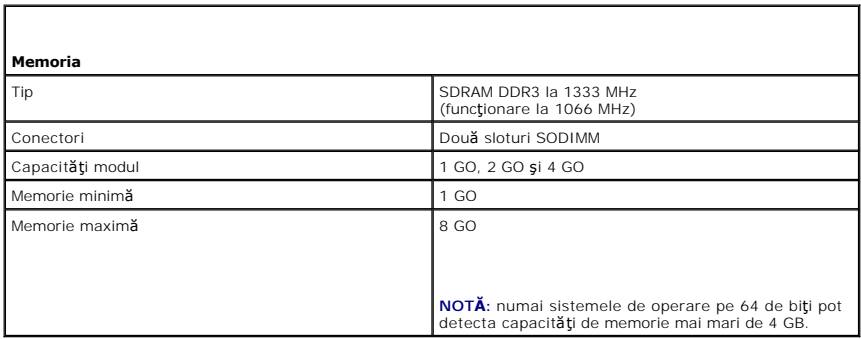

<span id="page-69-3"></span>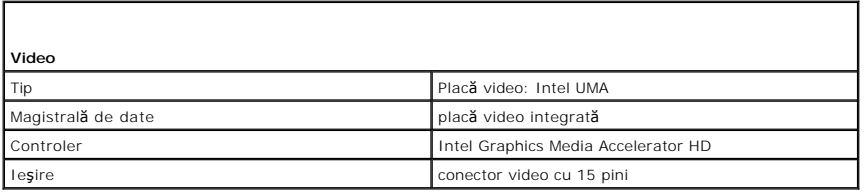

<span id="page-70-0"></span>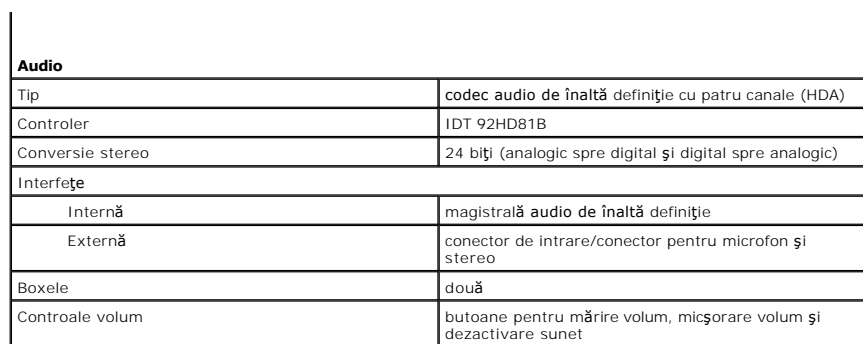

<span id="page-70-1"></span>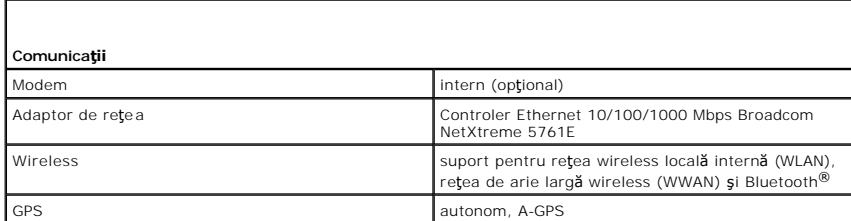

<span id="page-70-2"></span>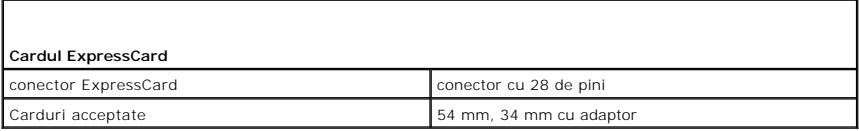

<span id="page-70-3"></span>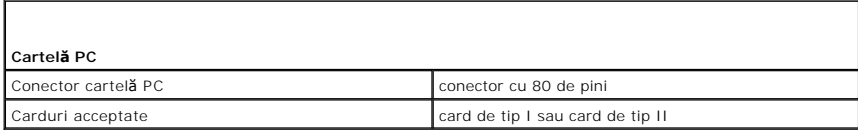

<span id="page-70-4"></span>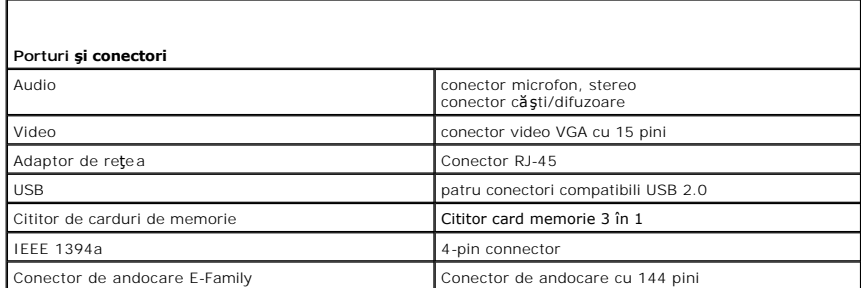

<span id="page-70-5"></span>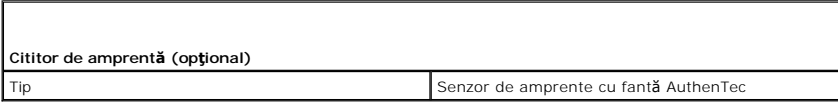

<span id="page-70-6"></span>**Ecran** 

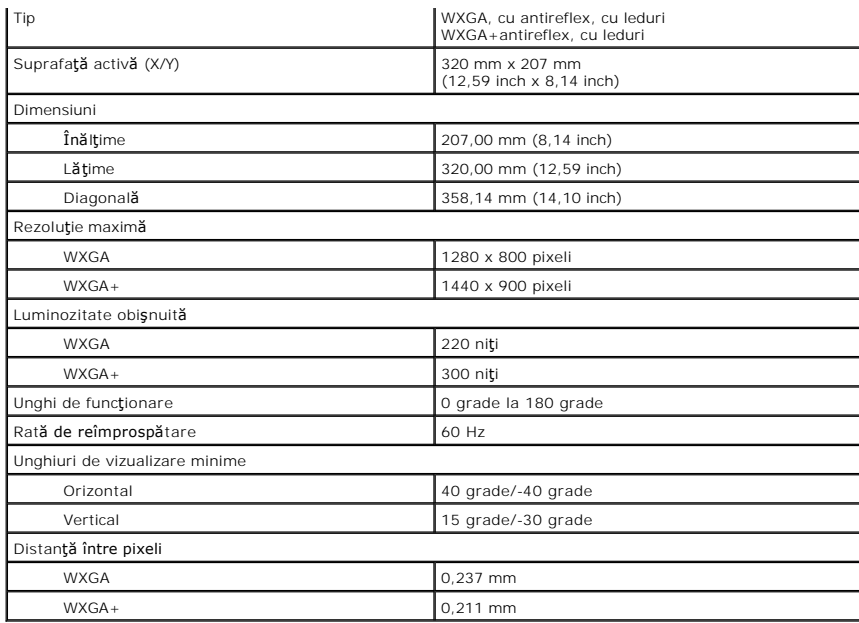

<span id="page-71-0"></span>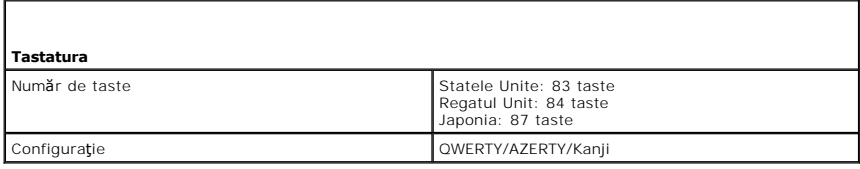

<span id="page-71-1"></span>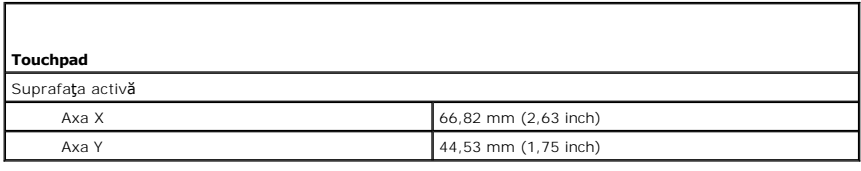

<span id="page-71-2"></span>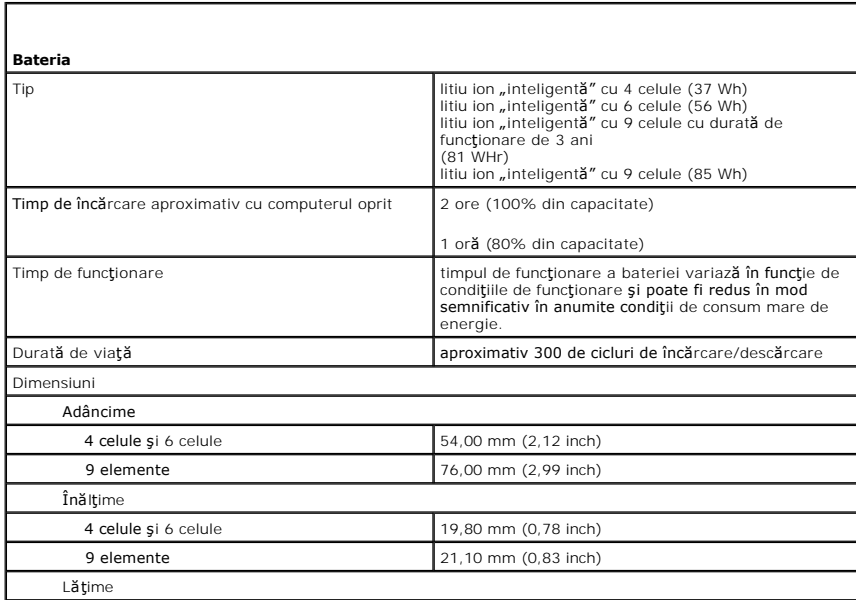
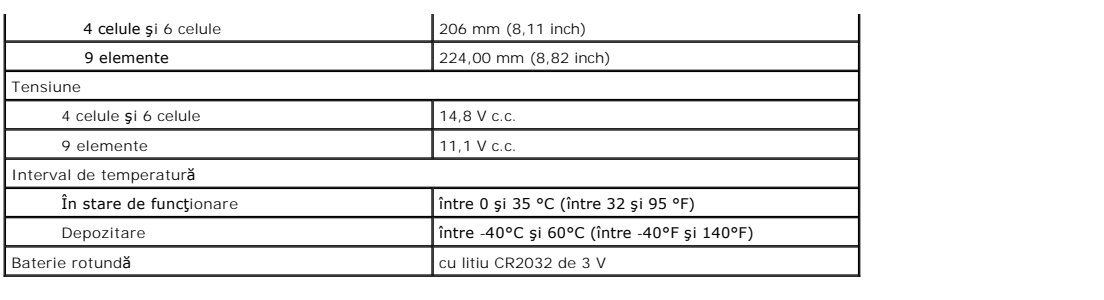

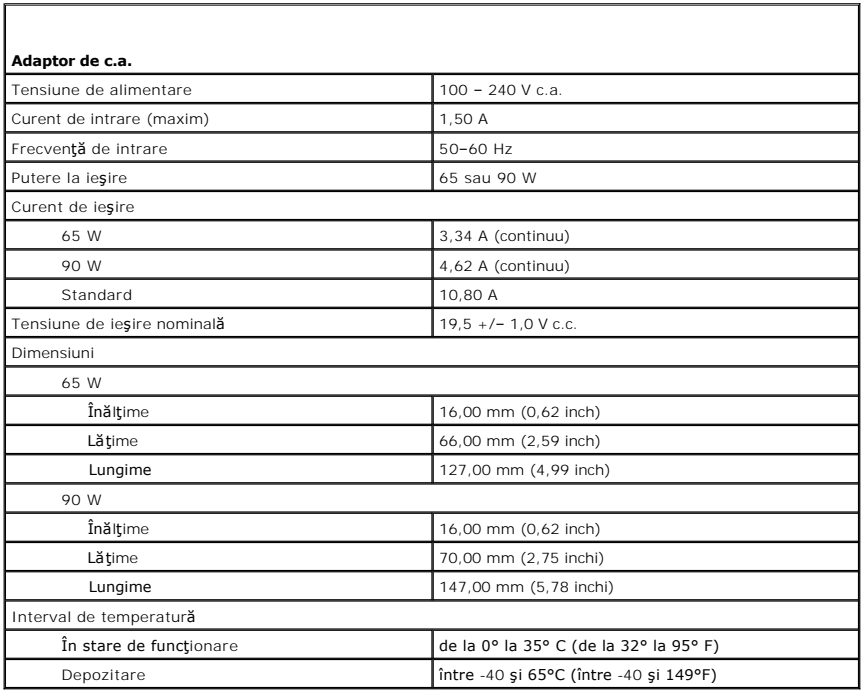

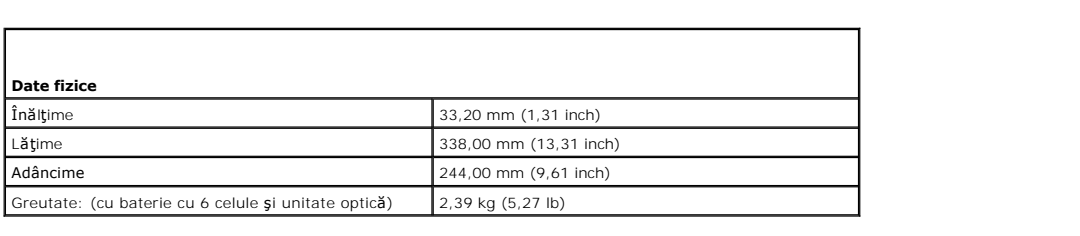

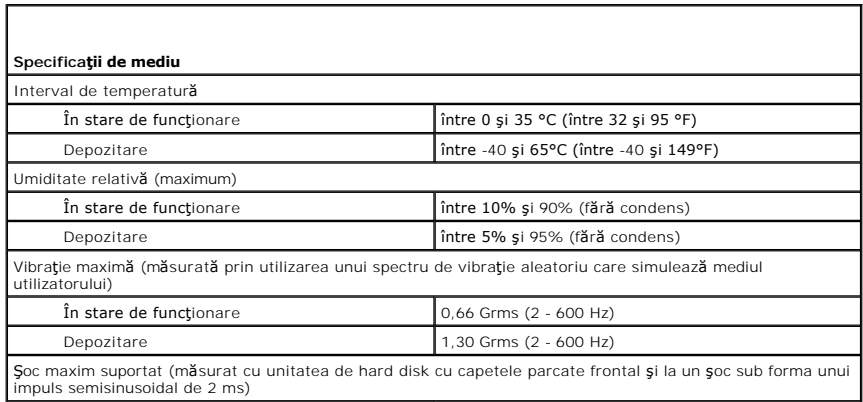

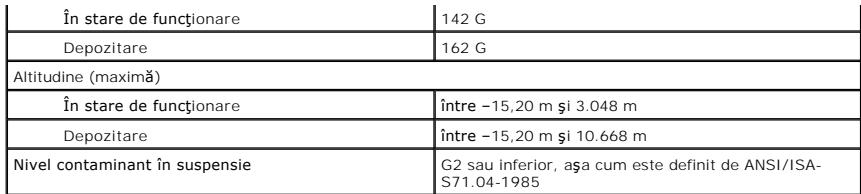

## **Placa de bază**

**Manual de service separat pentru Dell™ Latitude™ E5410**

AVERTISMENT: **Inainte de a efectua lucrări în interiorul computerului citiț**i instrucțiunile de siguranț**ă livrate împreună** cu computerul. Pentru<br>informații suplimentare despre cele mai bune practici privind siguranța, co

## **Scoaterea plăcii de bază**

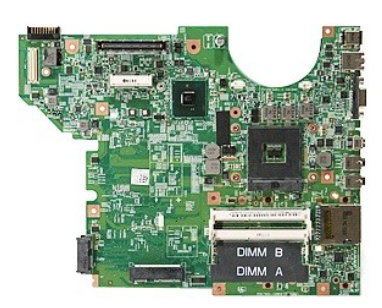

- 1. Urmați procedurile din secțiunea <u>Inainte de a efectua lucrări în interiorul computerului</u>.<br>2. Scoateț<u>i [cardul de memorie](file:///C:/data/systems/late5410/ro/sm/memcard.htm)</u> din computer.<br>3. Scoateț<u>i SIM-ul telefonului</u> din computer.<br>4. Demontați <u>bateria</u> din calcula
- 
- 
- 
- 
- 
- 
- 
- 
- 
- 
- 
- 10. Scoateți <u>[ventilatorul](file:///C:/data/systems/late5410/ro/sm/fan.htm)</u> din calculator.<br>11. Scoateți <u>radiatorul</u> din calculator.<br>12. Scoateți <u>capacul cu leduri</u> din computer.<br>13. Scoateți <u>tastatura</u> din computer.<br>14. Demontați <u>nasmbilul ecranului</u> din computer.<br>
- 
- 

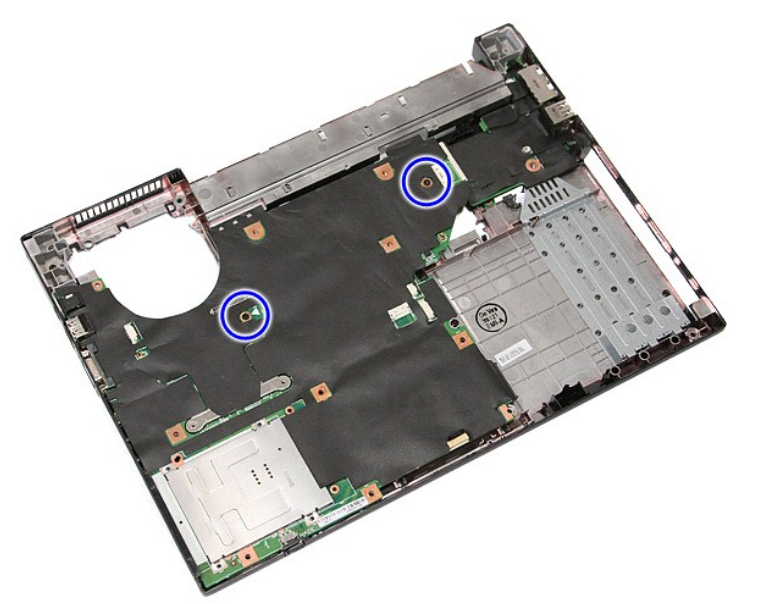

19. Ridicaţi placa de sistem la un anumit unghi şi îndepărtaţi-o.

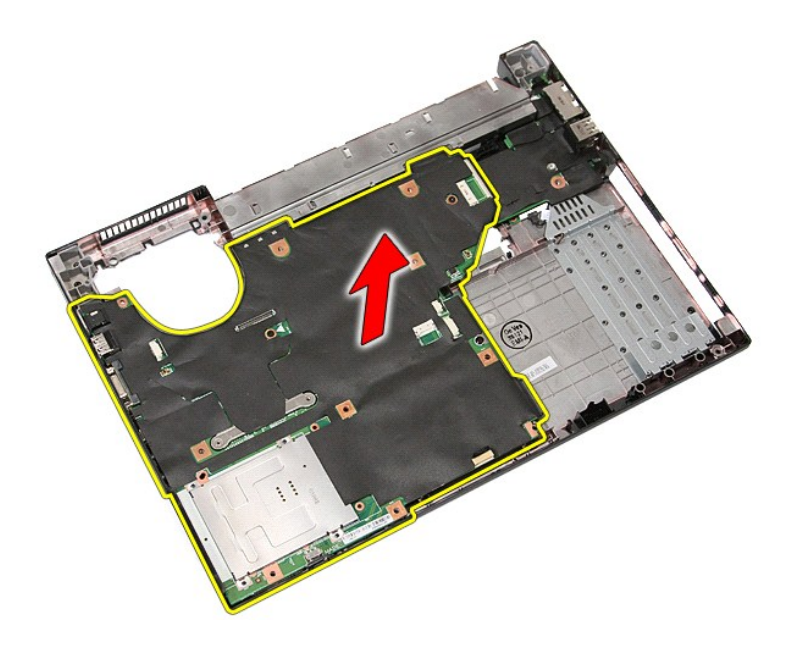

# Remontarea plăcii de bază

Pentru a remonta placa de bază, urmați pașii de mai sus în ordine inversă.

#### <span id="page-76-0"></span>**Card de reţea locală wireless (WLAN) Manual de service separat pentru Dell™ Latitude™ E5410**

AVERTISMENT: **Inainte de a efectua lucrări în interiorul computerului citiț**i instrucțiunile de siguranț**ă livrate împreună** cu computerul. Pentru<br>informații suplimentare despre cele mai bune practici privind siguranța, co

## **Scoaterea plăcii WLAN**

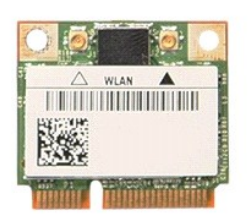

- 1. Urmați procedurile din secțiunea <u>Inainte de a efectua lucrări în interiorul computerului</u>.<br>2. Demontați <u>bateria</u> din calculator.<br>3. Scoateți <u>panoul de acces</u> din computer.<br>4. Deconectați cablurile de antenă de la pla
- 
- 

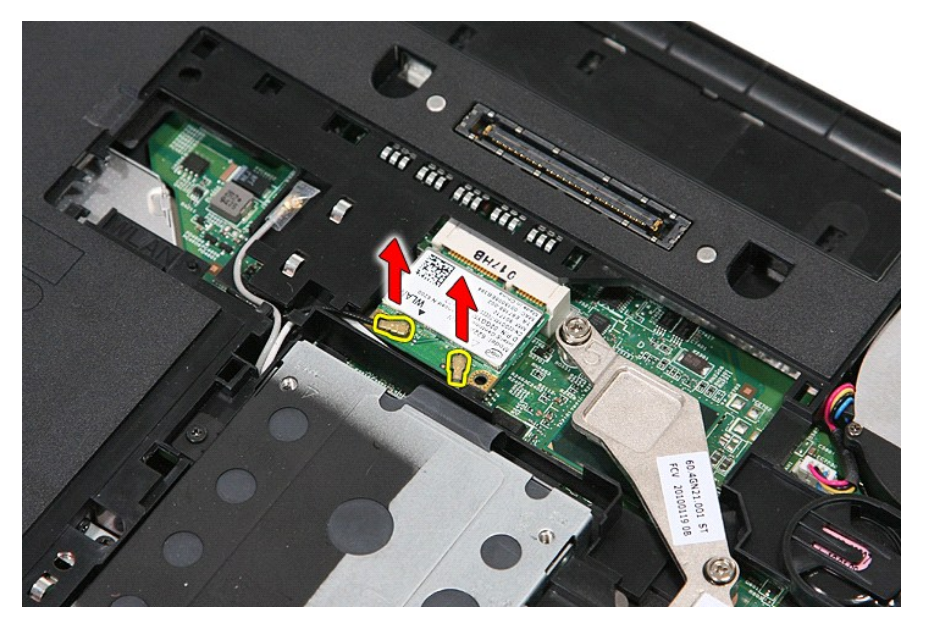

5. Desprindeţi uşor dispozitivul de blocare pentru a elibera placa.

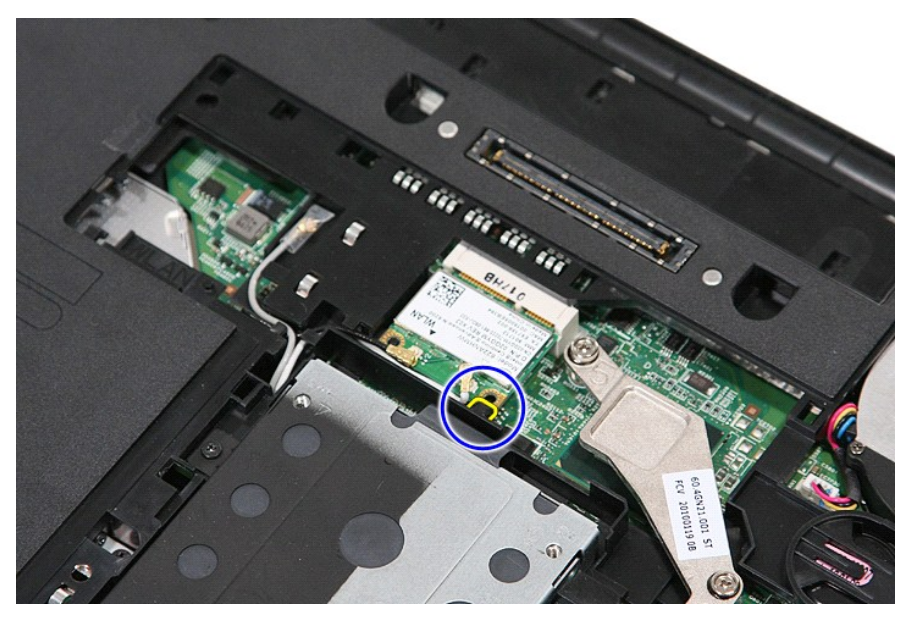

6. Scoateţi placa WLAN din calculator.

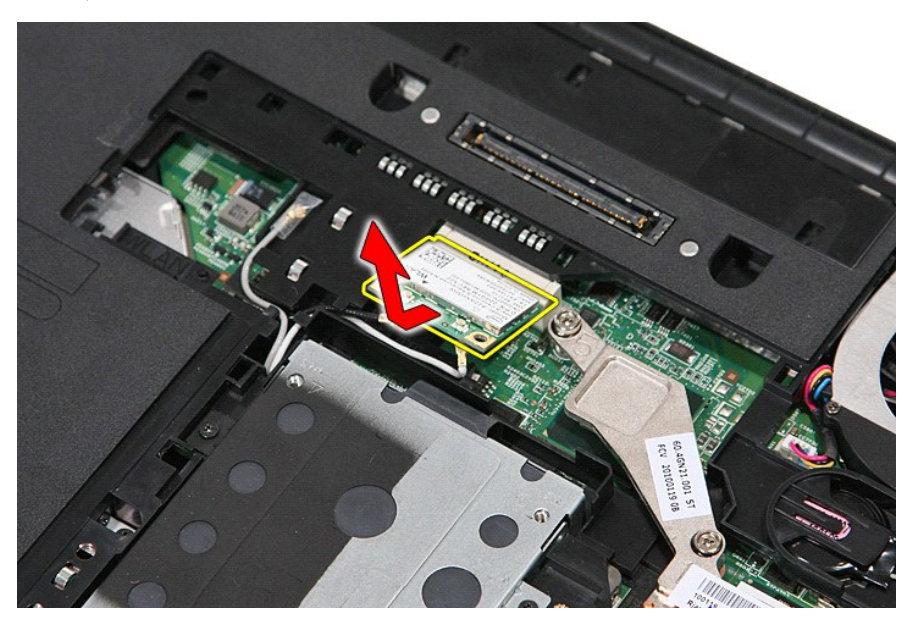

## **Remontarea plăcii WLAN**

Pentru a remonta placa WLAN, urmaţi paşii de mai sus în ordine inversă.

#### <span id="page-78-0"></span>**Efectuarea lucrărilor în interiorul computerului Manual de service separat pentru Dell™ Latitude™ E5410**

- [Înainte de a efectua lucrări în interiorul computerului](#page-78-1)
- **O** [Instrumente recomandate](#page-78-2)
- O [Oprirea computerului](#page-78-3)
- După efectuarea lucr[ărilor în interiorul computerului](#page-79-0)

### <span id="page-78-1"></span>**Înainte de a efectua lucrări în interiorul computerului**

Utilizați următoarele instrucțiuni de siguranță pentru a vă proteja computerul împotriva eventualelor deteriorări și a vă asigura siguranța personală. Dacă nu<br>există specificații contrare, fiecare procedură inclusă în aces

- l Aţi citit informaţiile privind siguranţa livrate împreună cu computerul.
- l O componentă poate fi înlocuită sau, dacă este achiziţionată separat, instalată prin efectuarea în ordine inversă a procedurii de scoatere.
- **AVERTISMENT: Înainte de a efectua lucrări în interiorul computerului citiţi instrucţiunile de siguranţă livrate împreună cu computerul. Pentru**   $\mathbb{A}$ informații suplimentare despre cele mai bune practici privind siguranța, consultați pagina de start pentru conformitatea cu reglementările<br>www.dell.com/regulatory\_compliance.
- △ ATENȚIE: Majoritatea reparațiilor pot fi efectuate numai de către un tehnician de service autorizat. Puteți efectua numai depanări și reparații simple conform autorizării din documentația produsului sau conform indicațiilor primite online sau telefonic de la echipa de asistență și service.<br>Deteriorările cauzate de lucrările de service neautorizate de către Dell nu **siguranţă care însoţesc produsul.**
- ATENȚIE: Pentru a evita descărcarea electrostatică, conectați-vă **la împământare utilizând o brăț**ară antistatică **sau atingând periodic o suprafață**<br>metalică nevopsită, cum ar fi un conector de pe partea din spate a compu
- A ATENTIE: Manipulați componentele și plăcile cu grijă. Nu atingeți componentele sau contactele de pe o placă. Tineți placa de margine sau de **suportul de montare metalic. Ţineţi o componentă, cum ar fi un procesor, de marginile acesteia, nu de pini.**
- **ATENŢIE: Atunci când deconectaţi un cablu, trageţi de conectorul său sau de ştecher, nu de cablul propriu-zis. Unele cabluri au conectori cu**  lamele de fixare; dacă deconectați acest tip de cablu, apăsați <mark>pe lamelele de fixare înainte de a deconecta cablul. In timp ce separaț</mark>i conectorii,<br>țineți-i alinia**ți drept pentru a evita îndoirea pinilor conectorilor. D orientaţi şi aliniaţi corect.**

**NOTĂ:** Culoarea computerului. şi anumite componente pot diferi faţă de ceea ce este prezentat în acest document.

Pentru a evita deteriorarea computerului, efectuați următoarele etape înainte de a efectua lucrări în interiorul acestuia.

- 1. Asiguraţi-vă că suprafaţa de lucru este plană şi curată pentru a preveni zgârierea capacului computerului.
- 

2. Opriţi computerul (consultaţi <u>Oprirea computerului</u>).<br>3. În cazul în care computerul este conectat la un dispozitiv de cuplare (cuplat), cum ar fi baza pentru suporturi sau bateria opţională, deconectaţi-l.

**ATENŢIE: Pentru a deconecta un cablu de reţea, întâi decuplaţi cablul de la computer şi apoi decuplaţi-l de la dispozitivul de reţea.**

- 4. Deconectati toate cablurile de retea de la computer.
- 
- 5. Deconectaţi computerul şi toate dispozitivele ataşate de la prizele electrice.<br>6. Închideţi ecranul şi întoarceţi computerul cu faţa în jos pe o suprafaţă de lucru plană.

**ATENŢIE: Pentru a preveni deteriorarea plăcii de sistem, trebuie să scoateţi bateria înainte de a depana computerul.**

- 7. Înlăturați bateria principală (consultați <u>Înlă[turarea bateriei](file:///C:/data/systems/late5410/ro/sm/battery.htm)</u>).<br>8. Întoarceți computerul cu fața în sus.<br>9. Deschideti afisaiul.
- 
- 8. **Intoarceţ**i computerul cu fa**ţa în sus.** <br>9. Deschideţi afişajul.
- 10. Apăsați butonul de alimentare pentru legarea la masă a plăcii de bază.

**ATENŢIE: Pentru protecţia împotriva şocurilor electrice, deconectaţi întotdeauna computerul de la priza electrică înainte de a deschide ecranul.**

- **ATENŢIE: Înainte de a atinge orice componentă din interiorul computerului, asiguraţi împământarea atingând o suprafaţă metalică nevopsită, cum**  ar fi metalul din partea din spate a computerului. In timp ce lucrați, atingeți periodic o suprafață de metal nevopsită pentru a disipa electricitatea<br>statică care ar putea dăuna componentelor interne.
- 11. Scoateţi toate cartelele Express sau inteligente din sloturile aferente.<br>12. Demontaţi hard diskul (consultaţi <u>Demontarea hard diskului</u>).
- 

#### <span id="page-78-2"></span>**Instrumente recomandate**

Procedurile din acest document pot necesita următoarele instrumente:

- Surubelniță mică cu vârful lat
- l Şurubelniţă Phillips #0 l Şurubelniţă Phillips #1 l Ştift de plastic mic
- 
- l CD cu program de actualizare Flash a BIOS-ului

## <span id="page-78-3"></span>**Oprirea computerului**

 $\triangle$  ATENTIE: Pentru a evita pierderea datelor, salvați și închideți toate fișierele deschise și ieșiți din toate programele deschise înainte să închideți **computerul.**

- 1. Închideți sistemul de operare:
	- l **În Windows® 7:**

Faceţi clic pe **Start** , apoi faceţi clic pe **Shut Down** (Închidere).

l **În Windows Vista®:**

Faceţi clic pe **Start ❤**, apoi faceţi clic pe săgeata din colţul din partea dreaptă jos a meniului **Start** aşa cum este prezentat mai jos şi faceţi clic pe<br>**Shut Down** (Închidere).

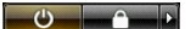

l **În Windows® XP:** 

Faceţi clic pe **Start**→ **Turn Off Computer** (Oprire computer)→ **Turn Off** (Oprire).

Computerul se opreşte după terminarea procesului de închidere a sistemului de operare.

2. Asiguraţi-vă că aţi oprit computerul și toate dispozitivele ata**șate. In cazul în care computerul ș**i dispozitivele atașate nu s-**au oprit automat atunci când**<br>aţi **închis sistemul de operare, ţi**neţi apăsat butonul d

## <span id="page-79-0"></span>**După efectuarea lucrărilor în interiorul computerului**

După ce ați finalizat toate procedurile de înlocuire, asigurați-vă că ați conectat toate dispozitivele externe, cardurile și cablurile înainte de a porni computerul.

- **ATENŢIE: Pentru a evita deteriorarea computerului, utilizaţi exclusiv baterii proiectate pentru acest model de computer Dell. Nu utilizaţi baterii proiectate pentru alte calculatoare Dell.**
- 1. Conectaţi toate dispozitivele externe, cum ar fi replicatorul de porturi, compartimentul pentru baterie sau baza pentru unităţi optice şi reinstalaţi toate<br> cardurile, cum ar fi un card ExpressCard.<br>2. Conectaţi or
- 

**ATENŢIE: Pentru a conecta un cablu de reţea, mai întâi introduceţi cablul în dispozitivul de reţea, apoi conectaţi-l la computer.**

- 
- 3. Remontaţi <u>[bateria](file:///C:/data/systems/late5410/ro/sm/battery.htm)</u>.<br>4. Conectaţi computerul **ş**i toate dispozitivele ataşate la prizele electrice.<br>5. Porniţi computerul.

#### **Placa de reţea de arie largă wireless (WWAN) Manual de service separat pentru Dell™ Latitude™ E5410**

AVERTISMENT: **Inainte de a efectua lucrări în interiorul computerului citiț**i instrucțiunile de siguranț**ă livrate împreună** cu computerul. Pentru<br>informații suplimentare despre cele mai bune practici privind siguranța, co

## **Scoaterea plăcii WWAN**

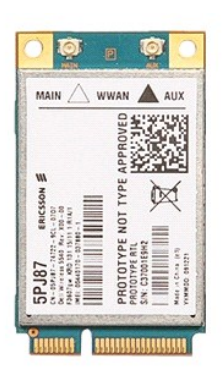

- 1. Urmați procedurile din secțiunea <u>Inainte de a efectua lucrări în interiorul computerului</u>.<br>2. Demontati <u>baiteria</u> din calculator.<br>3. Scoateți <u>panoul de acces</u> din computer.<br>4. Demontati <u>unitatea optică</u> din computer
- 
- 
- 
- 
- 
- 
- 

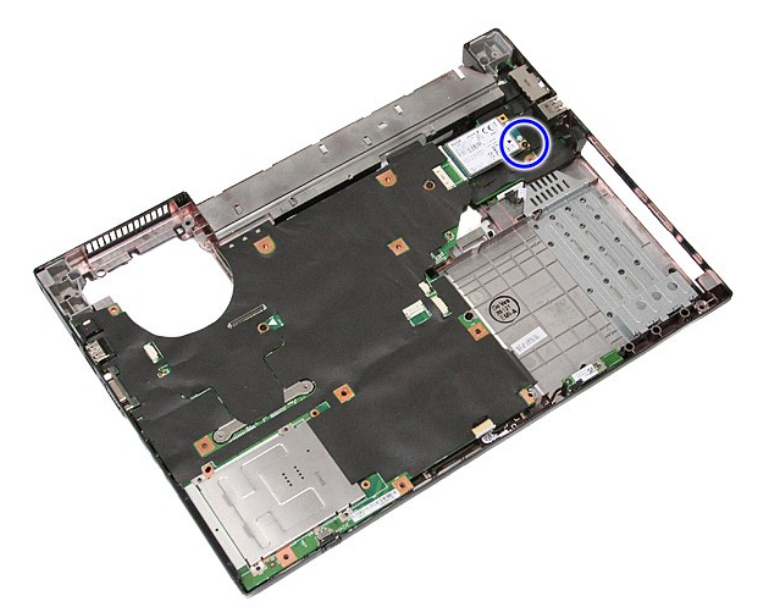

11. Scoateţi placa WWAN din computer.

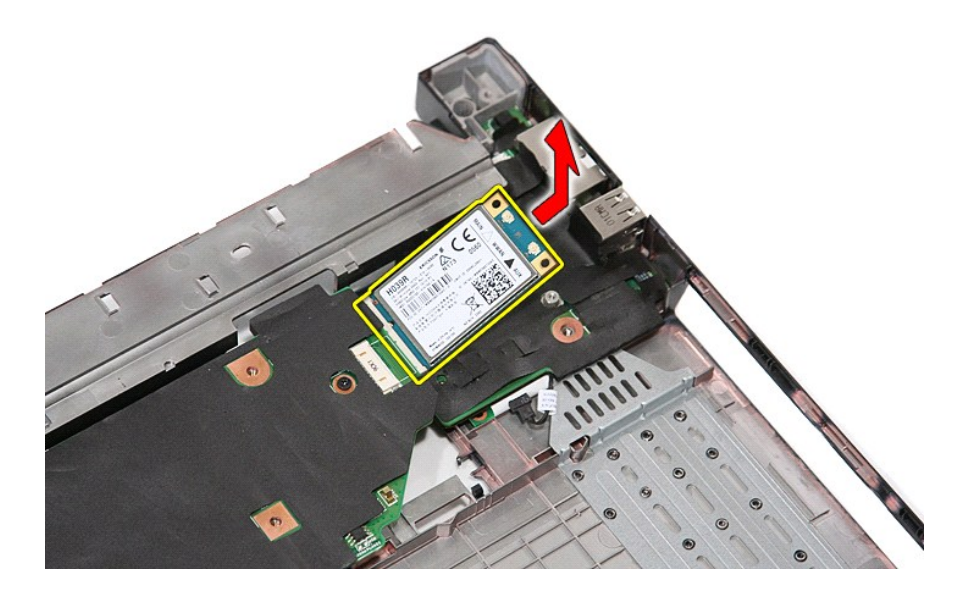

# Remontarea plăcii WWAN

Pentru a remonta placa WWAN, efectuați pașii de mai sus în ordine inversă.